# <span id="page-0-0"></span>SIO

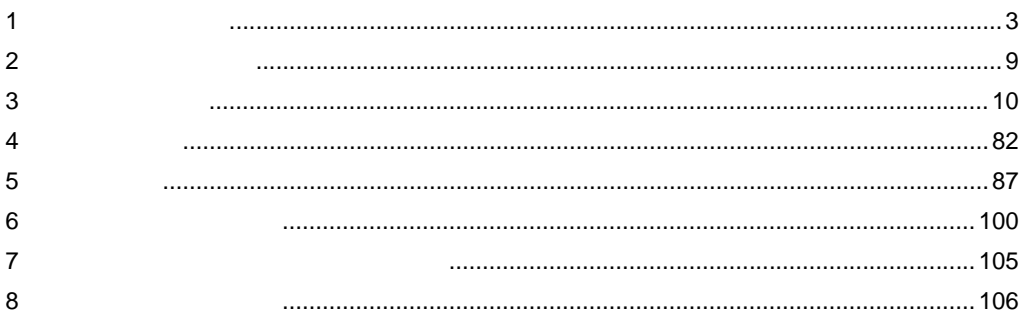

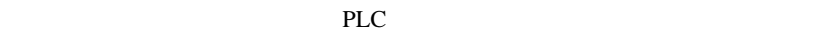

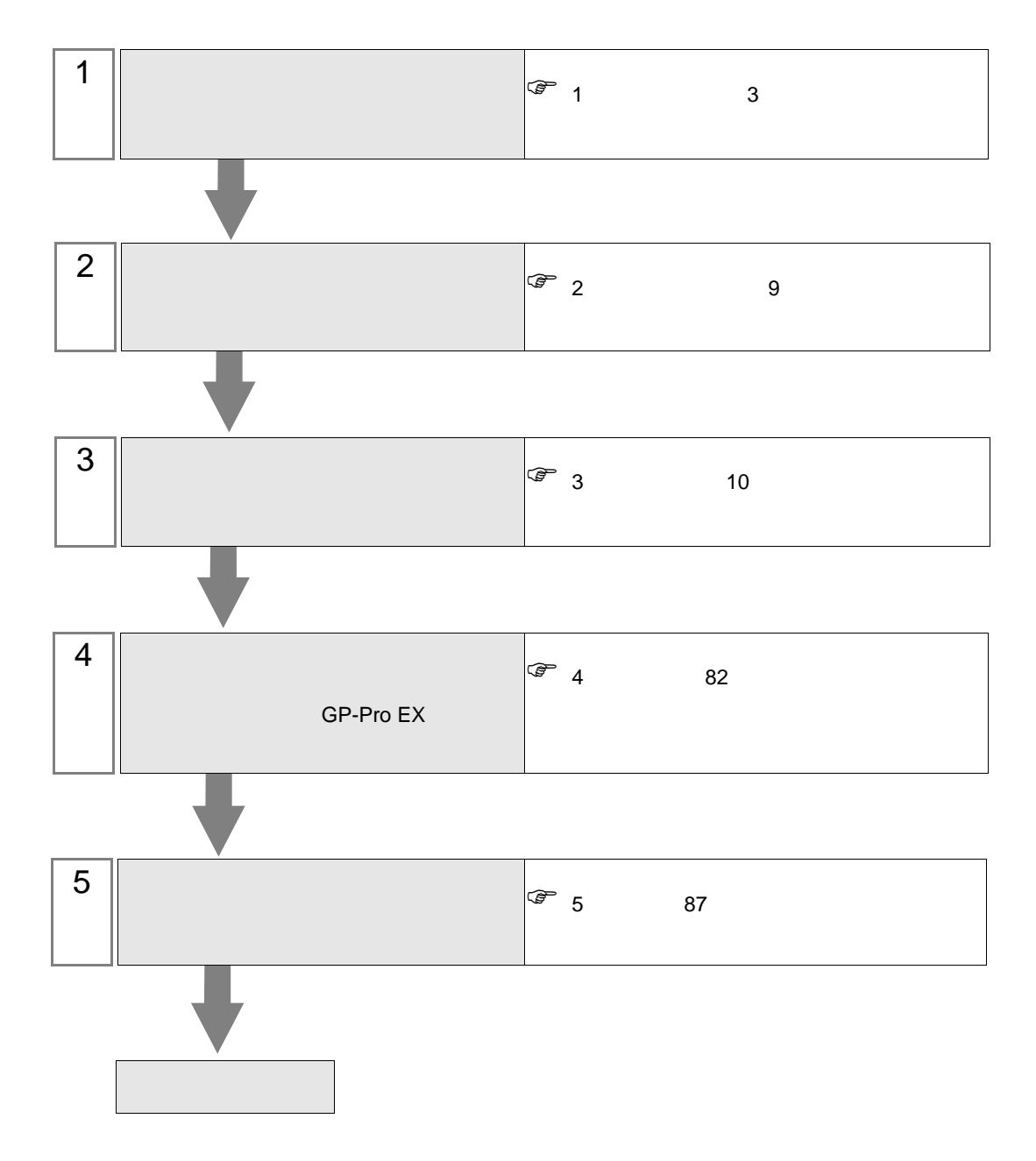

<span id="page-2-0"></span> $1$ 

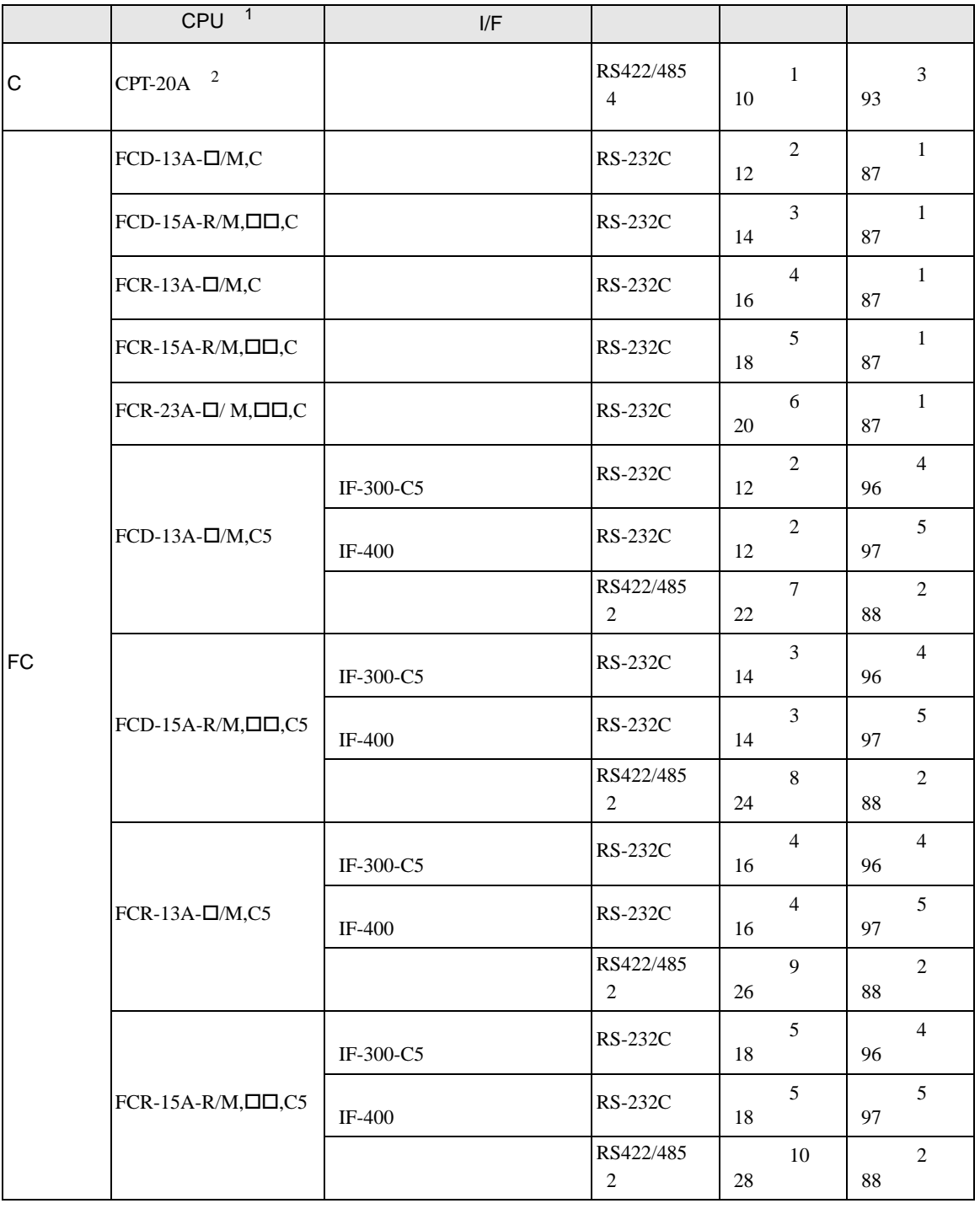

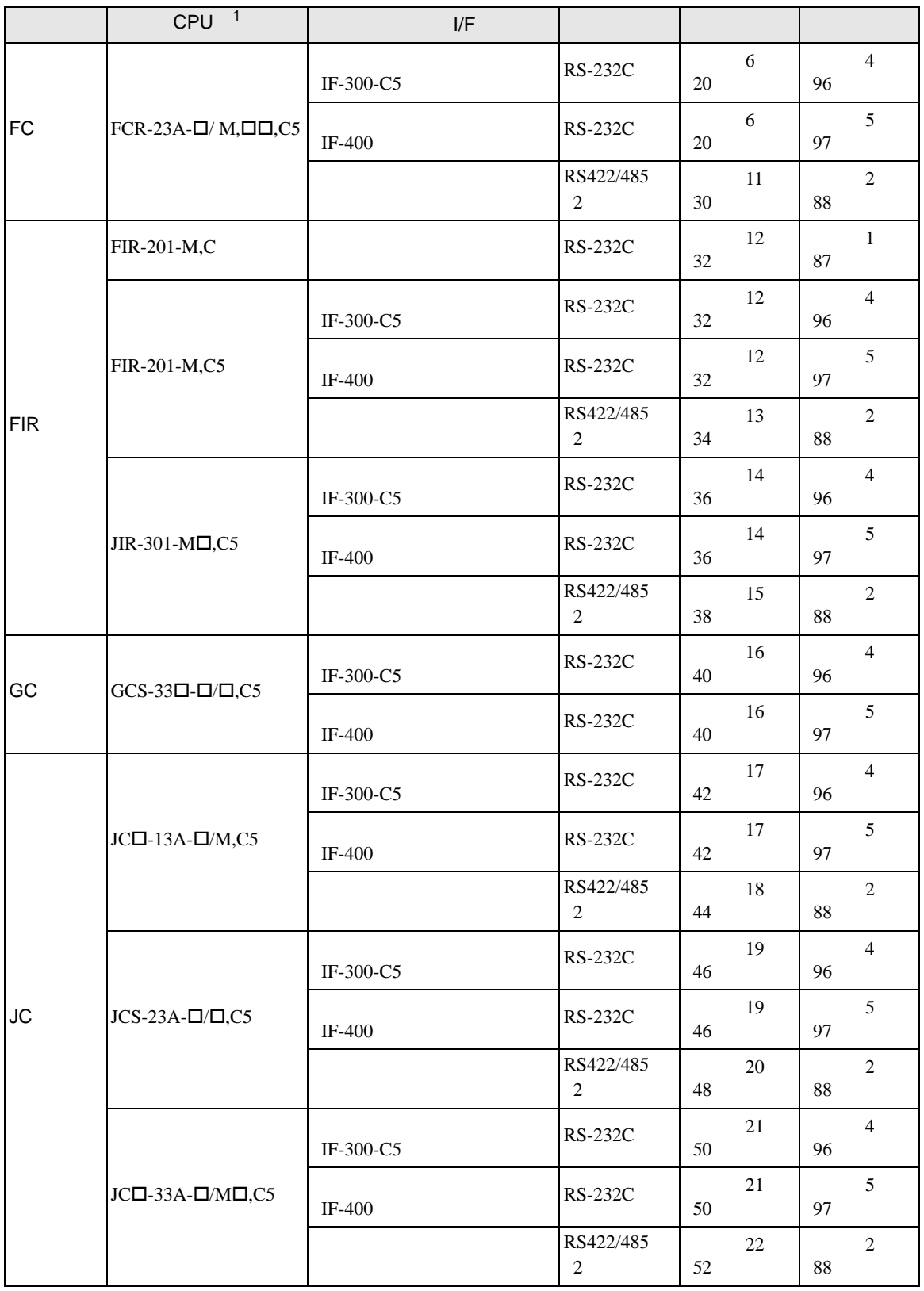

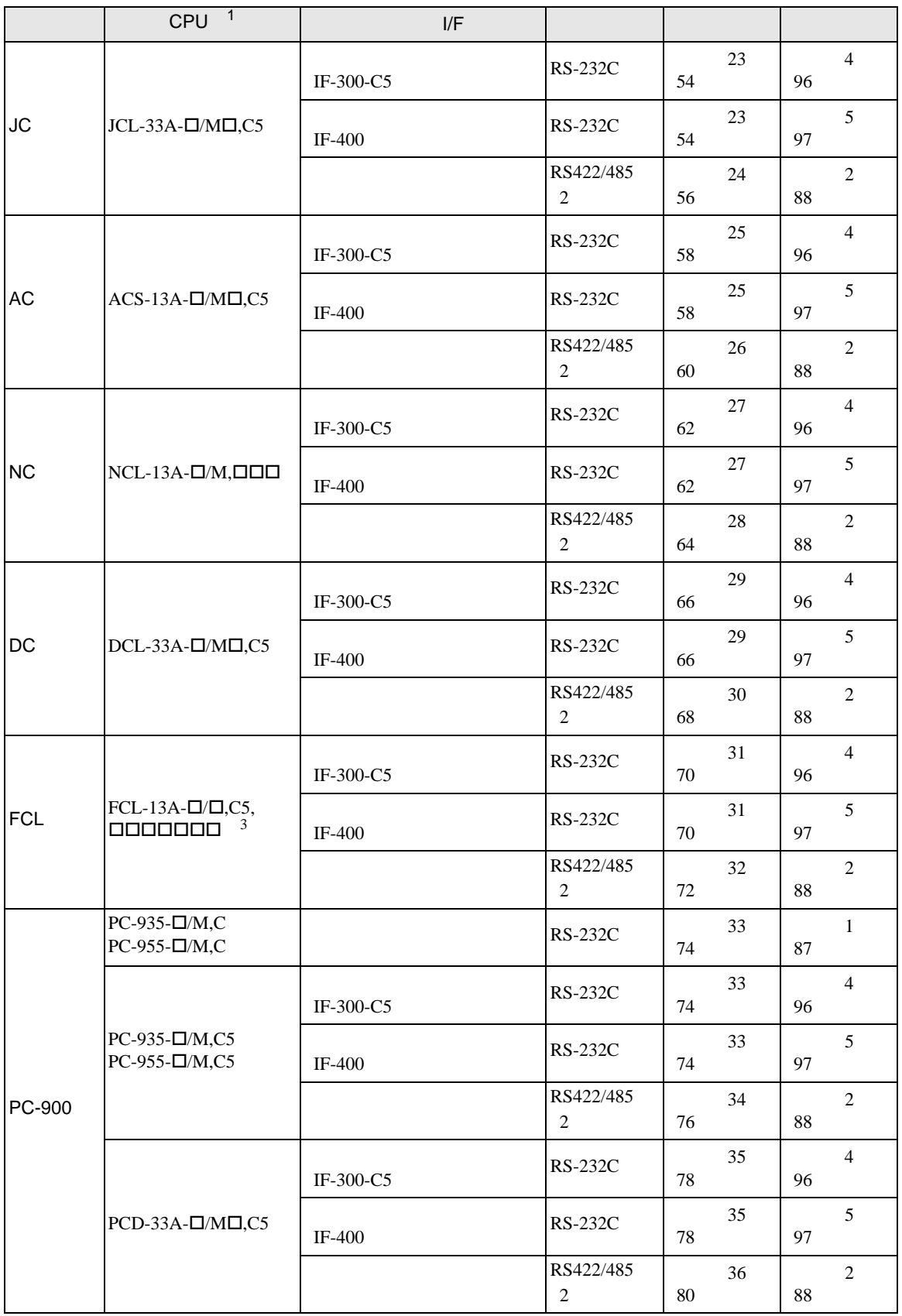

 $1$  $\begin{array}{lllll} \text{\textend} & , \text{\textend} & \text{RS-232C} & \text{C} & \text{RS422/485} & \text{C5} \end{array}$  $2 \text{ C}$   $2 \text{ Ch}$   $2 \text{ Ch}$   $2 \text{$  $**$  C 3 FCL-13A,C5 FCL-100

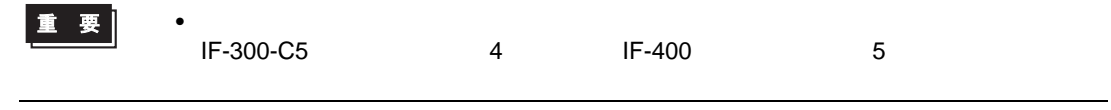

•  $1 \quad 1$ 

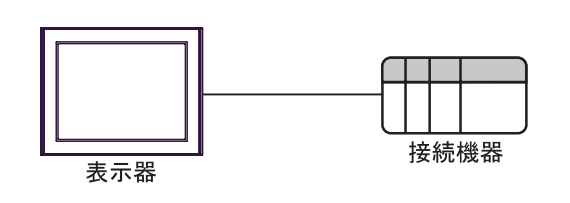

• 1 n  $C$ 

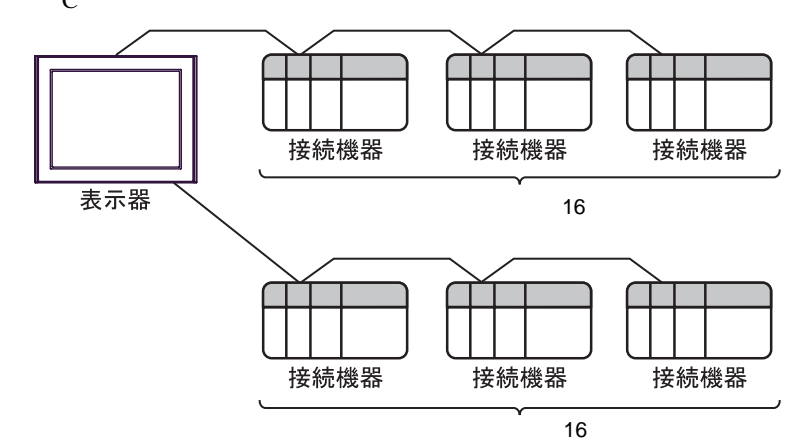

• 1 n  $C$ 

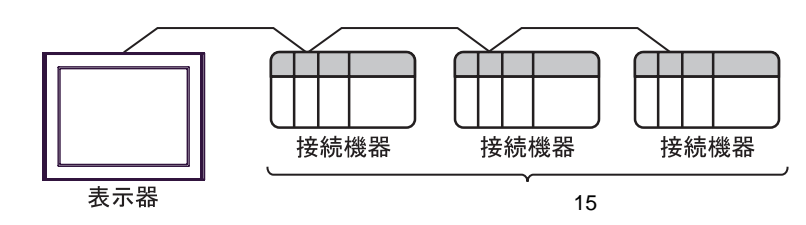

IPC COM

接続機器と IPC を接続する場合、使用できる COM ポートはシリーズと通信方式によって異なります。

 $\rm IPC$ 

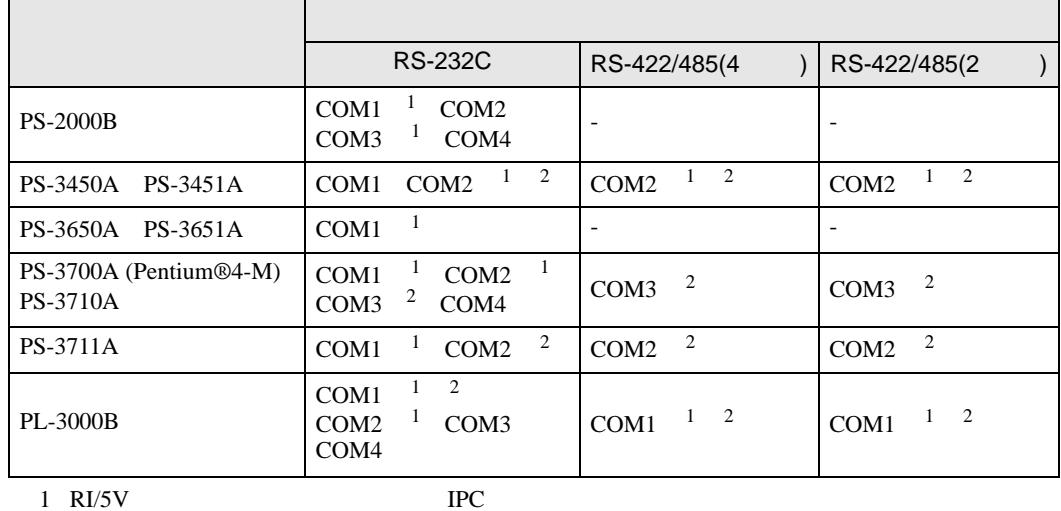

 $2 \nabla$ 

#### RS-232C

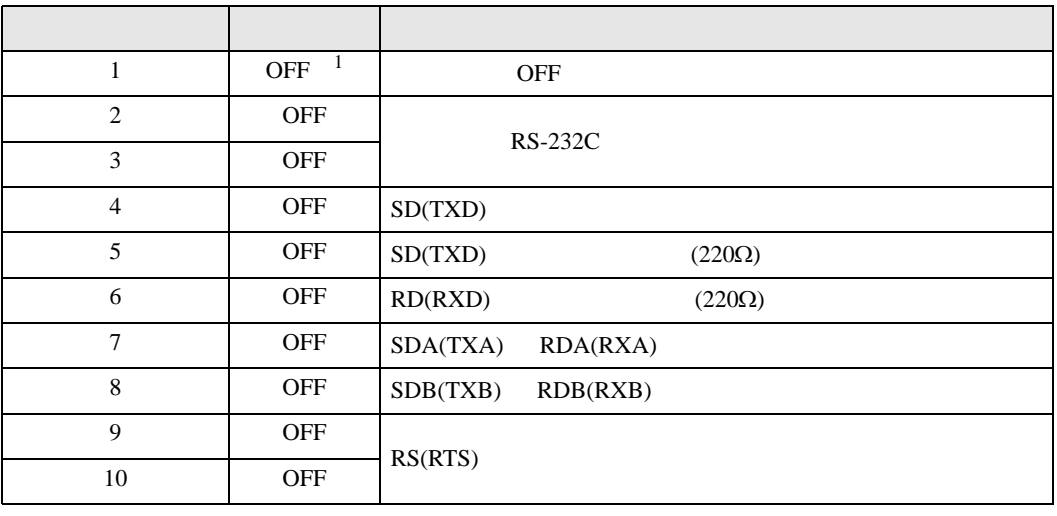

1 PS-3450A PS-3451A を使用する場合のみ設定値を ON にする必要があります。

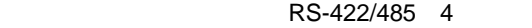

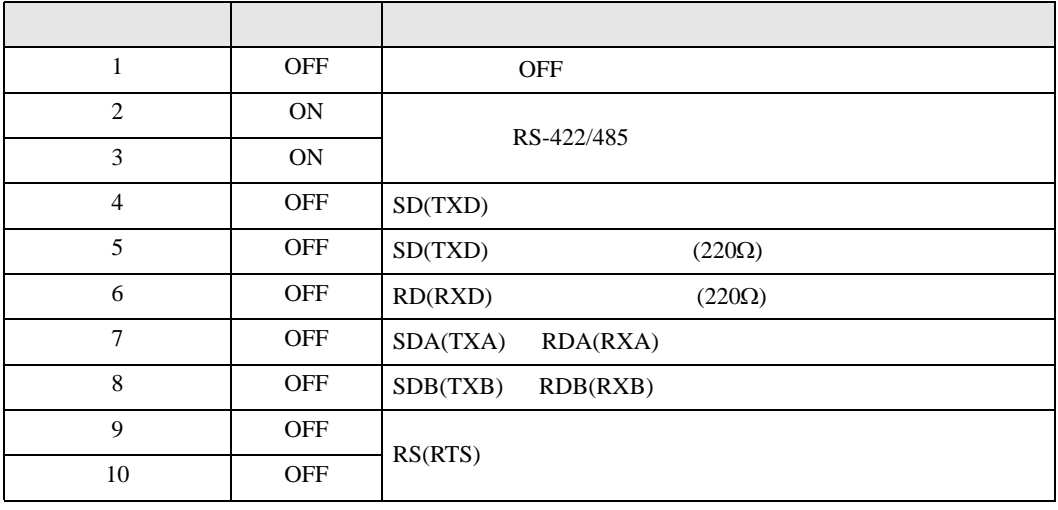

#### RS-422/485 2

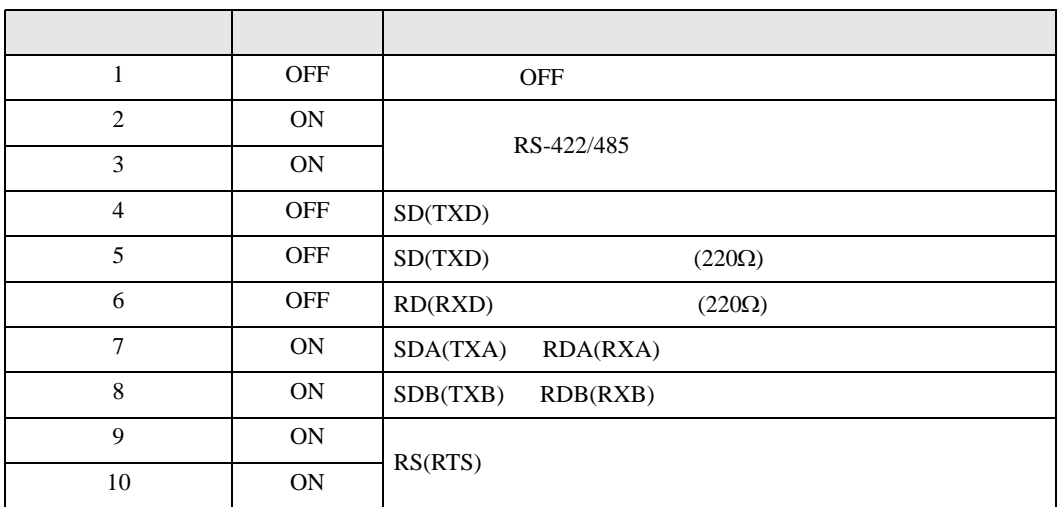

<span id="page-8-0"></span>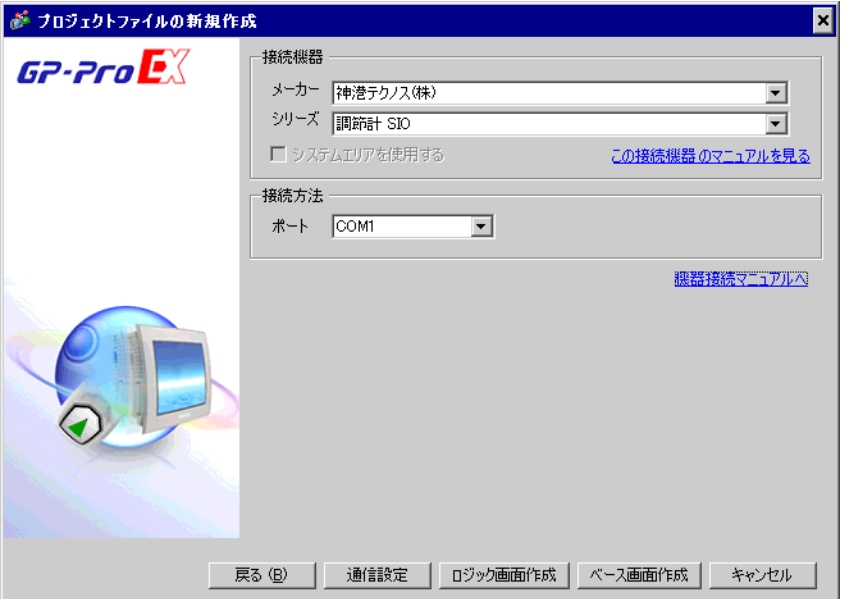

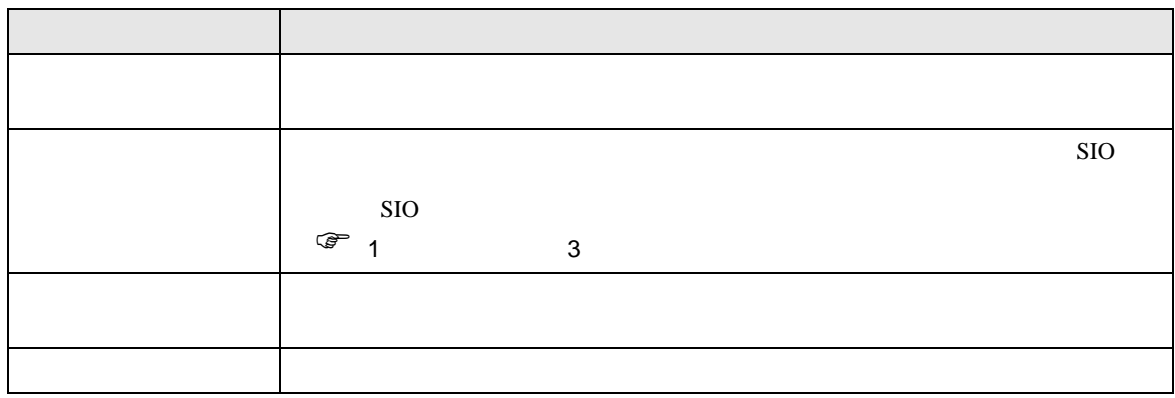

<span id="page-9-0"></span> $3 \sim$ 

#### <span id="page-9-1"></span>3.1 設定例 1

 $GP$ -Pro  $EX$ 

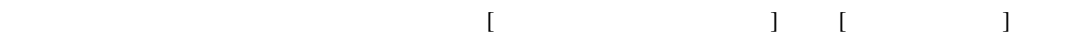

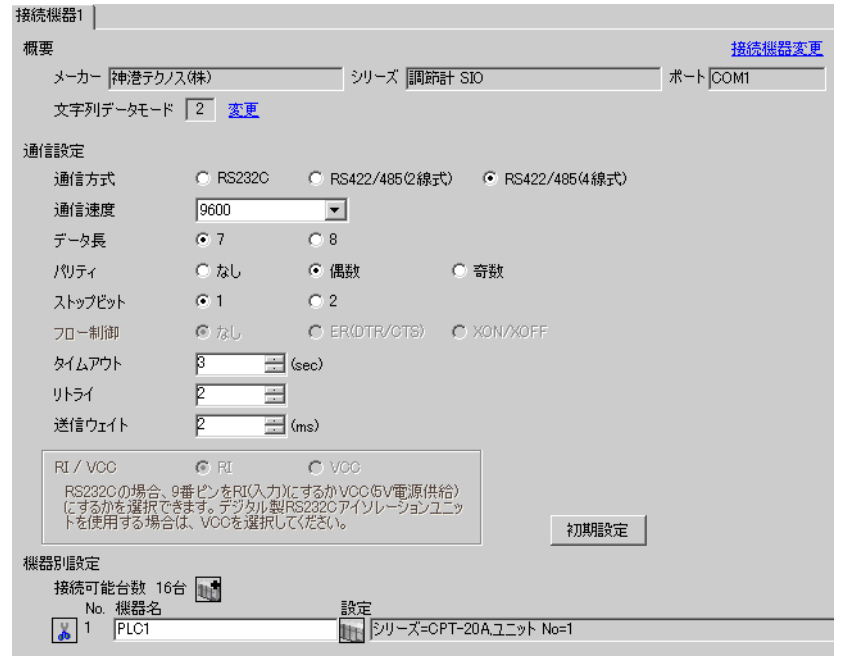

 $\bullet$ 

 $\bullet$ 

## 重要

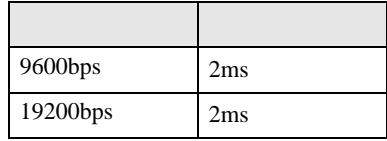

 $5$  5 0  $1$ 

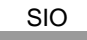

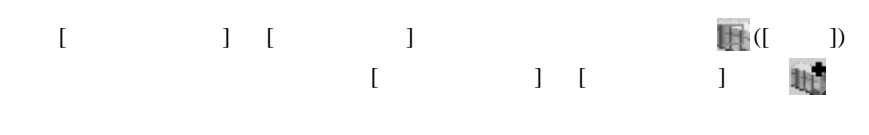

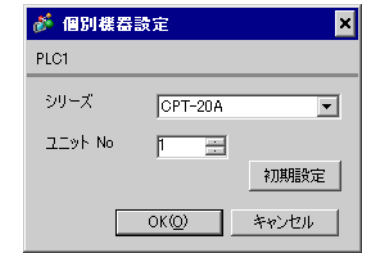

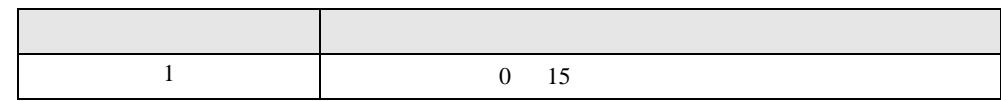

• **• የሚገ**ባት የሚገኙ ተጠቃሚ መልክ

• <sub>200</sub> minimals in the set of the set of the set of the set of the set of the set of the set of the set of the set スイッチ 設定 設定内容 SW1 OFF 9600bps  $SW2$  ON ON ON SW3 OFF SW4 OFF SW5 OFF SW6 OFF SW7 OFF SW8 OFF ON/OFF SW8 <span id="page-11-0"></span>3.2 設定例 2

 $GP$ -Pro  $EX$ 

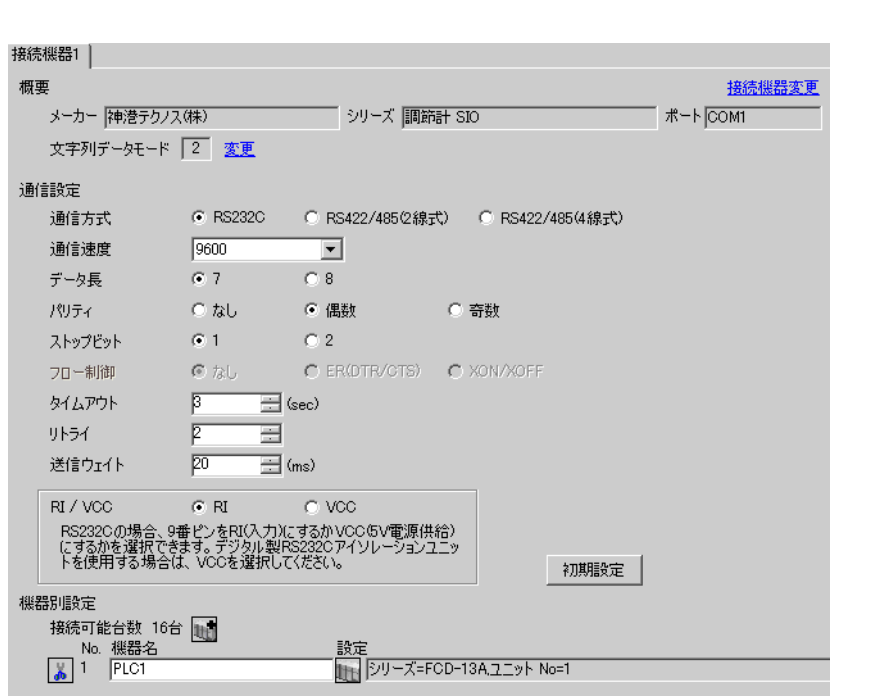

 $\begin{bmatrix} 1 & 0 & 0 \\ 0 & 0 & 1 \end{bmatrix}$   $\begin{bmatrix} 1 & 0 & 1 \\ 0 & 1 & 0 \end{bmatrix}$ 

## 重要

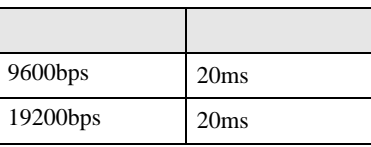

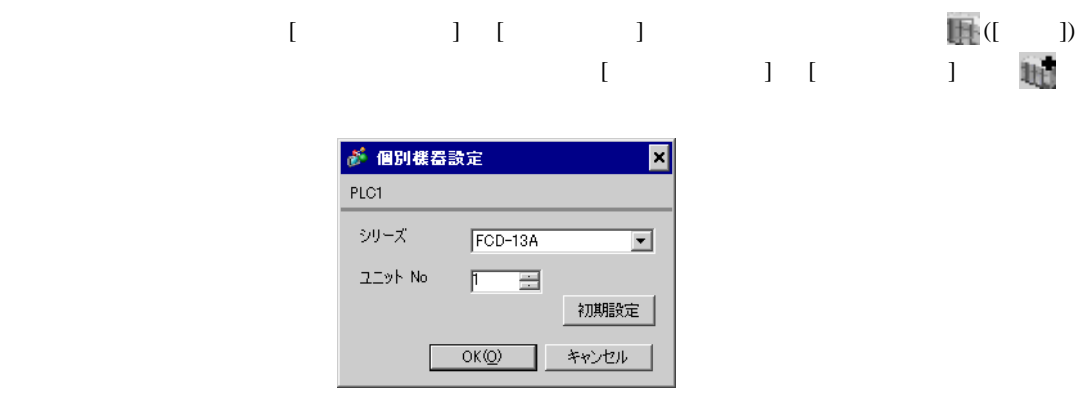

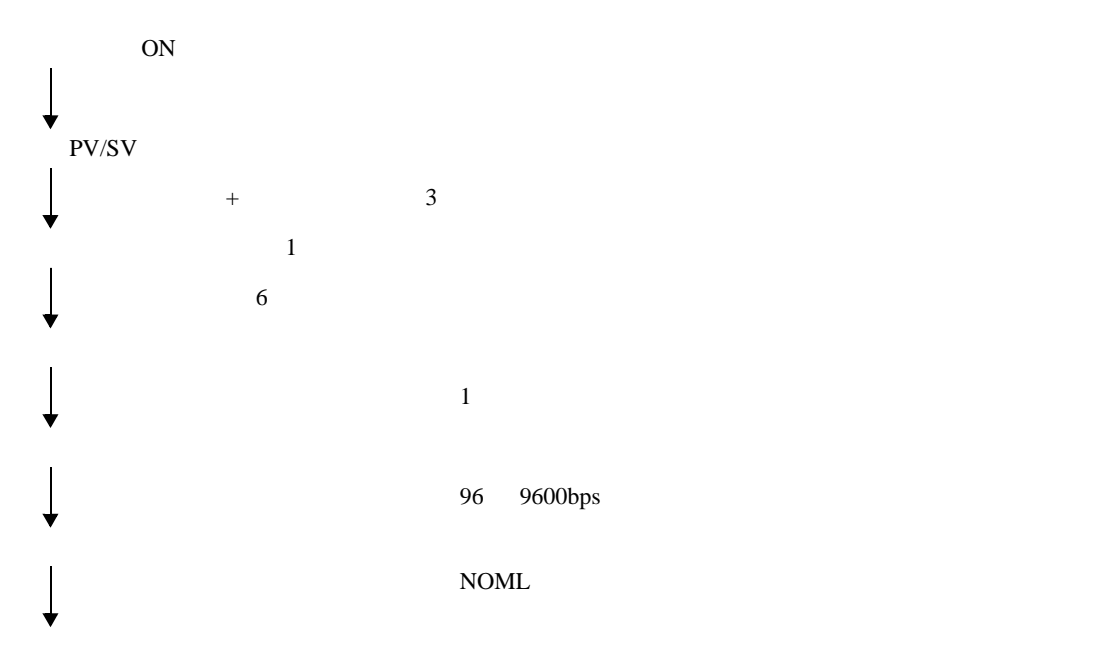

<span id="page-13-0"></span>3.3 設定例 3

 $GP$ -Pro  $EX$ 

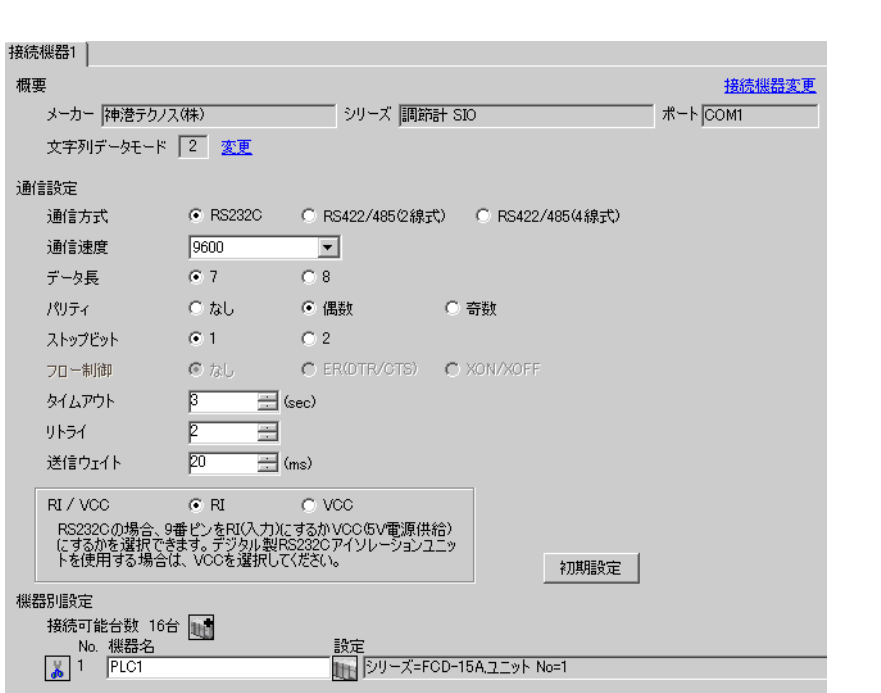

 $\begin{bmatrix} 1 & 0 & 0 \\ 0 & 0 & 1 \end{bmatrix}$   $\begin{bmatrix} 1 & 0 & 1 \\ 0 & 1 & 0 \end{bmatrix}$ 

## 重要

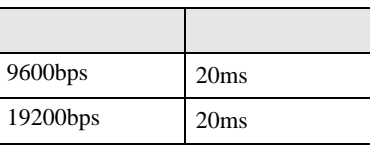

 $\bullet$ 

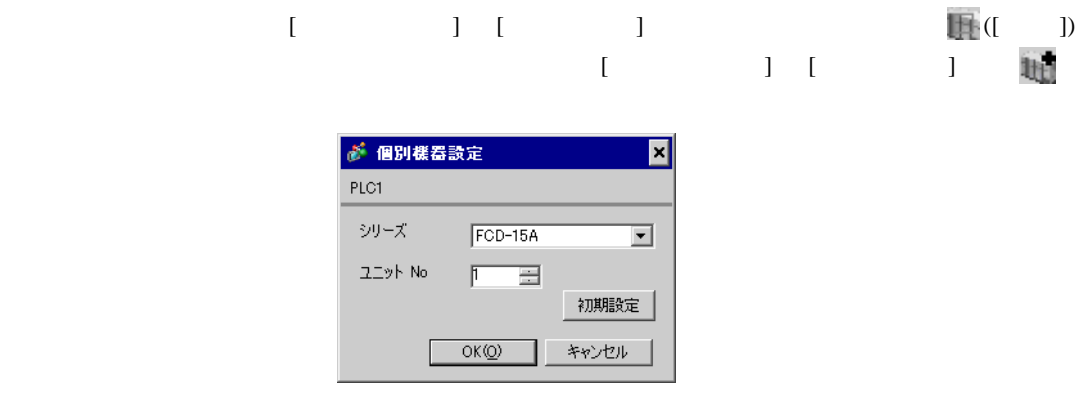

GP-Pro EX 14

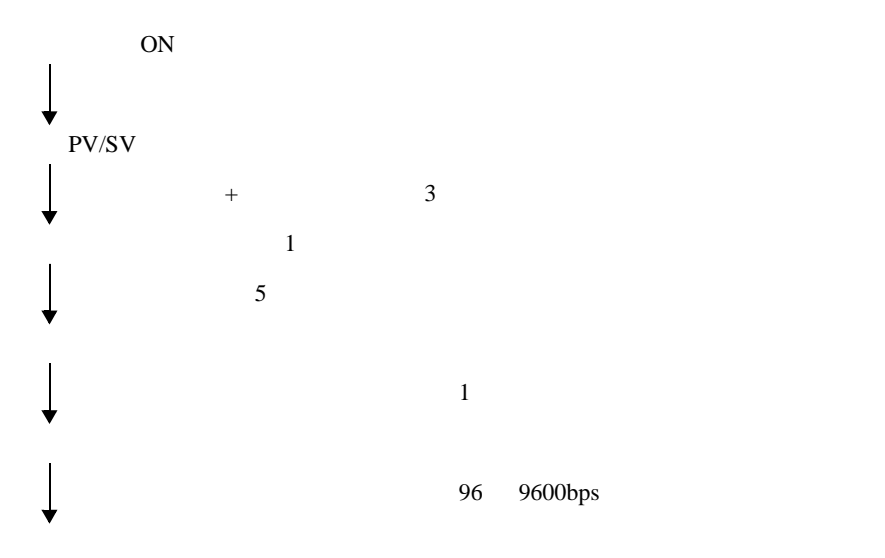

<span id="page-15-0"></span>3.4 設定例 4

 $GP$ -Pro  $EX$ 

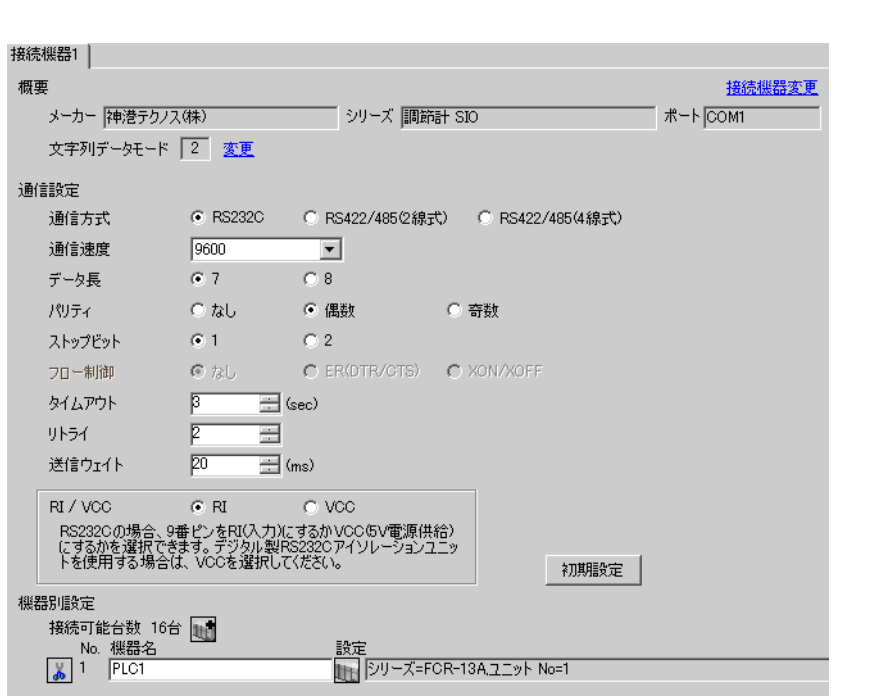

 $\begin{bmatrix} 1 & 0 & 0 \\ 0 & 0 & 1 \end{bmatrix}$   $\begin{bmatrix} 1 & 0 & 1 \\ 0 & 1 & 0 \end{bmatrix}$ 

## 重要

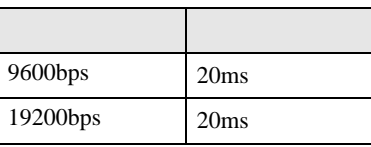

 $\bullet$ 

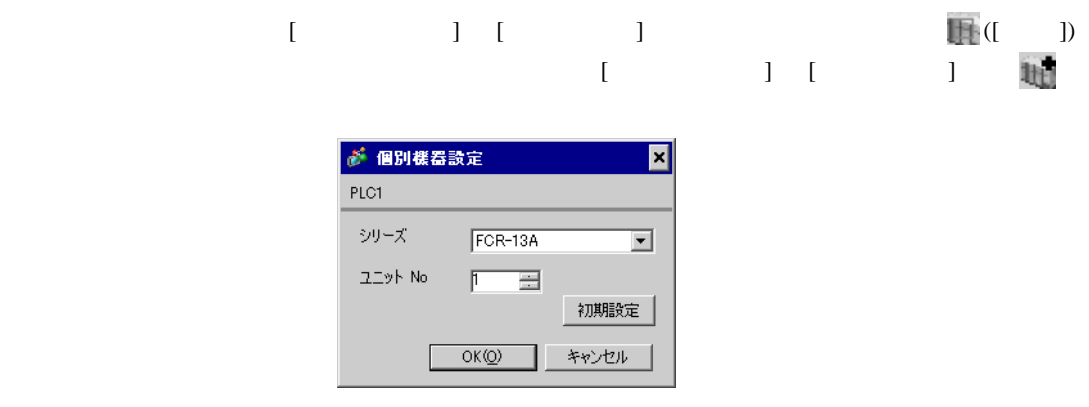

GP-Pro EX 16

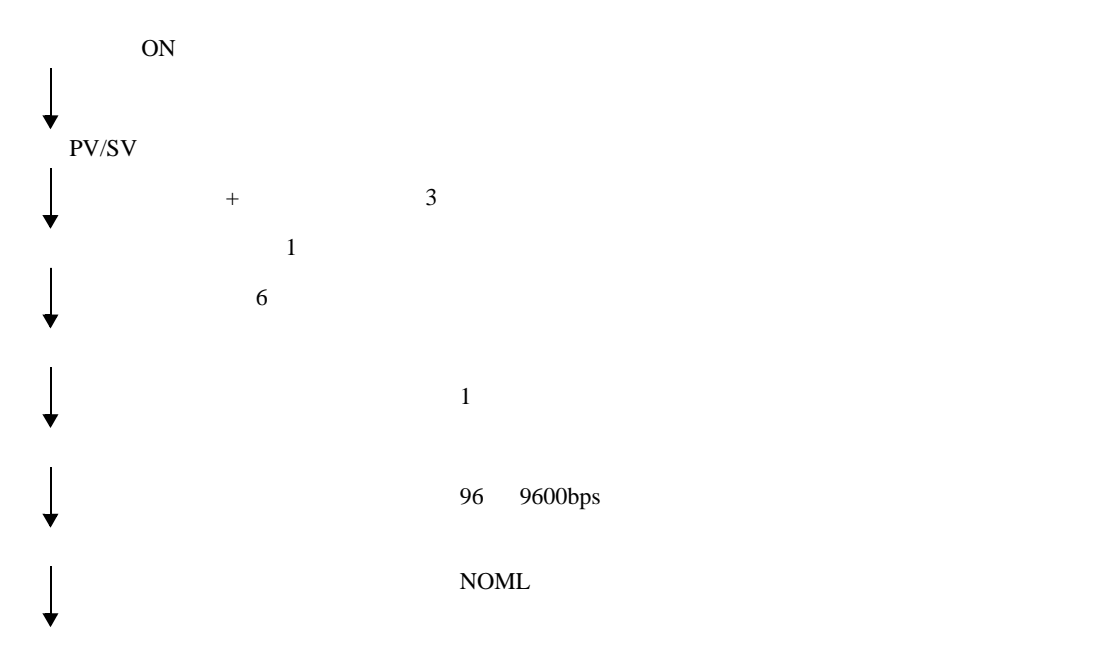

<span id="page-17-0"></span>3.5 設定例 5

 $GP$ -Pro  $EX$ 

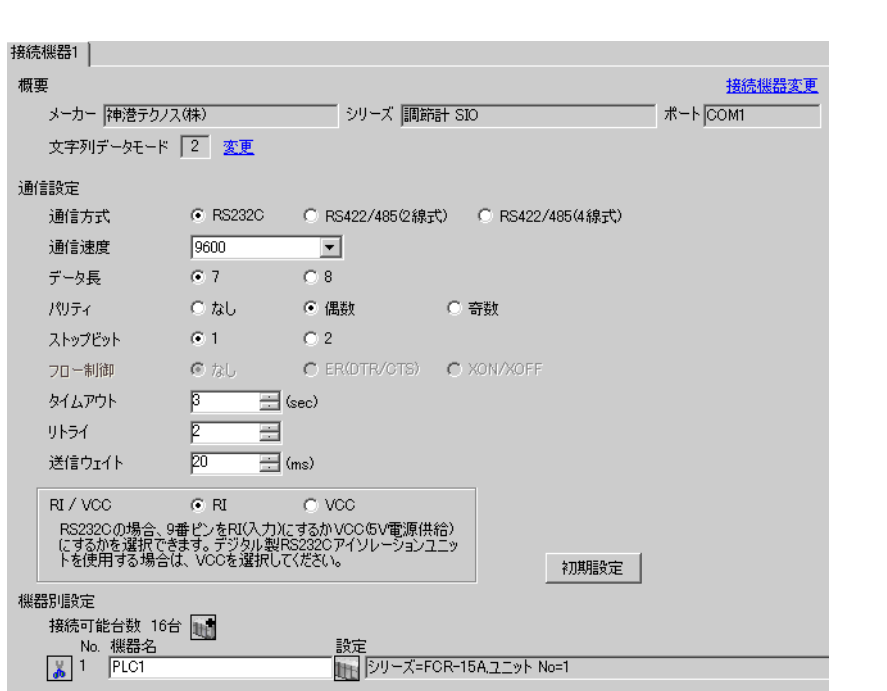

 $\begin{bmatrix} 1 & 0 & 0 \\ 0 & 0 & 1 \end{bmatrix}$   $\begin{bmatrix} 1 & 0 & 1 \\ 0 & 1 & 0 \end{bmatrix}$ 

#### 重要

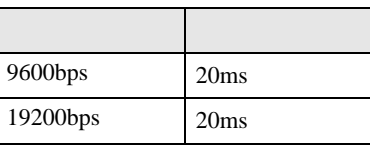

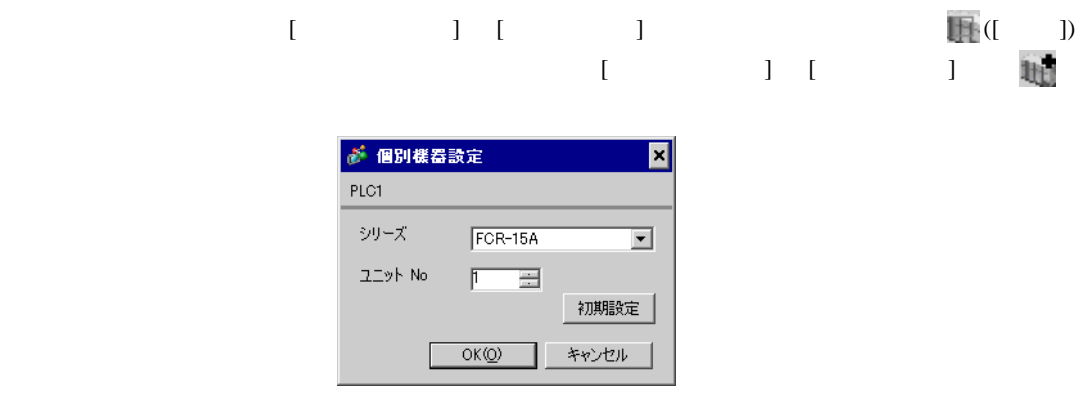

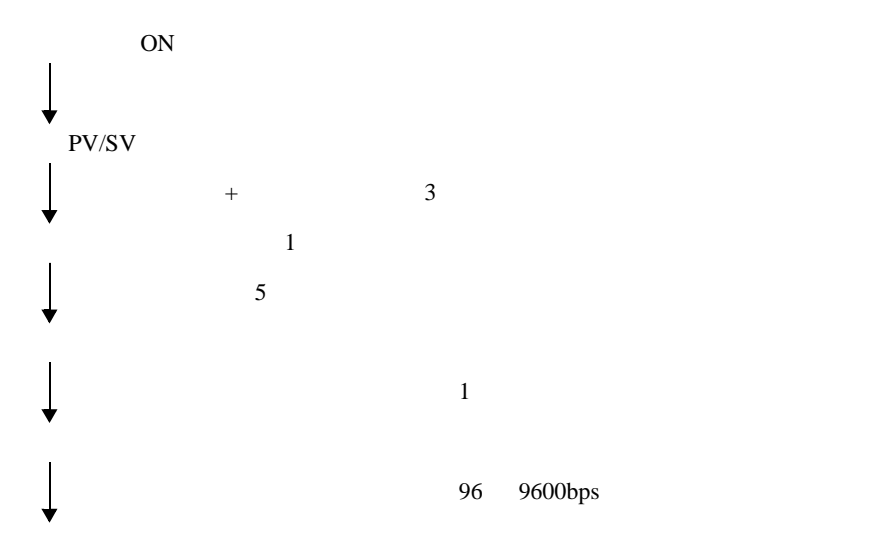

<span id="page-19-0"></span>3.6 設定例 6

 $GP$ -Pro  $EX$ 

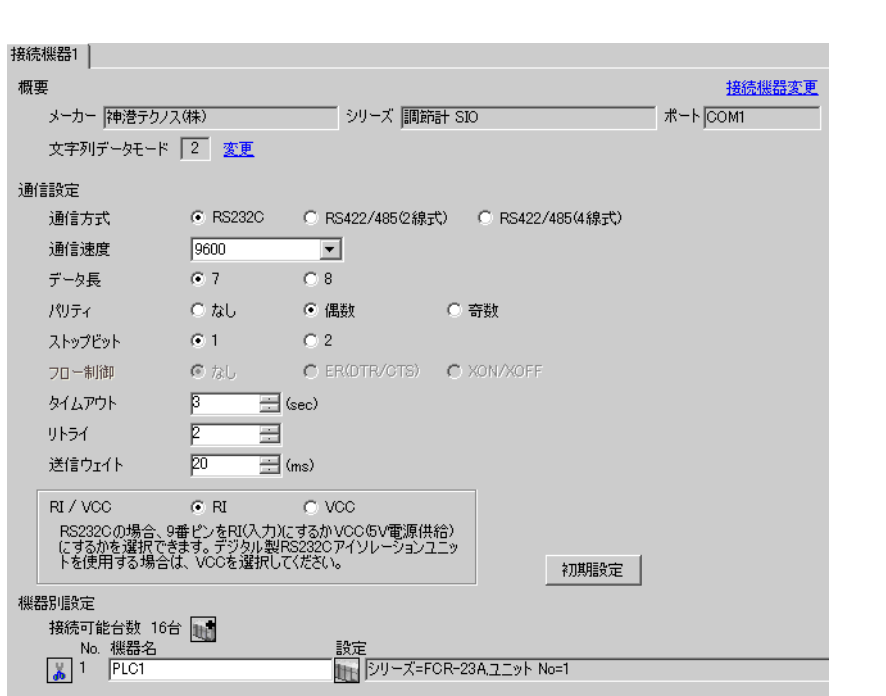

 $\begin{bmatrix} 1 & 0 & 0 \\ 0 & 0 & 1 \end{bmatrix}$   $\begin{bmatrix} 1 & 0 & 1 \\ 0 & 1 & 0 \end{bmatrix}$ 

## 重要

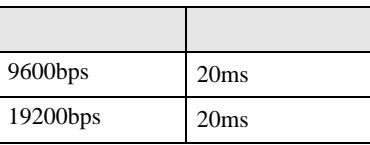

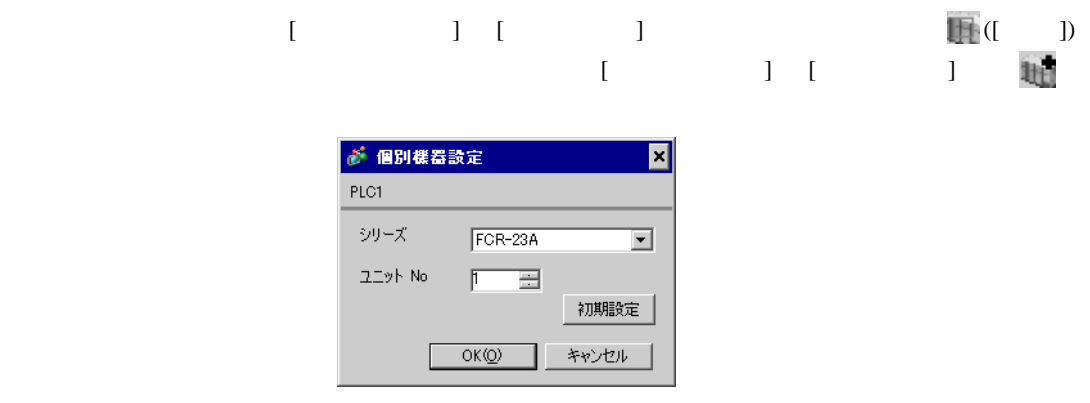

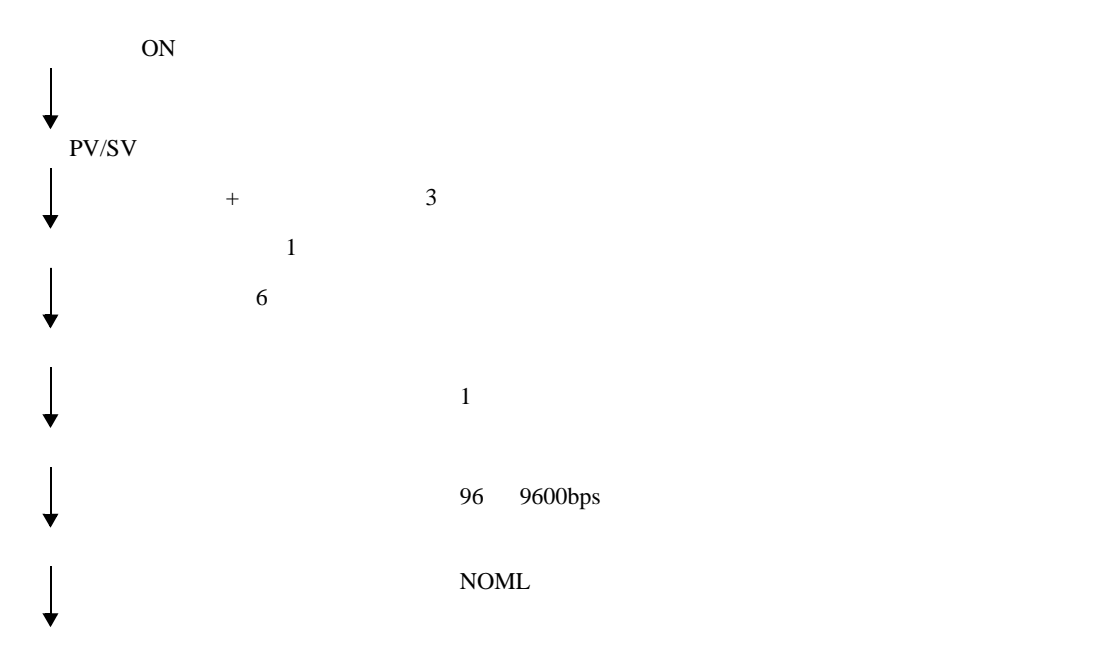

<span id="page-21-0"></span>3.7 設定例 7

 $GP$ -Pro  $EX$ 

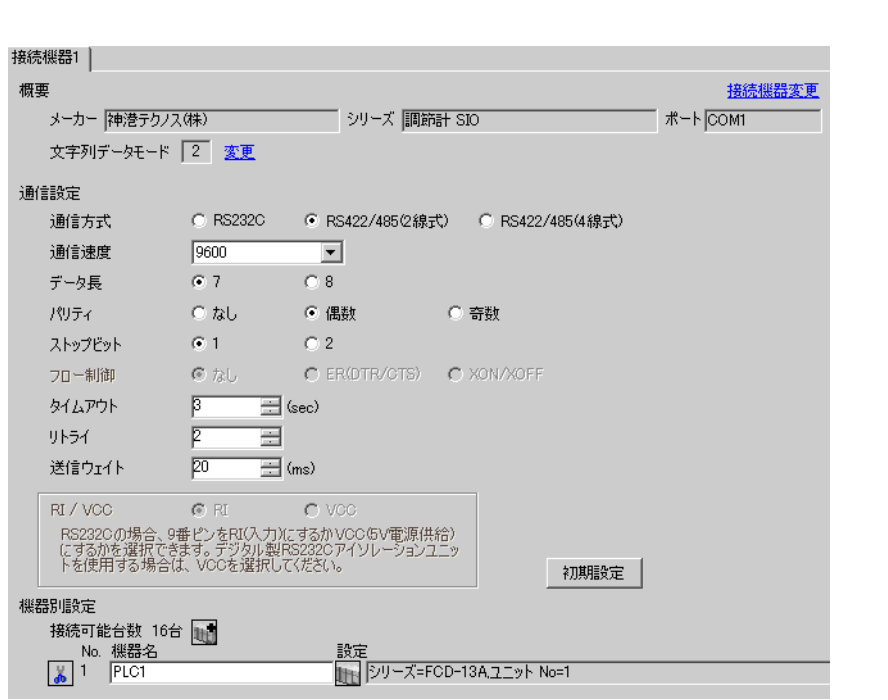

 $\begin{bmatrix} 1 & 0 & 0 \\ 0 & 0 & 1 \end{bmatrix}$   $\begin{bmatrix} 1 & 0 & 1 \\ 0 & 1 & 0 \end{bmatrix}$ 

## 重要

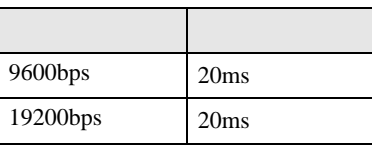

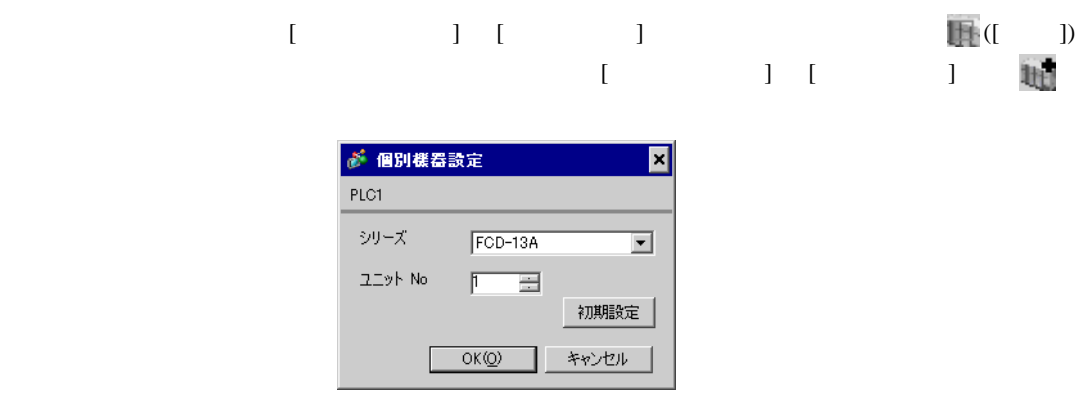

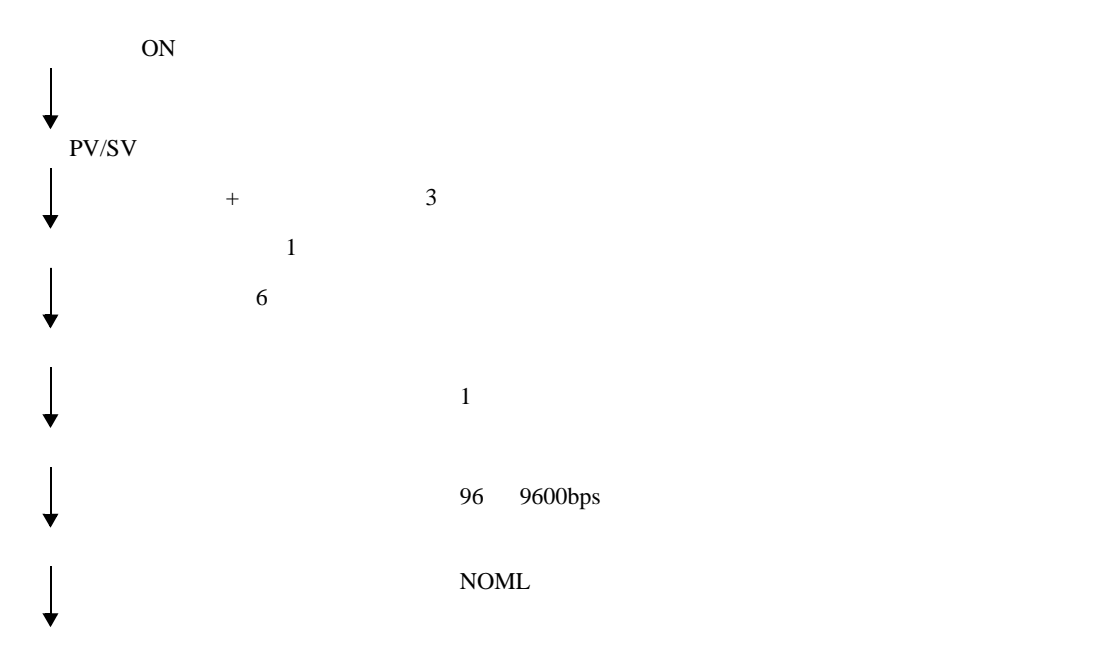

<span id="page-23-0"></span>3.8 設定例 8

 $GP$ -Pro  $EX$ 

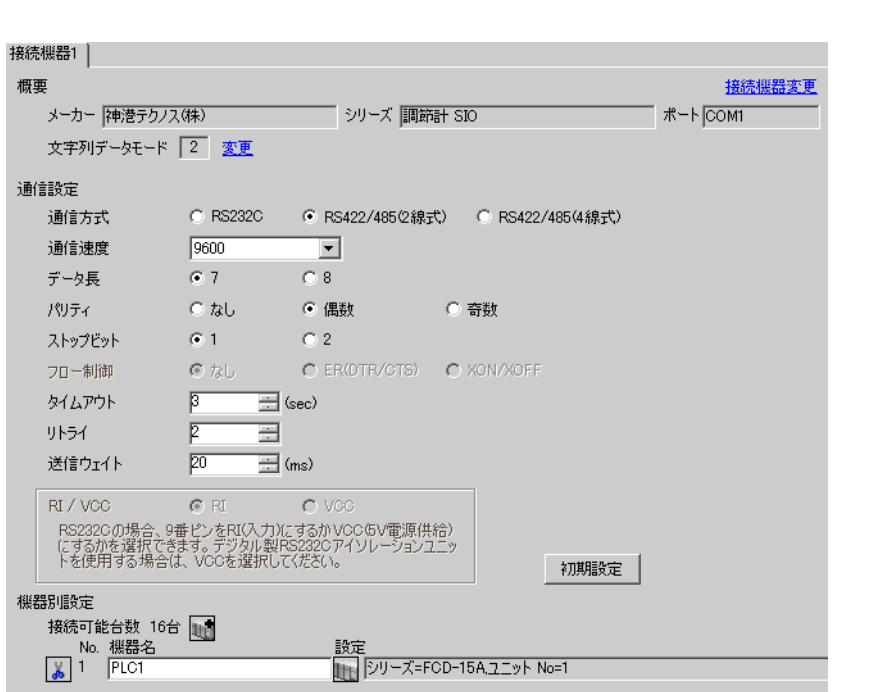

 $\begin{bmatrix} 1 & 0 & 0 \\ 0 & 0 & 1 \end{bmatrix}$   $\begin{bmatrix} 1 & 0 & 1 \\ 0 & 1 & 0 \end{bmatrix}$ 

#### 重要

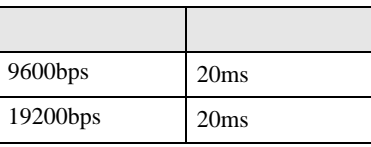

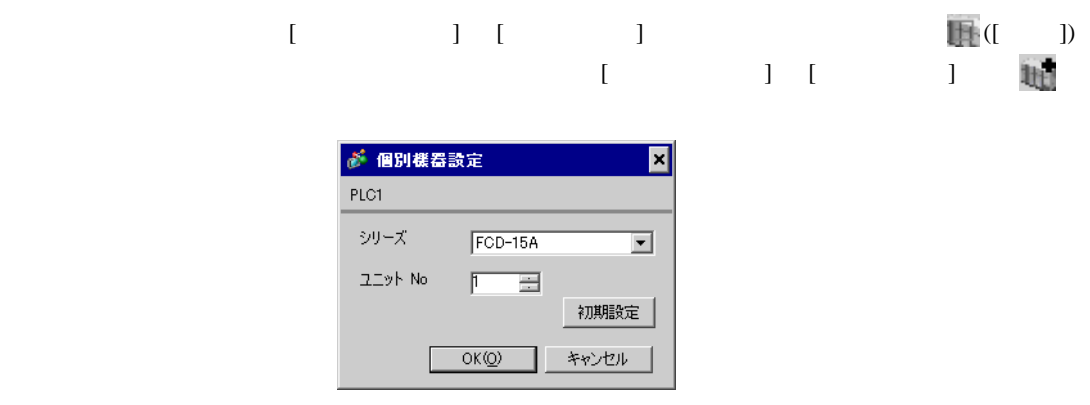

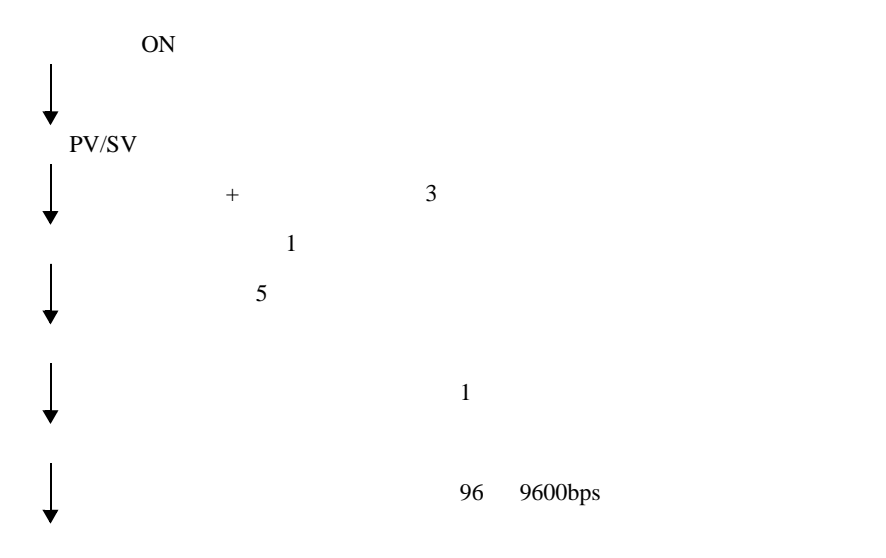

<span id="page-25-0"></span>3.9 設定例 9

 $GP$ -Pro  $EX$ 

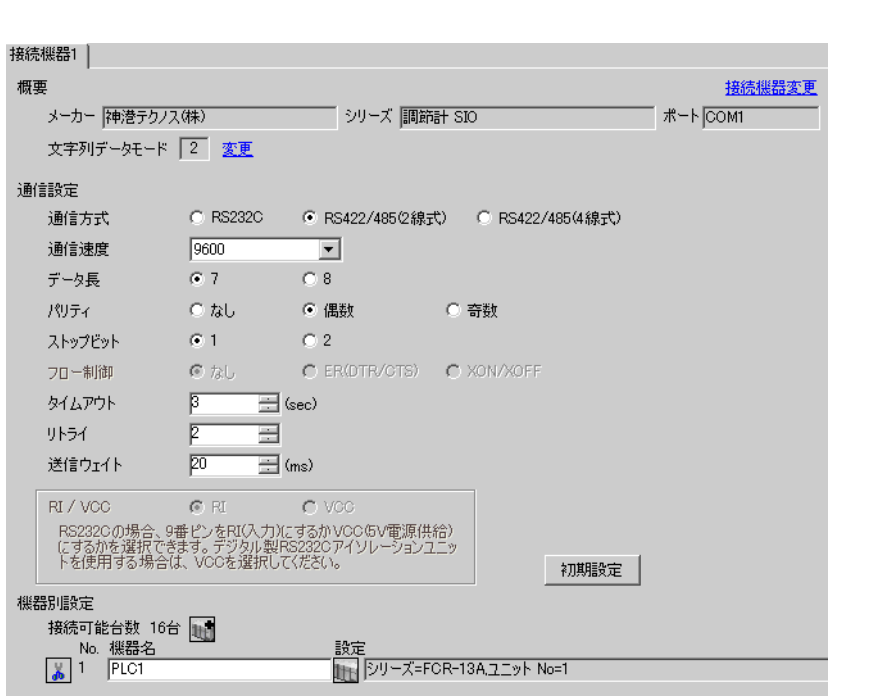

 $\begin{bmatrix} 1 & 0 & 0 \\ 0 & 0 & 1 \end{bmatrix}$   $\begin{bmatrix} 1 & 0 & 1 \\ 0 & 1 & 0 \end{bmatrix}$ 

重要

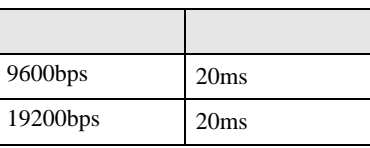

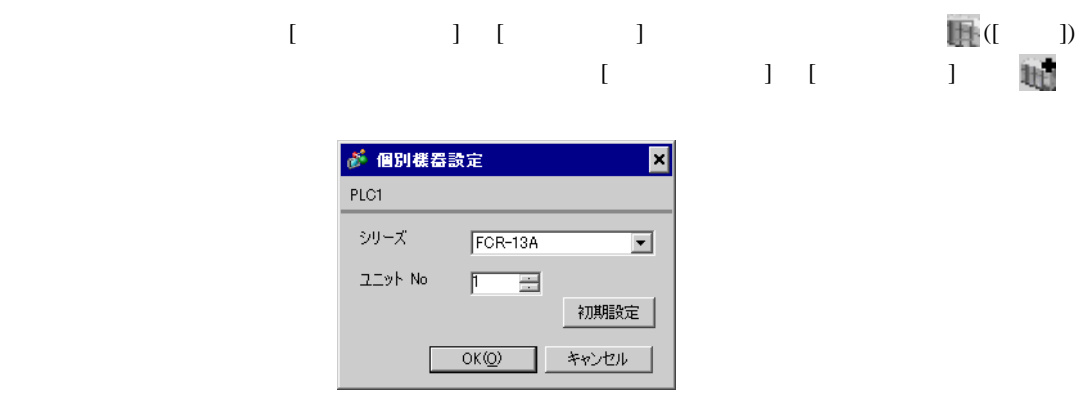

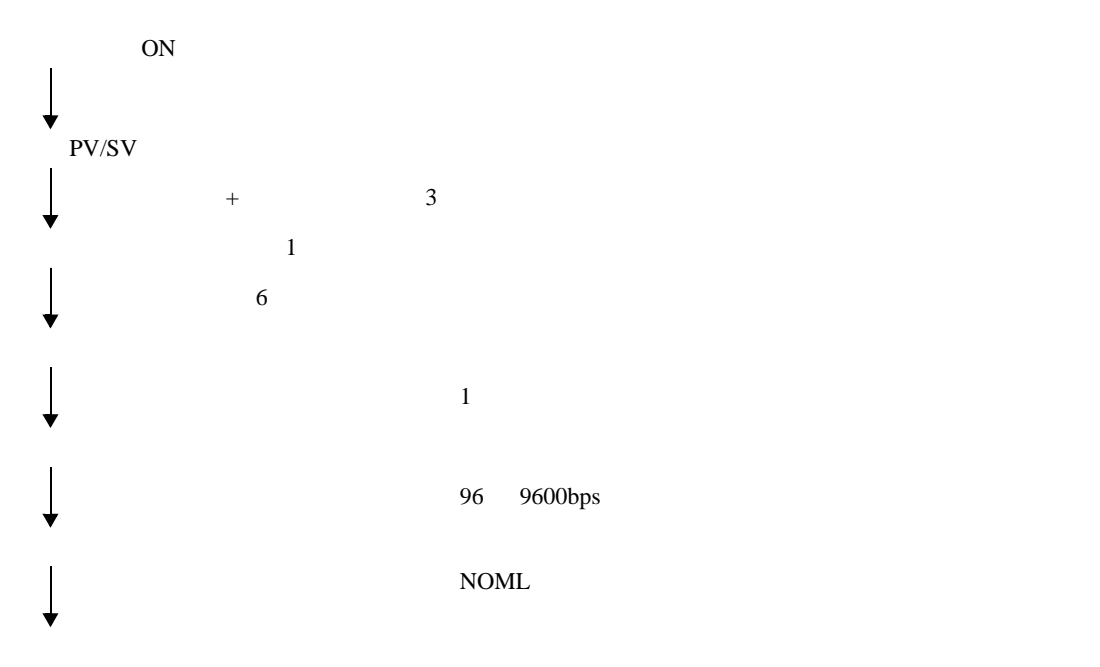

<span id="page-27-0"></span>3.10 設定例 10

GP-Pro EX

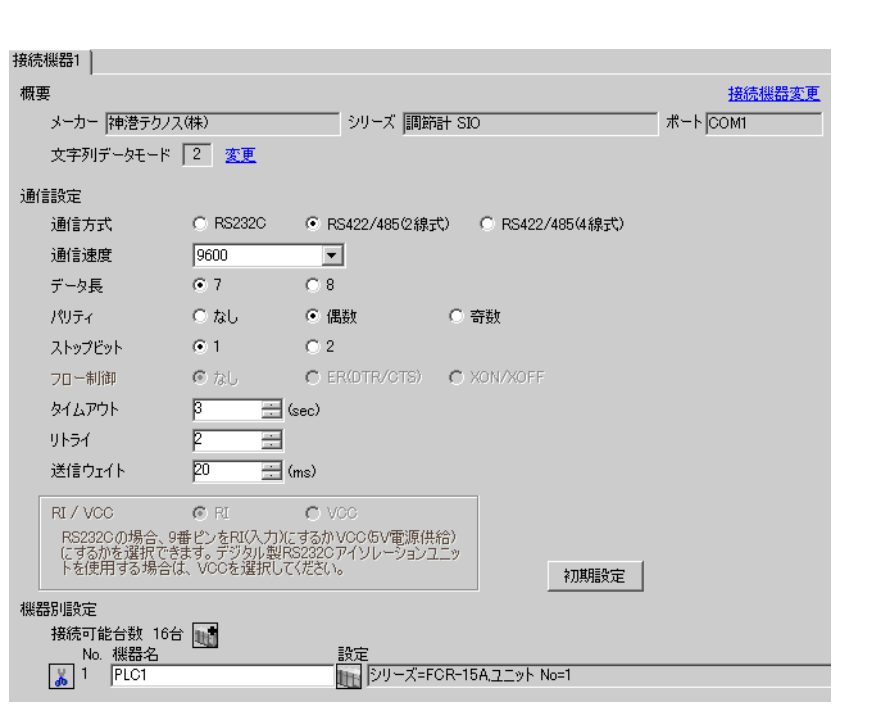

 $\begin{bmatrix} 1 & 0 & 0 \\ 0 & 0 & 1 \end{bmatrix}$   $\begin{bmatrix} 1 & 0 & 1 \\ 0 & 1 & 0 \end{bmatrix}$ 

## 重要

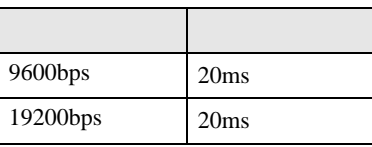

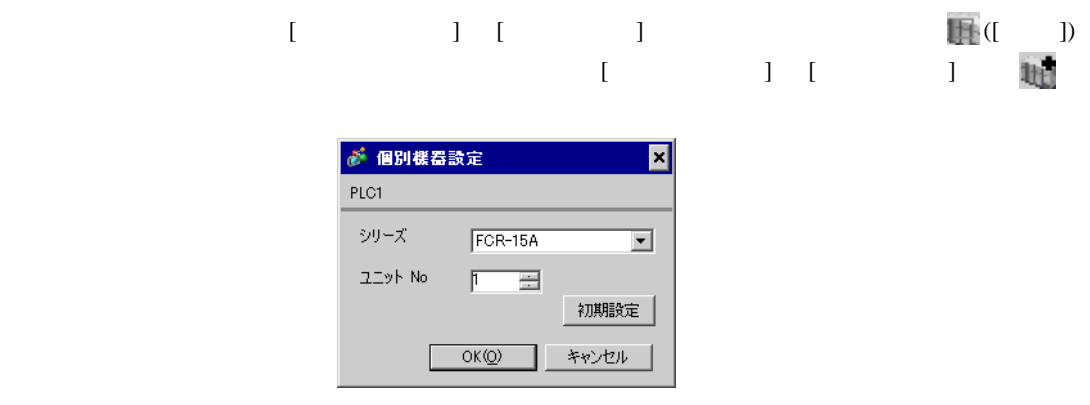

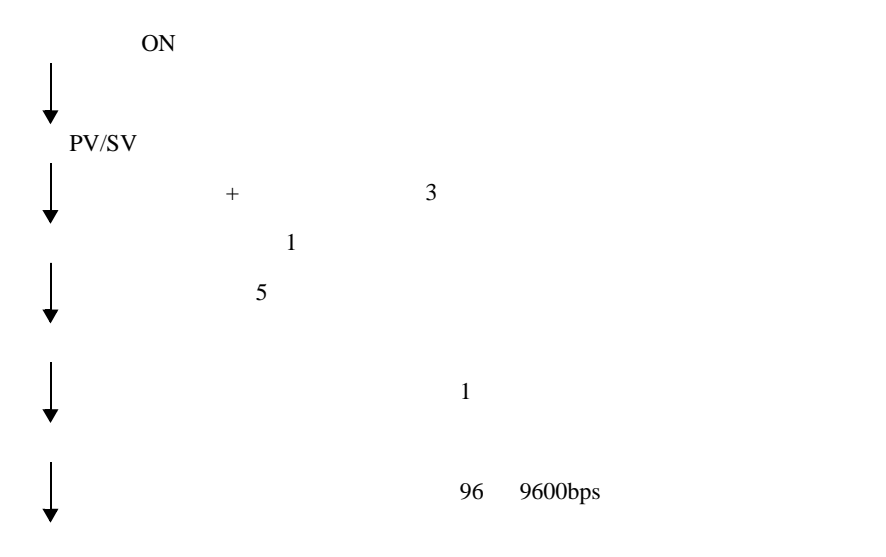

<span id="page-29-0"></span>3.11 設定例 11

 $GP$ -Pro  $EX$ 

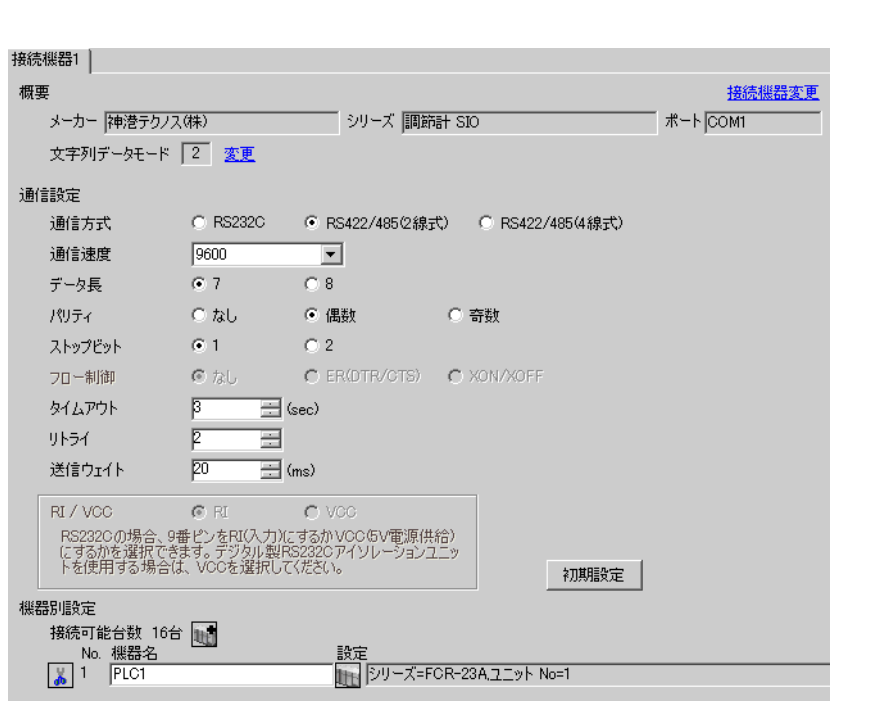

 $\begin{bmatrix} 1 & 0 & 0 \\ 0 & 0 & 1 \end{bmatrix}$   $\begin{bmatrix} 1 & 0 & 1 \\ 0 & 1 & 0 \end{bmatrix}$ 

## 重要

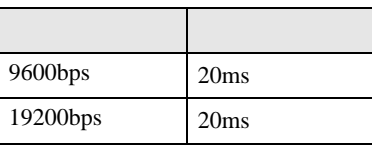

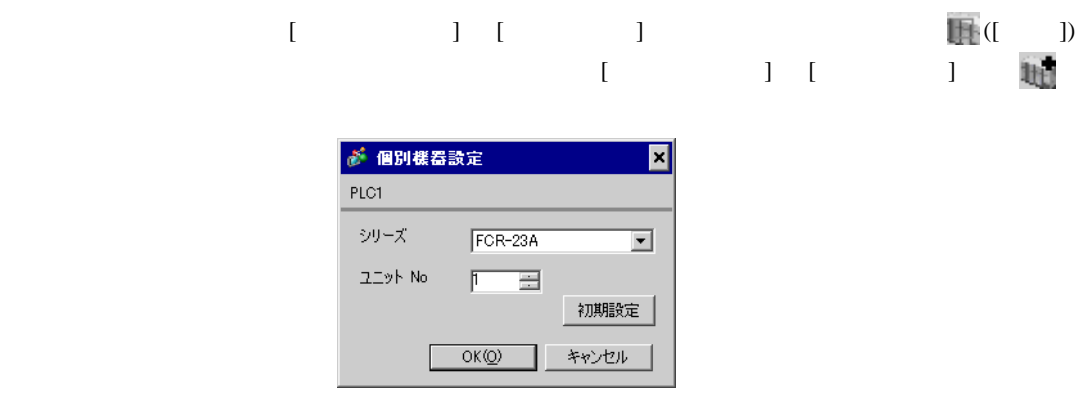

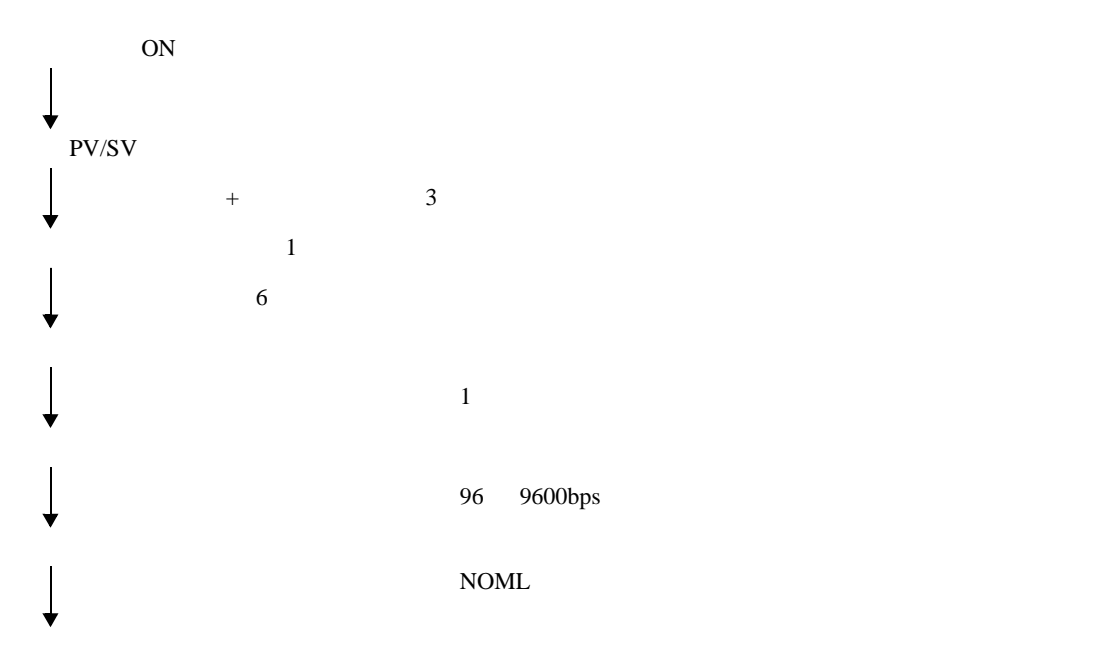

<span id="page-31-0"></span>3.12 設定例 12

 $GP$ -Pro  $EX$ 

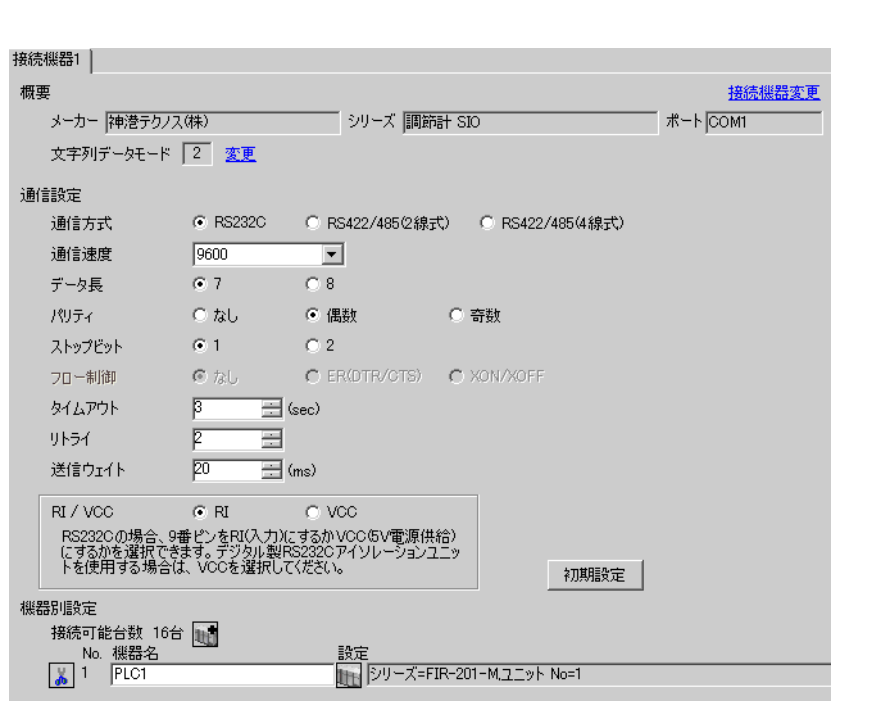

 $\begin{bmatrix} 1 & 0 & 0 \\ 0 & 0 & 1 \end{bmatrix}$   $\begin{bmatrix} 1 & 0 & 1 \\ 0 & 1 & 0 \end{bmatrix}$ 

## 重要

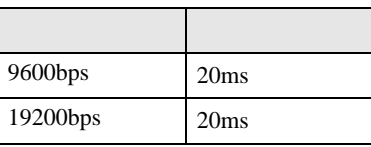

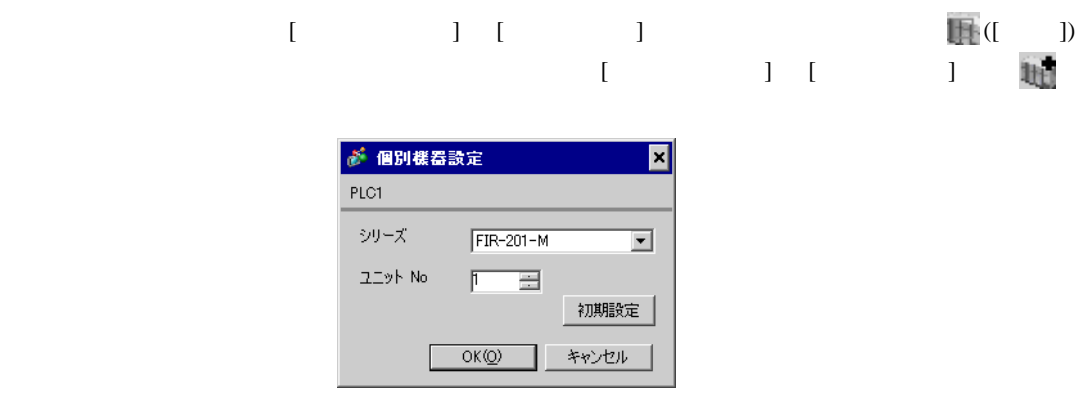

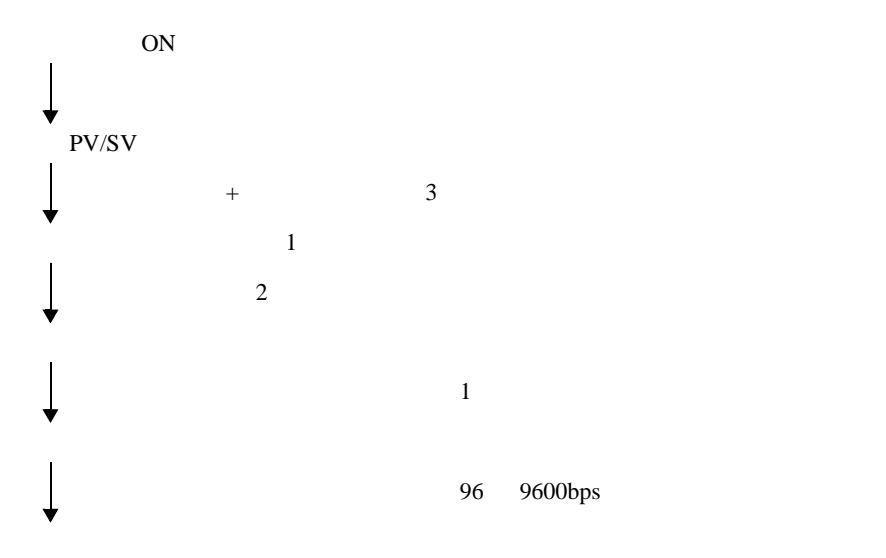

<span id="page-33-0"></span>3.13 設定例 13

GP-Pro EX

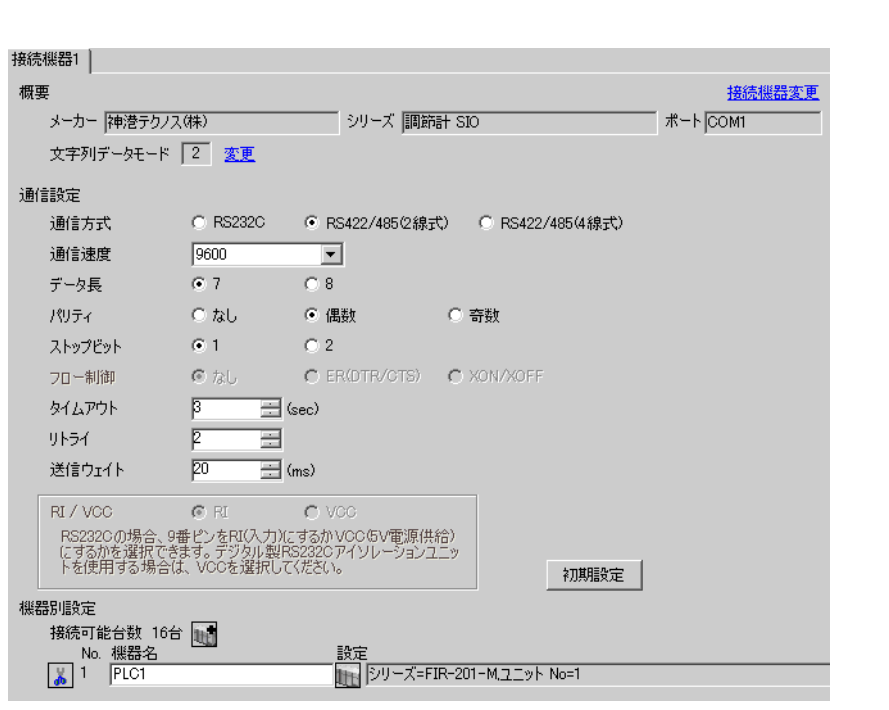

 $\begin{bmatrix} 1 & 0 & 0 \\ 0 & 0 & 1 \end{bmatrix}$   $\begin{bmatrix} 1 & 0 & 1 \\ 0 & 1 & 0 \end{bmatrix}$ 

## 重要

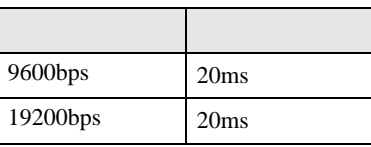

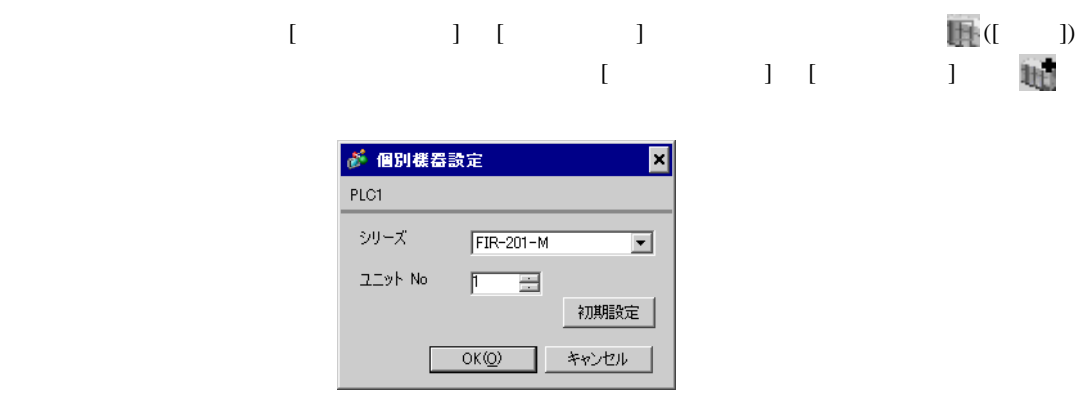

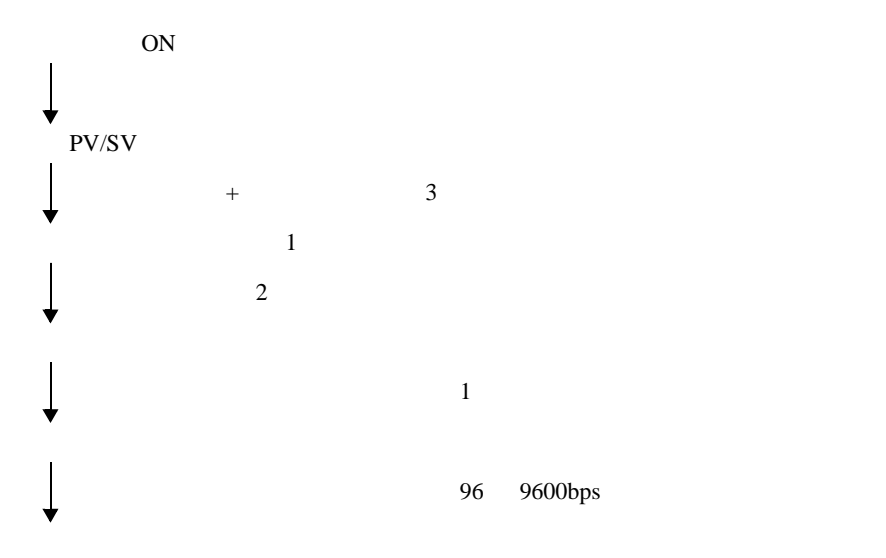

<span id="page-35-0"></span>3.14 設定例 14

GP-Pro EX

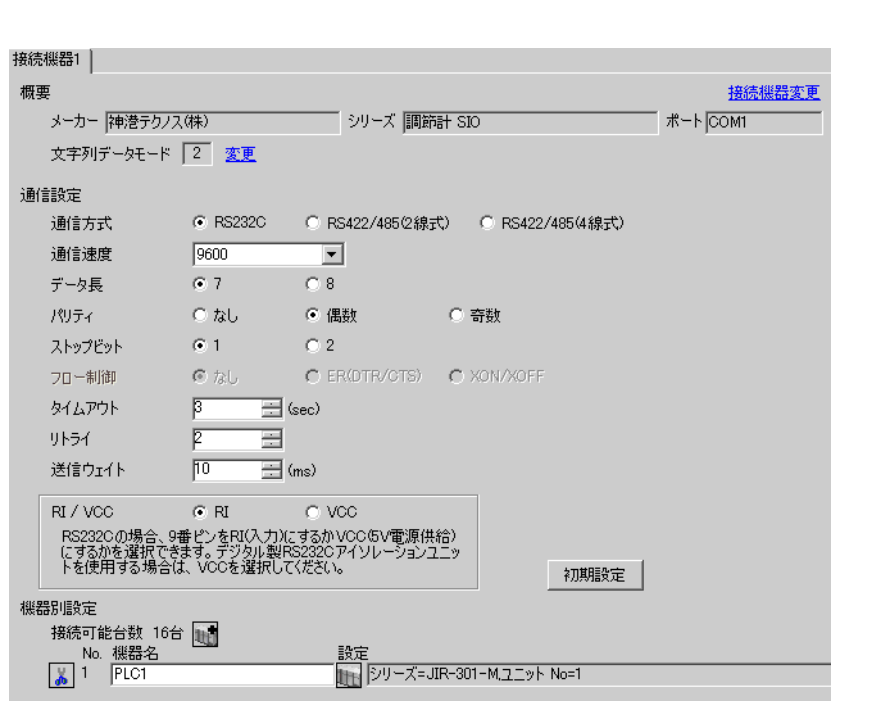

 $\begin{bmatrix} 1 & 0 & 0 \\ 0 & 0 & 1 \end{bmatrix}$   $\begin{bmatrix} 1 & 0 & 1 \\ 0 & 1 & 0 \end{bmatrix}$ 

## 重要

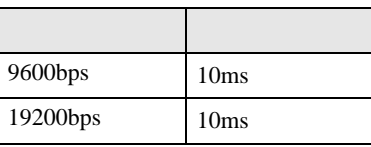

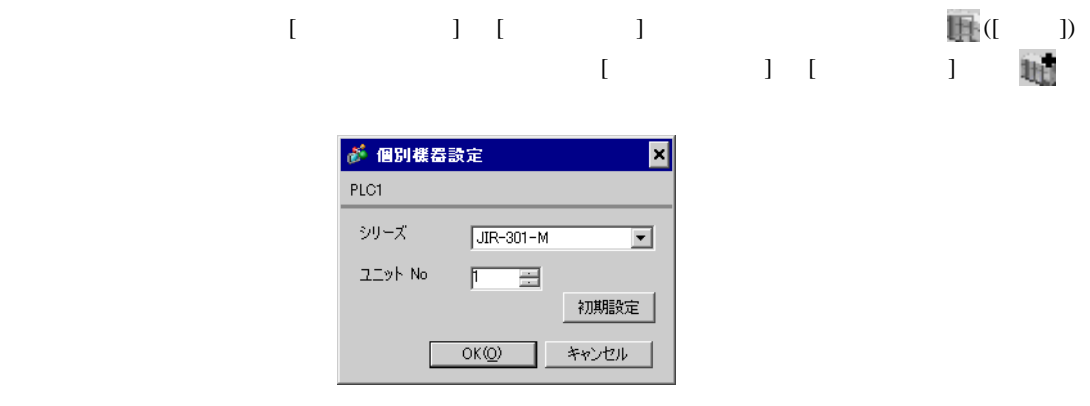
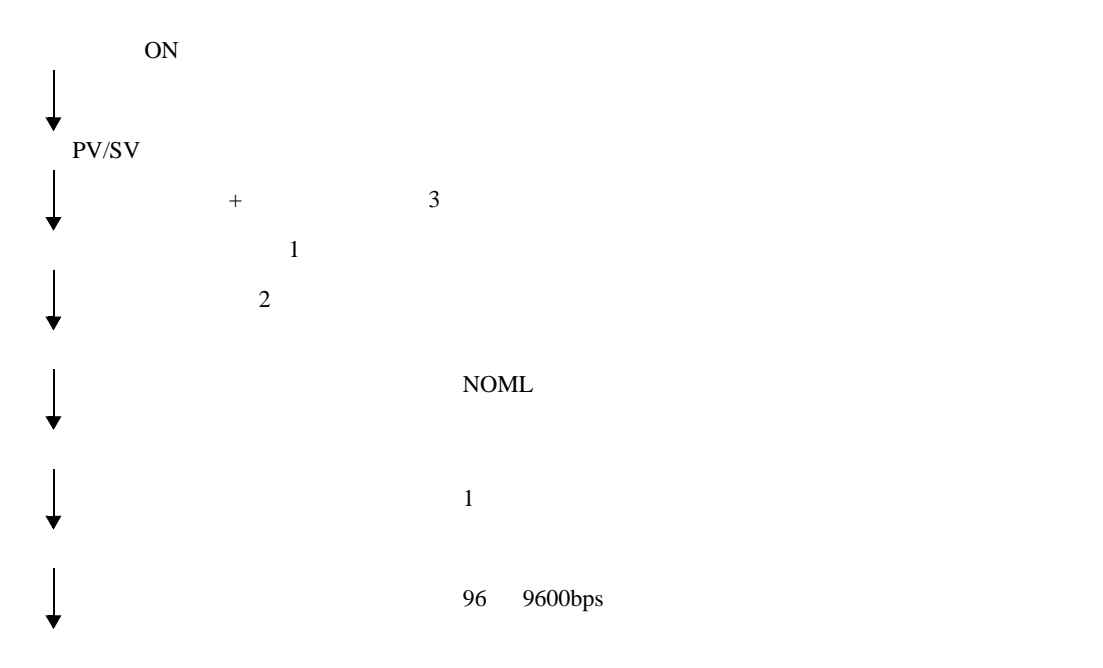

3.15 設定例 15

GP-Pro EX

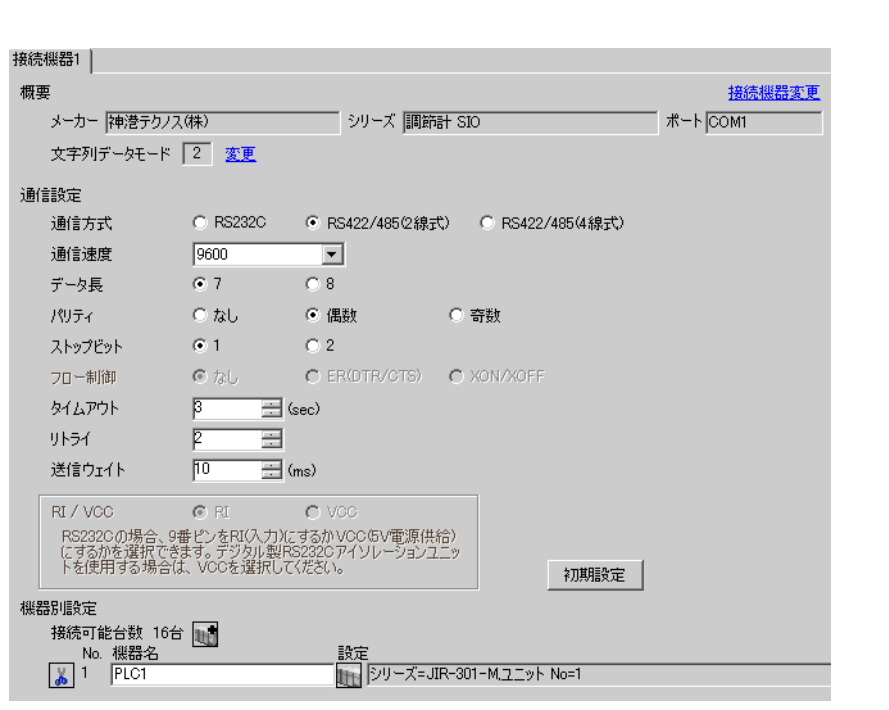

 $\begin{bmatrix} 1 & 0 & 0 \\ 0 & 0 & 1 \end{bmatrix}$   $\begin{bmatrix} 1 & 0 & 1 \\ 0 & 1 & 0 \end{bmatrix}$ 

# 重要

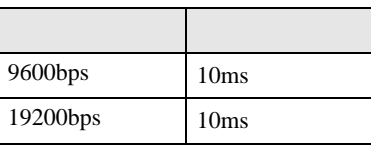

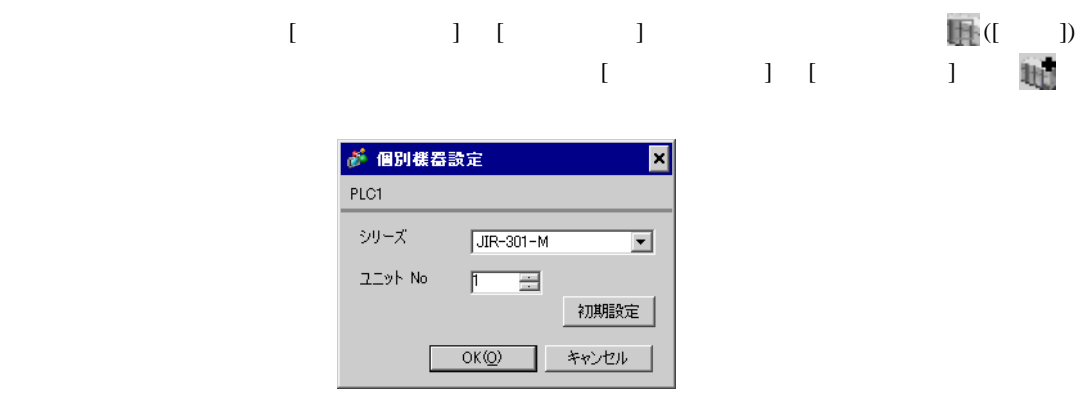

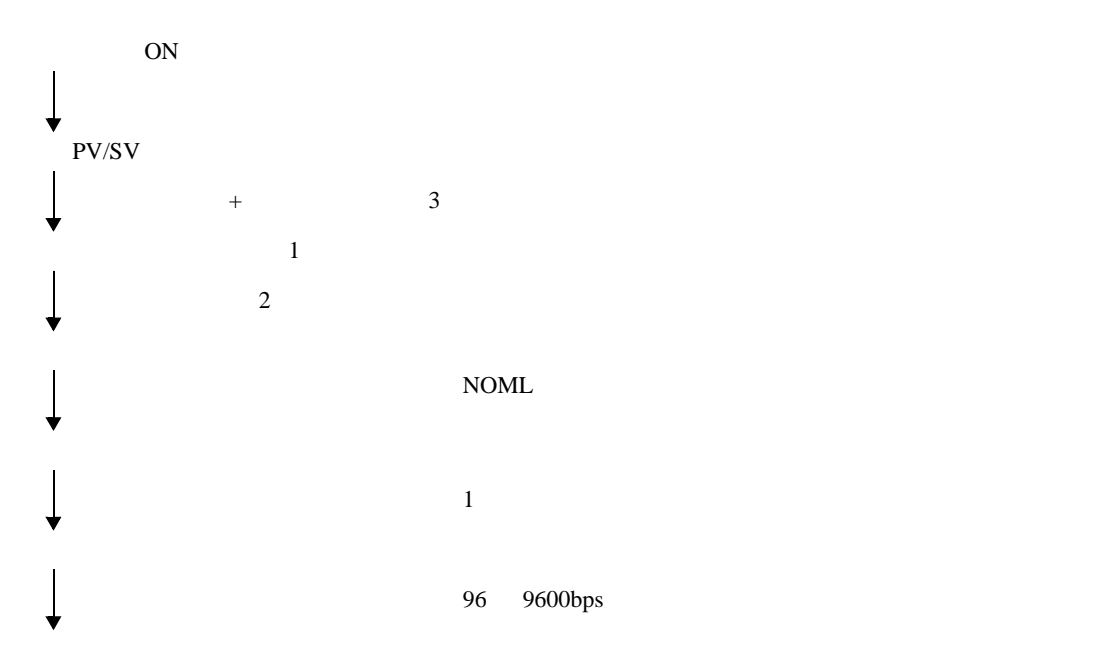

3.16 設定例 16

GP-Pro EX

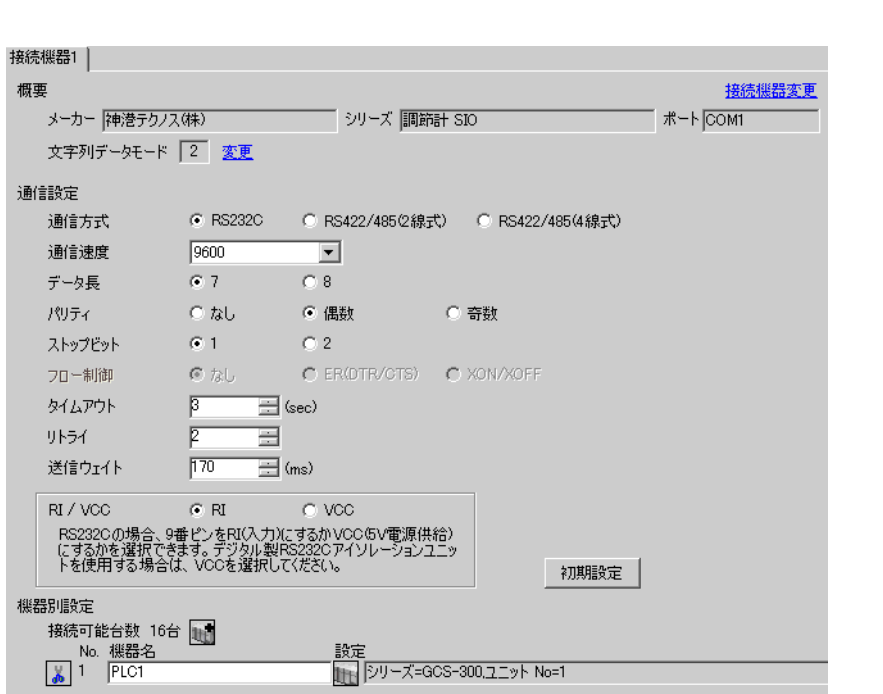

 $\begin{bmatrix} 1 & 0 & 0 \\ 0 & 0 & 1 \end{bmatrix}$   $\begin{bmatrix} 1 & 0 & 1 \\ 0 & 1 & 0 \end{bmatrix}$ 

### 重要

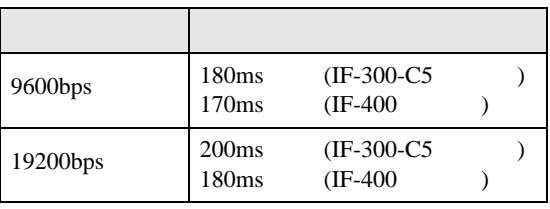

 $\bullet$ 

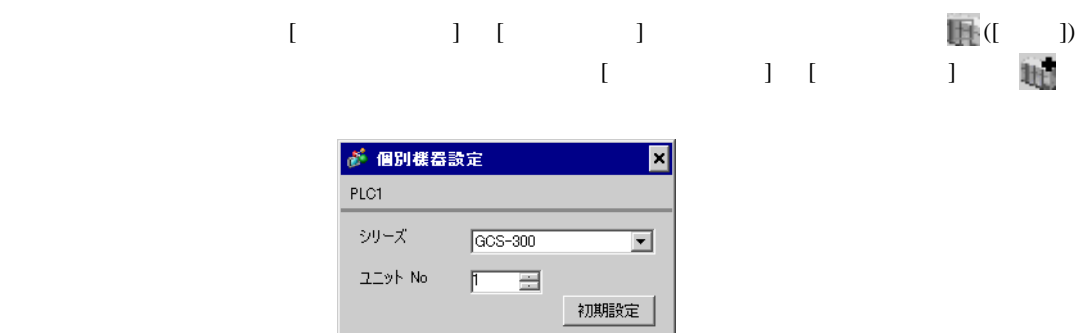

Г

OK(Q) キャンセル

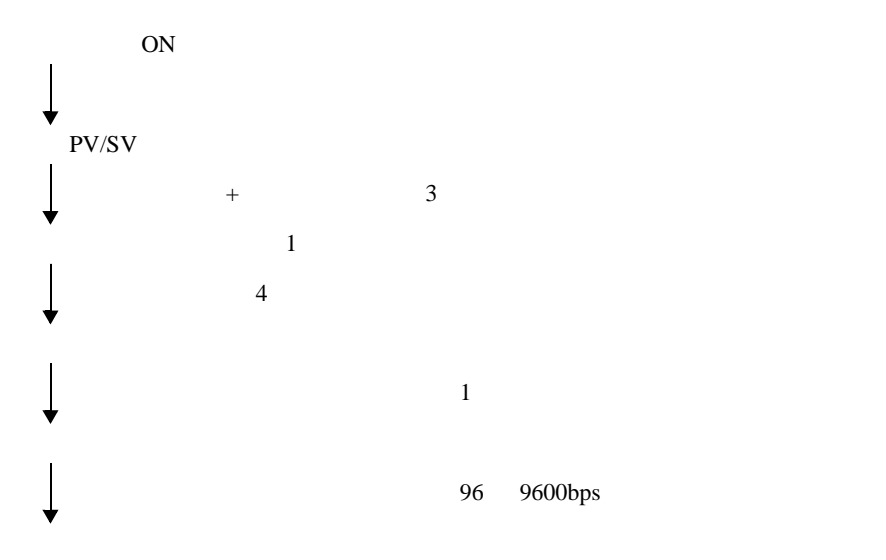

3.17 設定例 17

GP-Pro EX

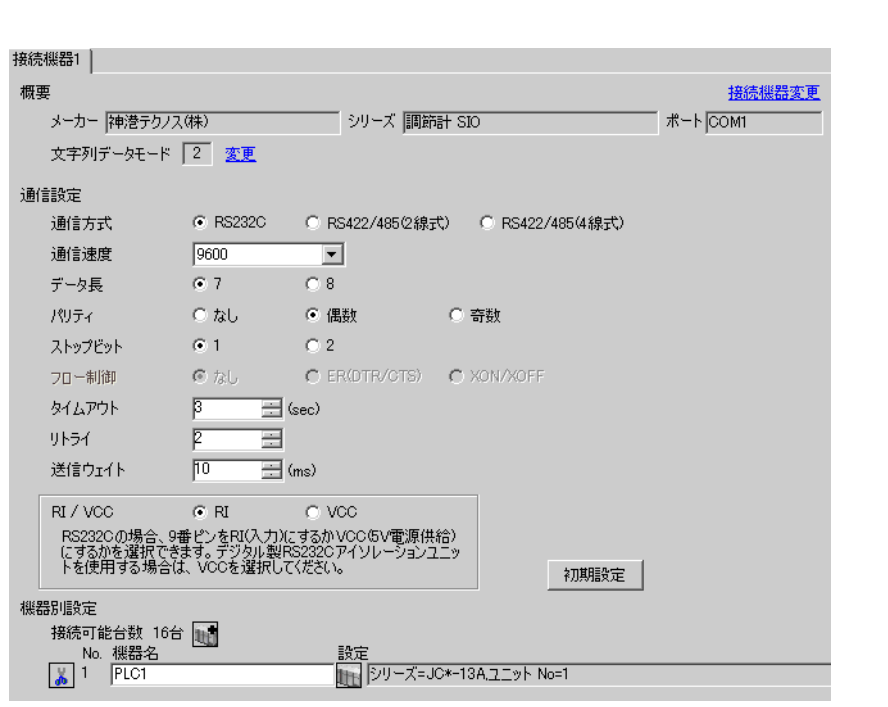

 $\begin{bmatrix} 1 & 0 & 0 \\ 0 & 0 & 1 \end{bmatrix}$   $\begin{bmatrix} 1 & 0 & 1 \\ 0 & 1 & 0 \end{bmatrix}$ 

# 重要

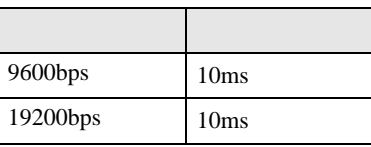

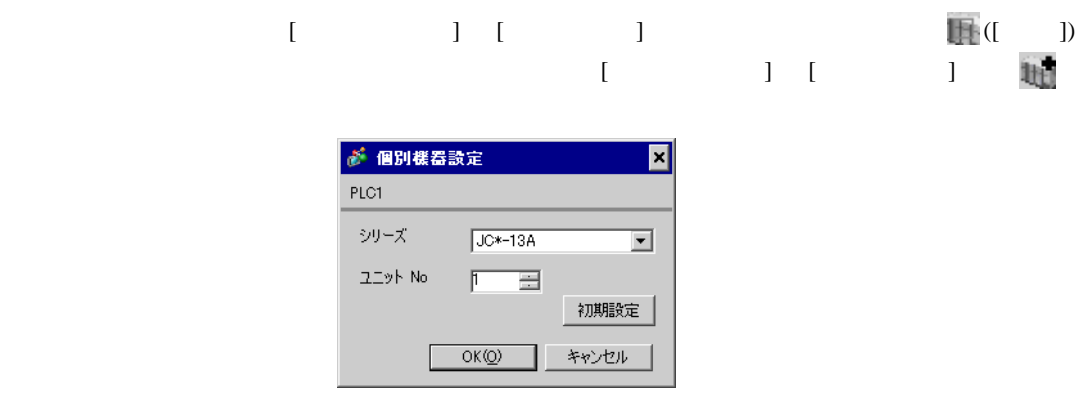

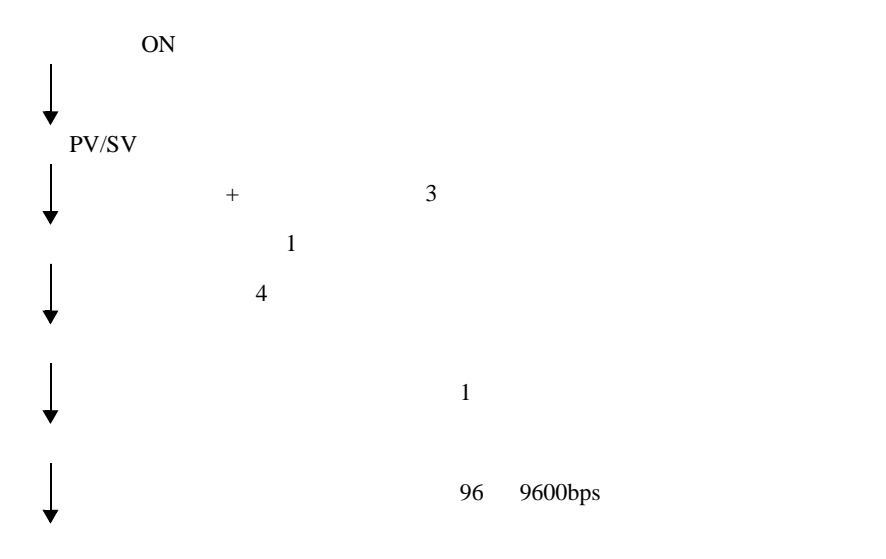

3.18 設定例 18

GP-Pro EX

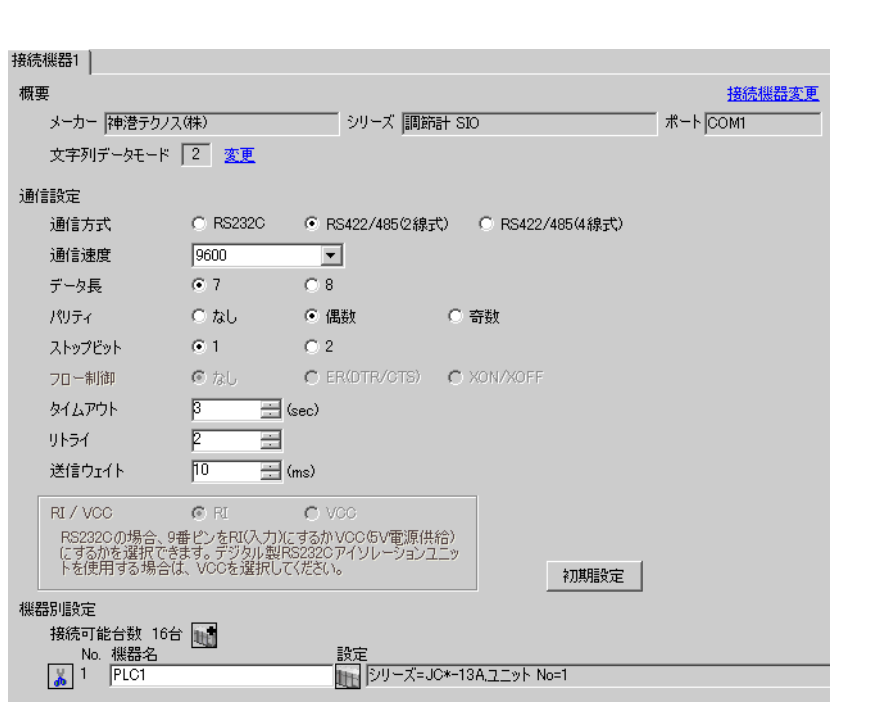

 $\begin{bmatrix} 1 & 0 & 0 \\ 0 & 0 & 1 \end{bmatrix}$   $\begin{bmatrix} 1 & 0 & 1 \\ 0 & 1 & 0 \end{bmatrix}$ 

# 重要

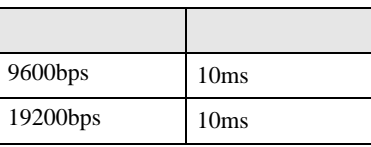

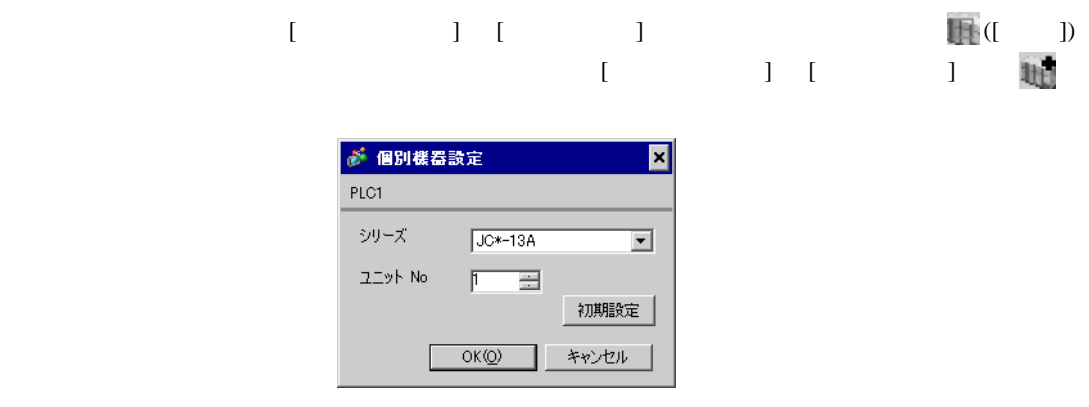

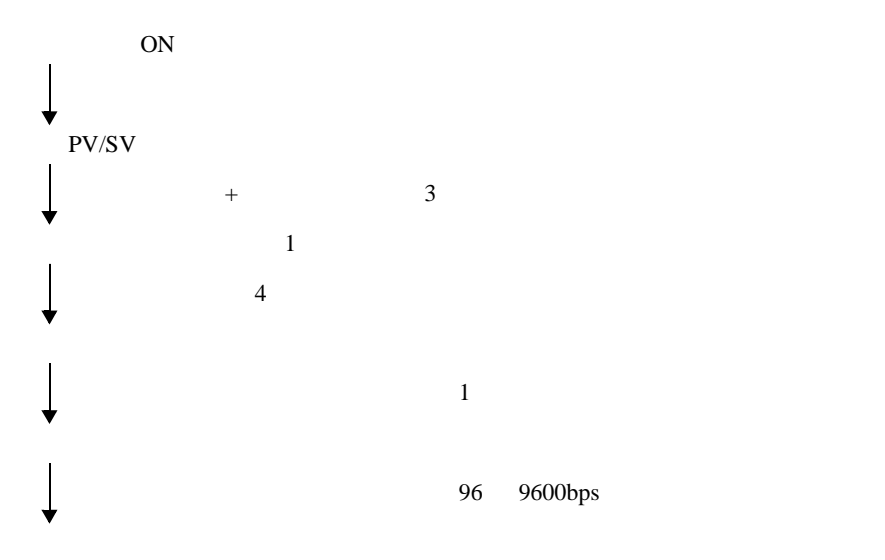

3.19 設定例 19

GP-Pro EX

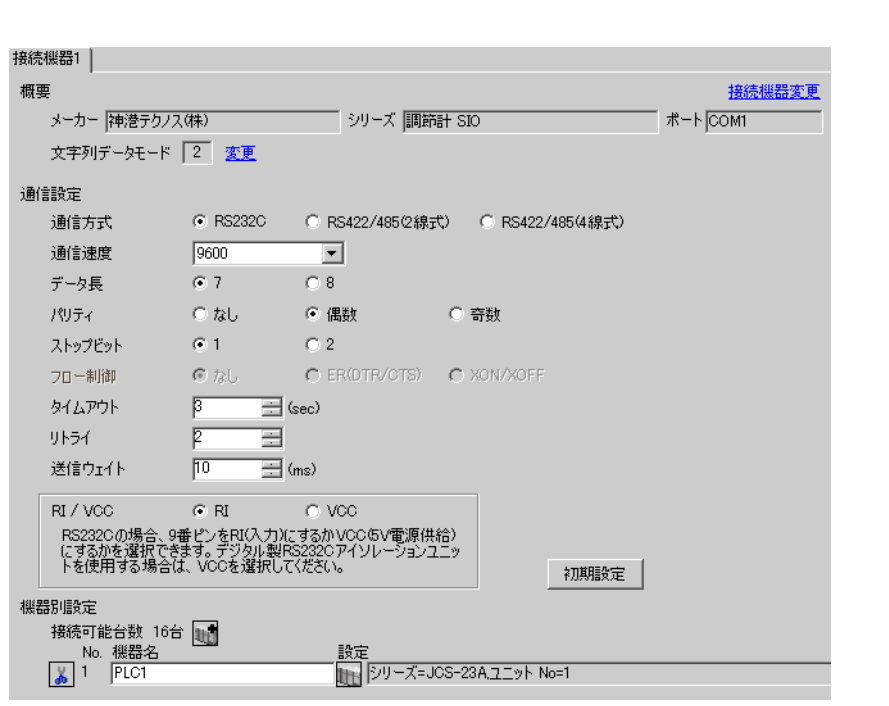

 $\begin{bmatrix} 1 & 0 & 0 \\ 0 & 0 & 1 \end{bmatrix}$   $\begin{bmatrix} 1 & 0 & 1 \\ 0 & 1 & 0 \end{bmatrix}$ 

# 重要

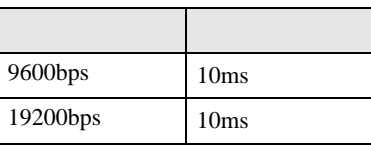

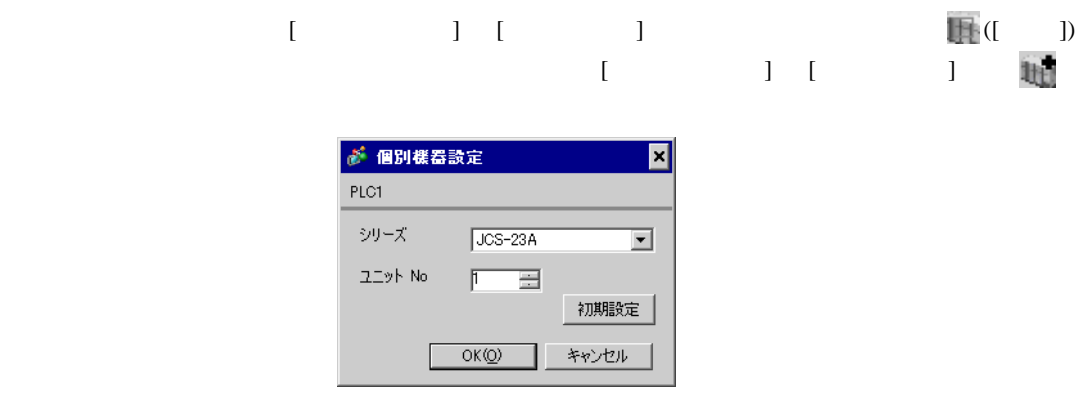

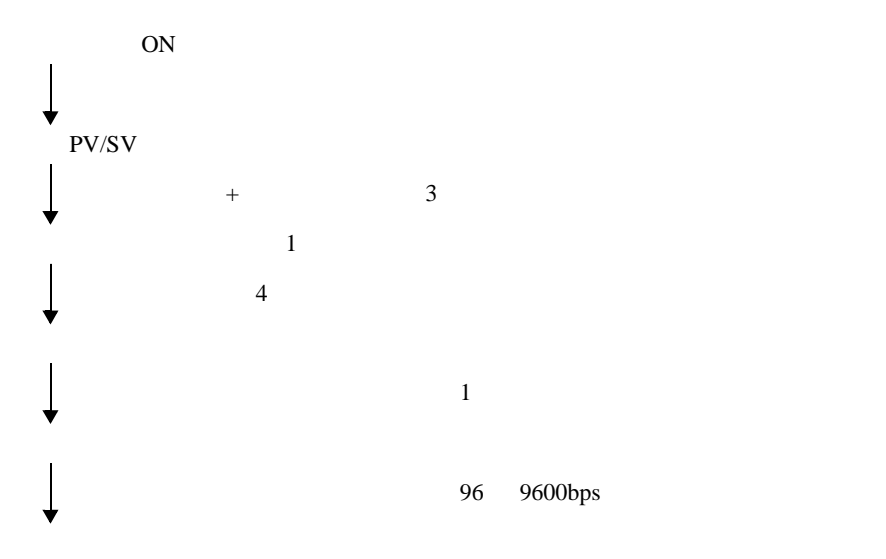

3.20 設定例 20

GP-Pro EX

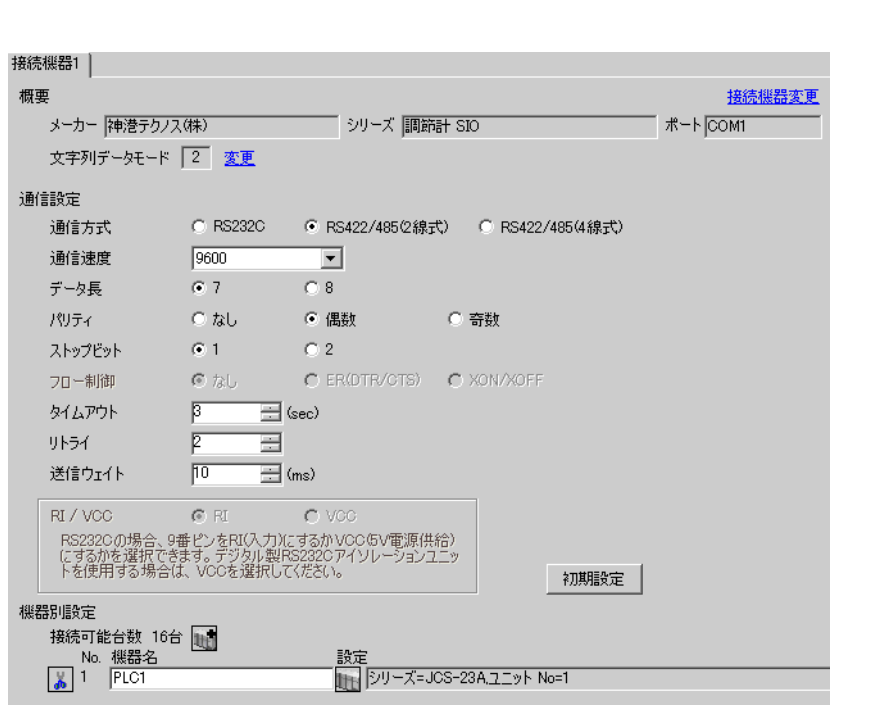

 $\begin{bmatrix} 1 & 0 & 0 \\ 0 & 0 & 1 \end{bmatrix}$   $\begin{bmatrix} 1 & 0 & 1 \\ 0 & 1 & 0 \end{bmatrix}$ 

重要

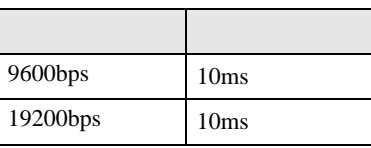

 $\bullet$ 

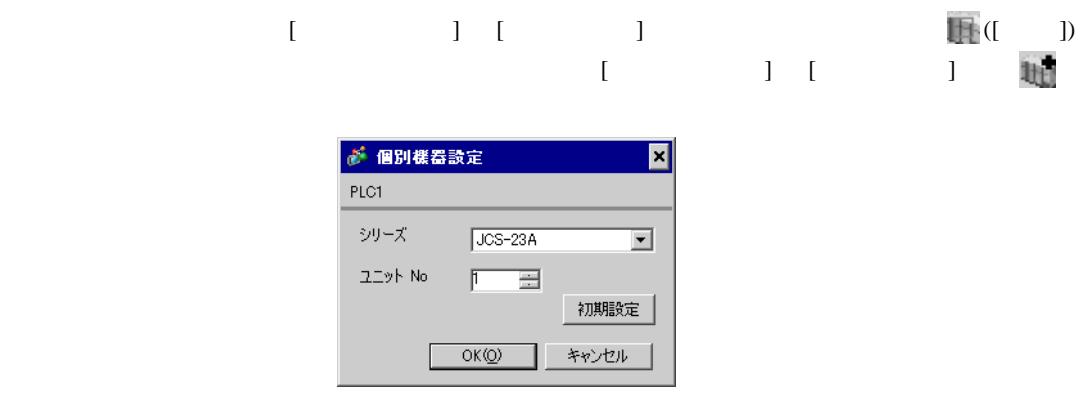

GP-Pro EX 48

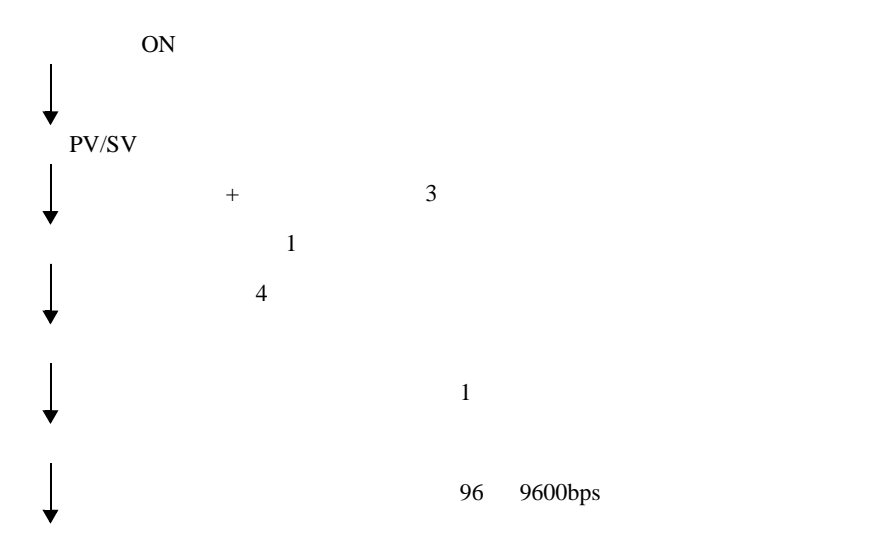

3.21 設定例 21

GP-Pro EX

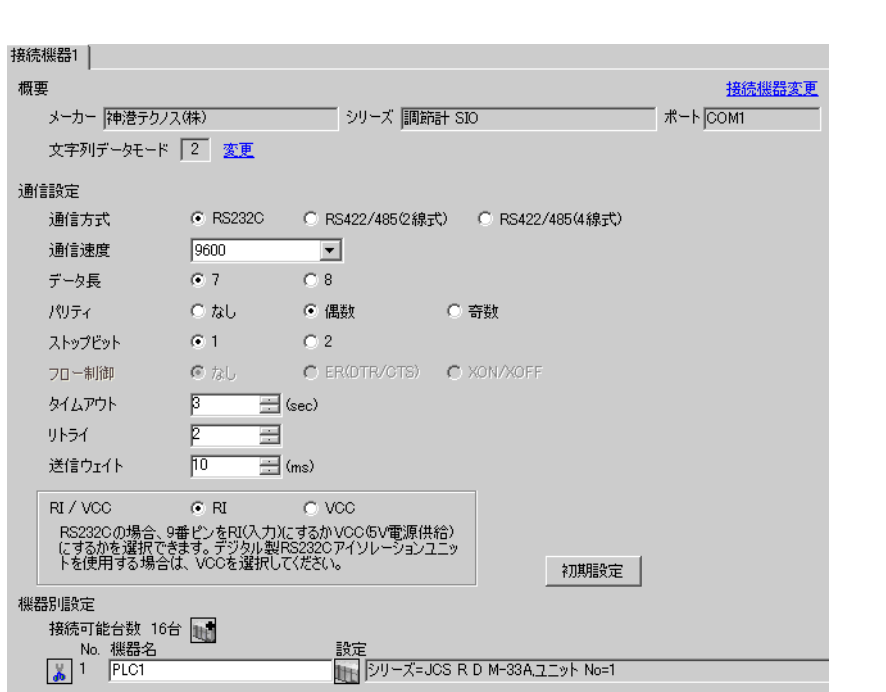

 $\begin{bmatrix} 1 & 0 & 0 \\ 0 & 0 & 1 \end{bmatrix}$   $\begin{bmatrix} 1 & 0 & 1 \\ 0 & 1 & 0 \end{bmatrix}$ 

### 重要

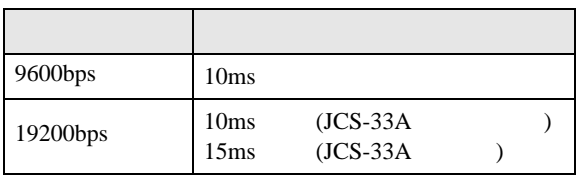

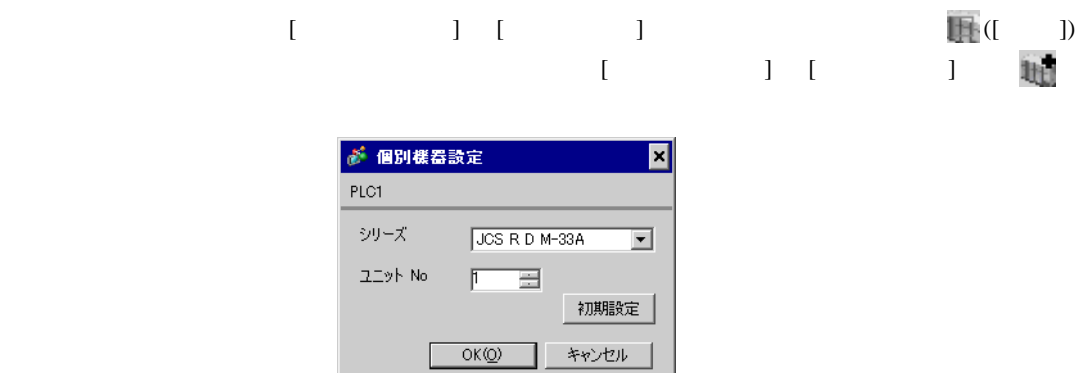

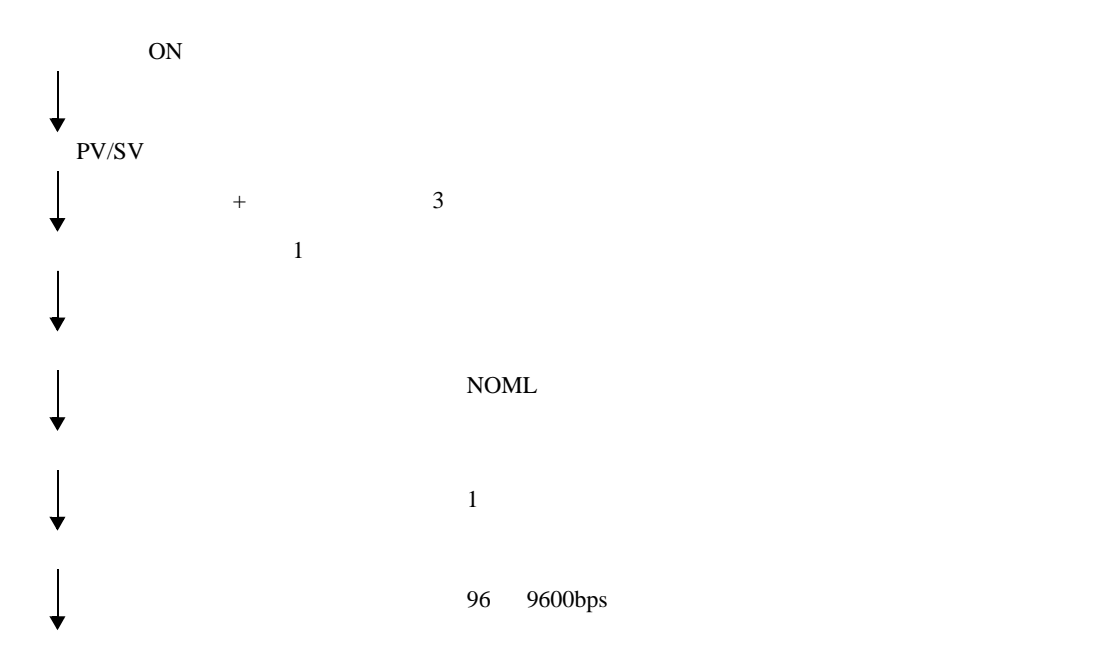

 $\begin{array}{lllllllllllllllllll} \text{I} & \text{I} & \text{I} & \text{I} & \text{I} & \text{I} \end{array}$ 

3.22 設定例 22

GP-Pro EX

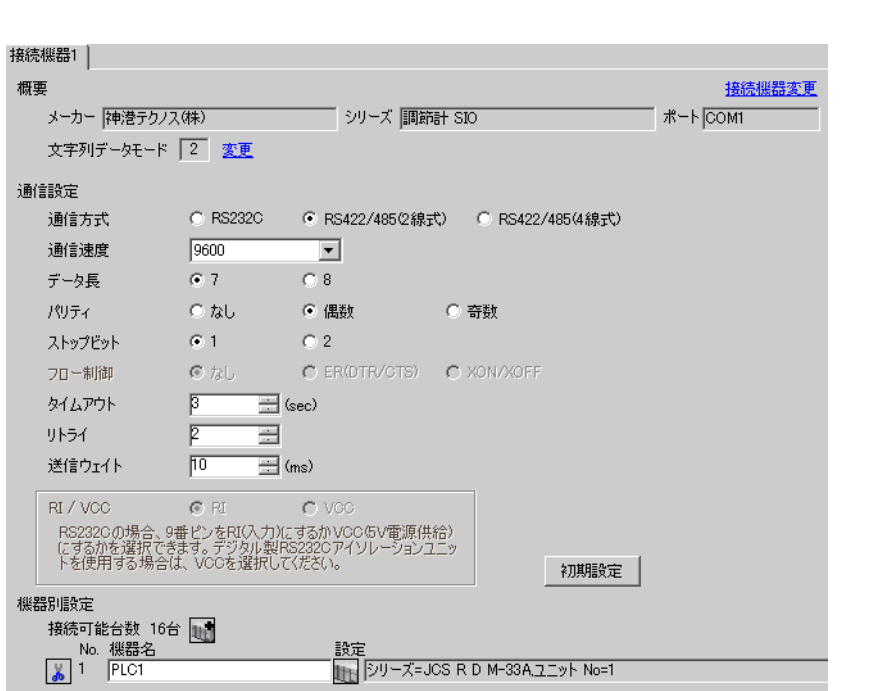

### 重要

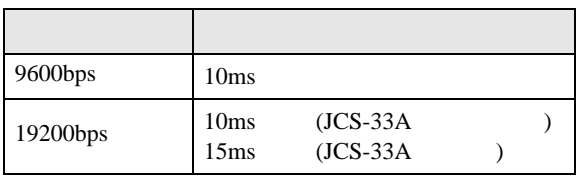

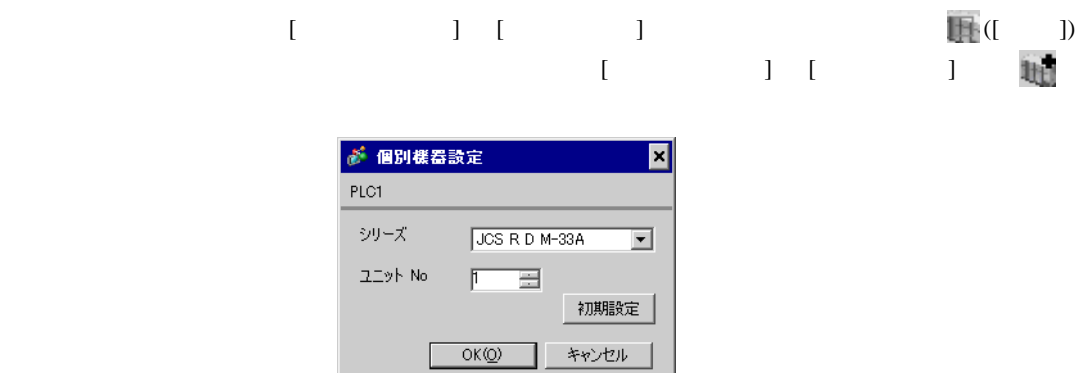

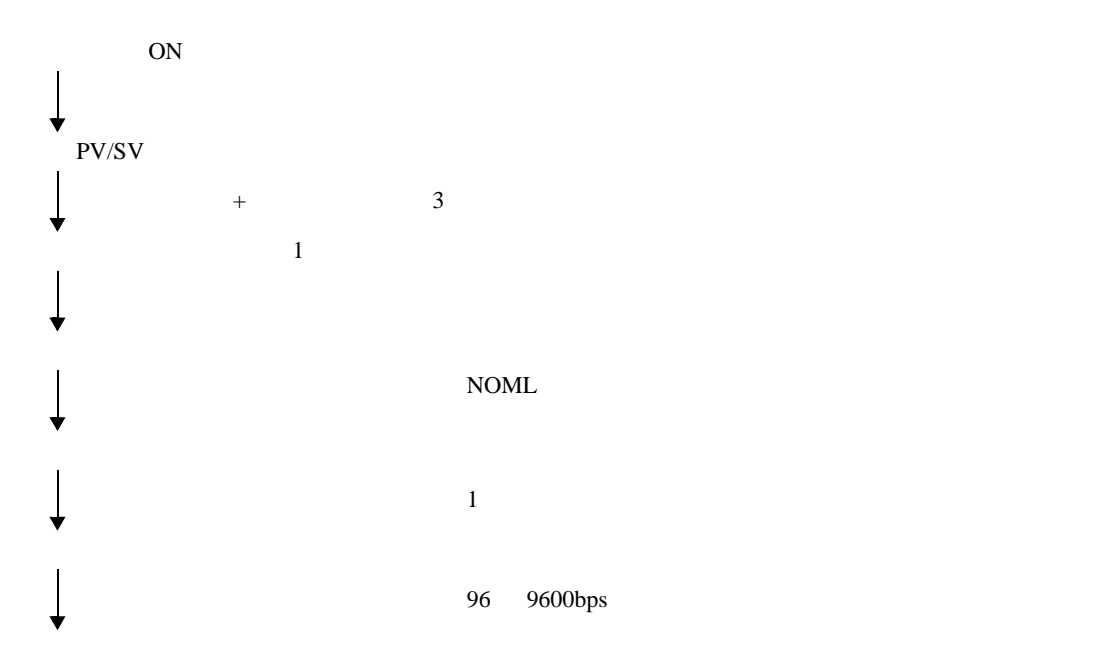

3.23 設定例 23

GP-Pro EX

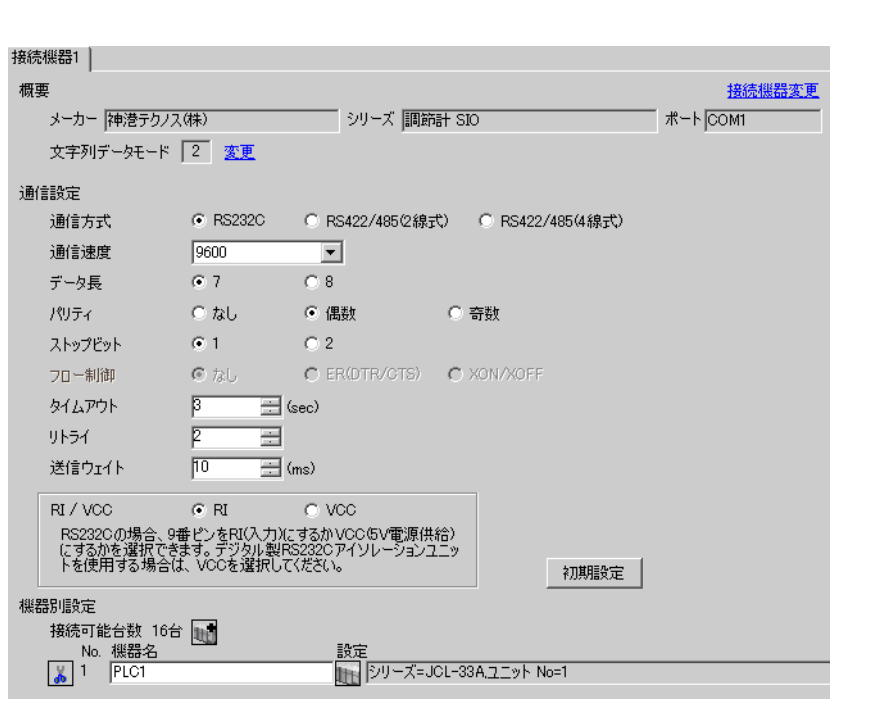

 $\begin{bmatrix} 1 & 0 & 0 \\ 0 & 0 & 1 \end{bmatrix}$   $\begin{bmatrix} 1 & 0 & 1 \\ 0 & 1 & 0 \end{bmatrix}$ 

# 重要

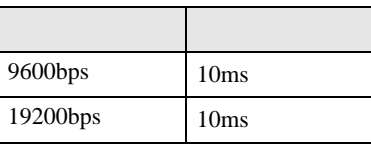

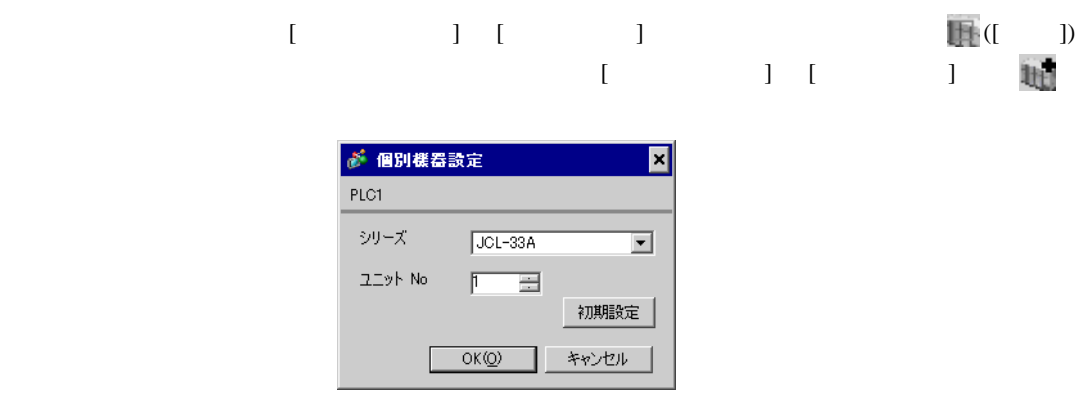

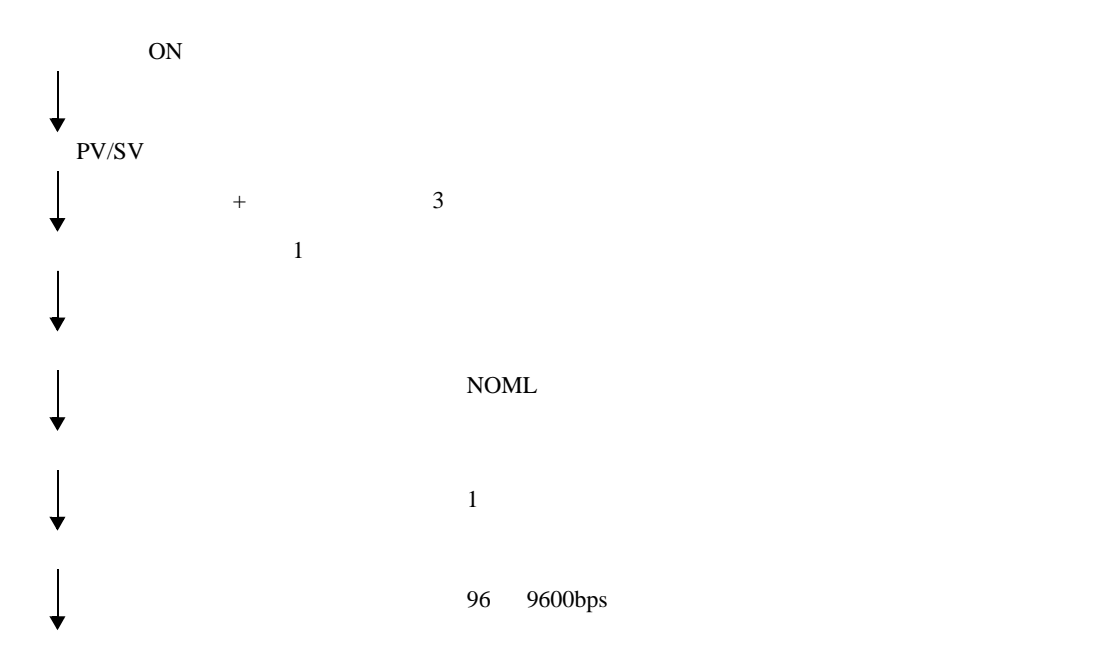

3.24 設定例 24

 $GP$ -Pro  $EX$ 

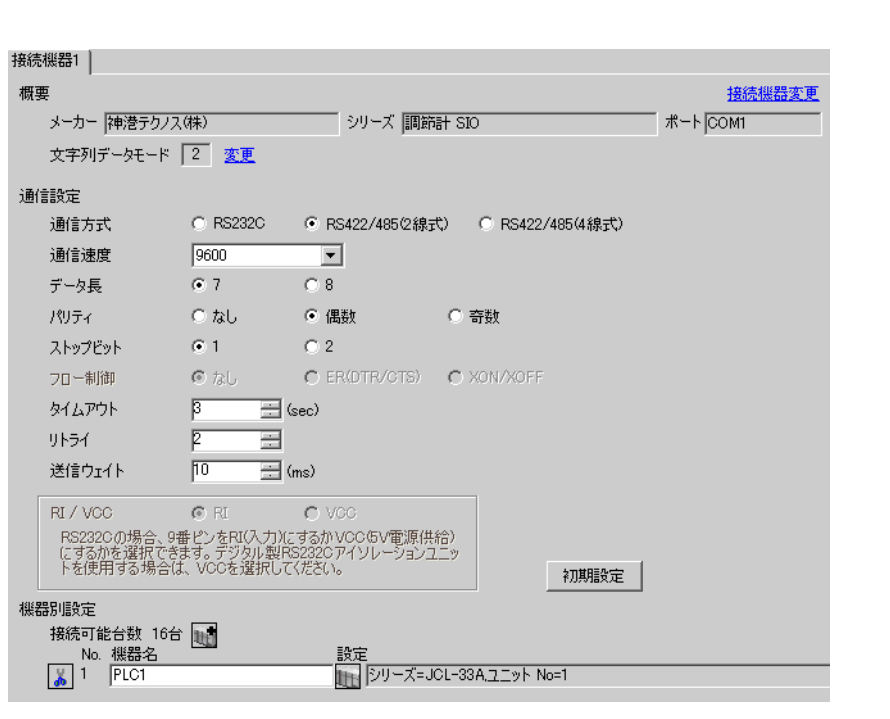

 $\begin{bmatrix} 1 & 0 & 0 \\ 0 & 0 & 1 \end{bmatrix}$   $\begin{bmatrix} 1 & 0 & 1 \\ 0 & 1 & 0 \end{bmatrix}$ 

# 重要

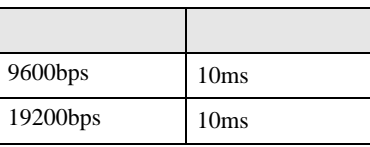

 $\bullet$ 

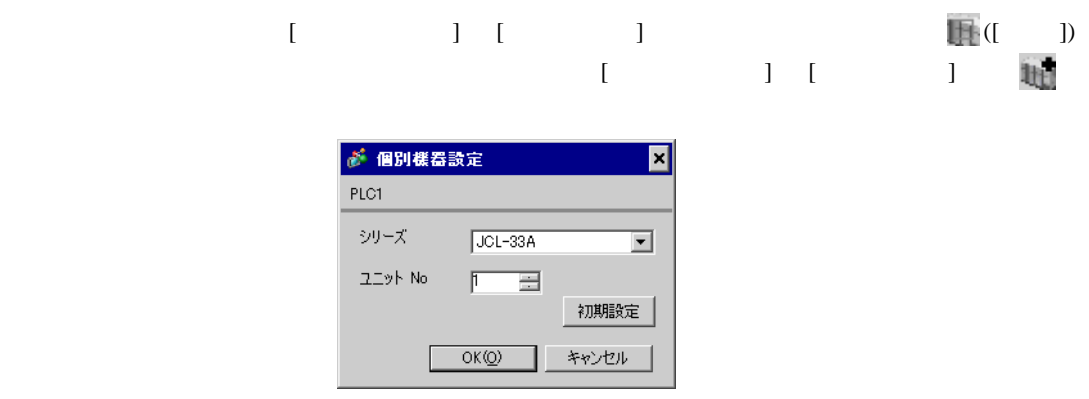

GP-Pro EX 56

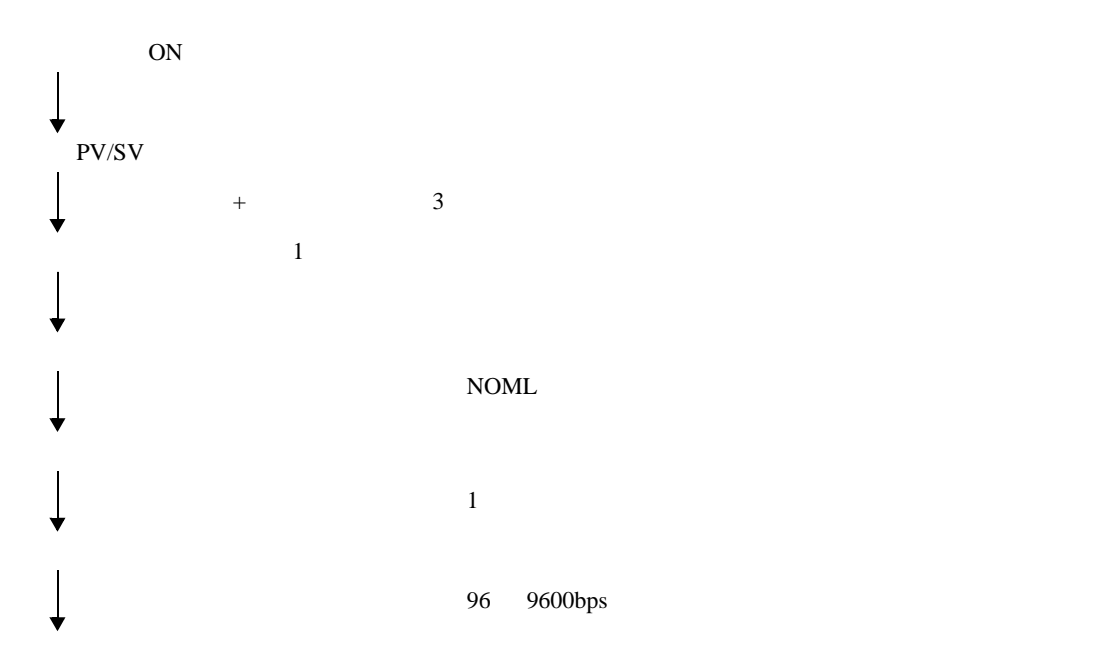

3.25 設定例 25

GP-Pro EX

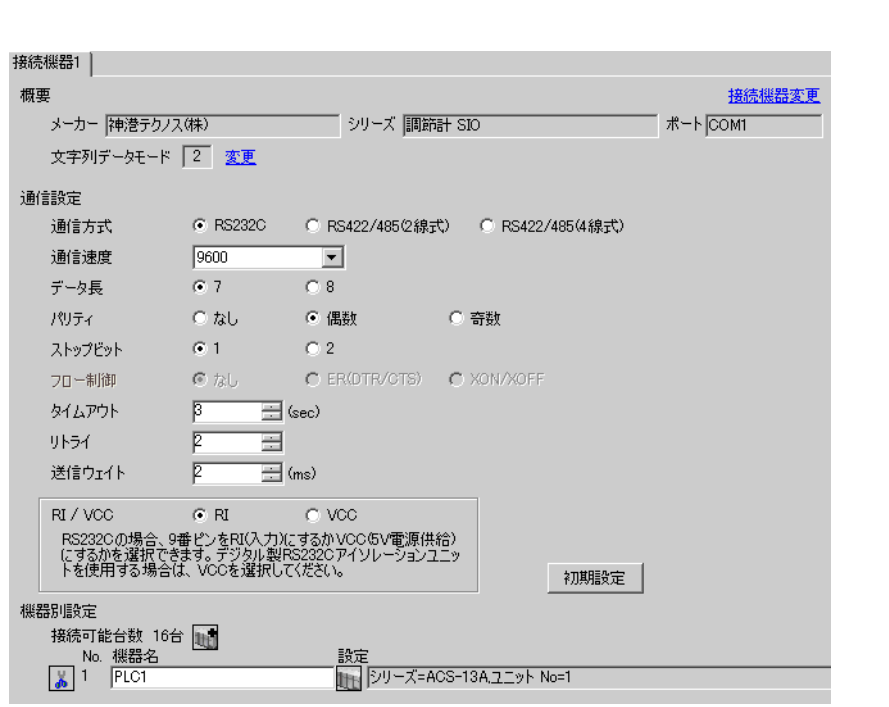

 $\begin{bmatrix} 1 & 0 & 0 \\ 0 & 0 & 1 \end{bmatrix}$   $\begin{bmatrix} 1 & 0 & 1 \\ 0 & 1 & 0 \end{bmatrix}$ 

### 重要

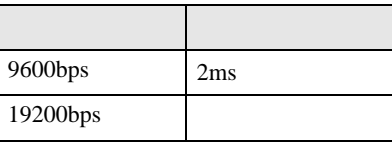

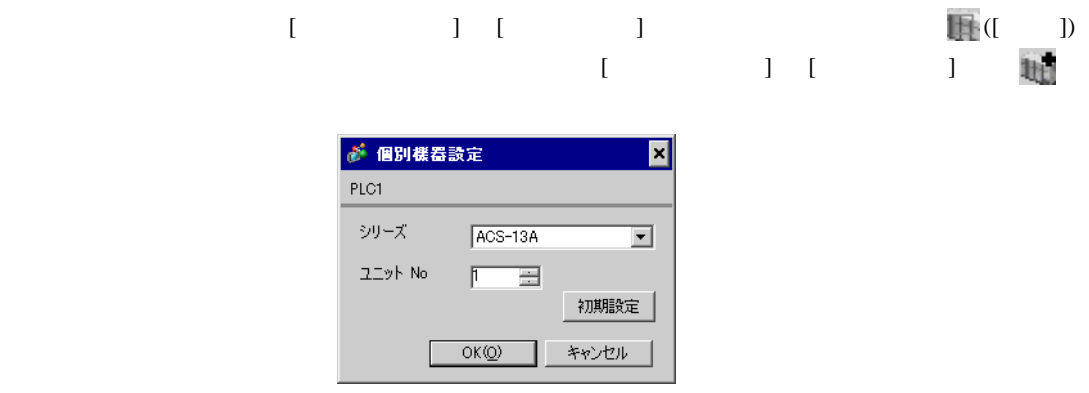

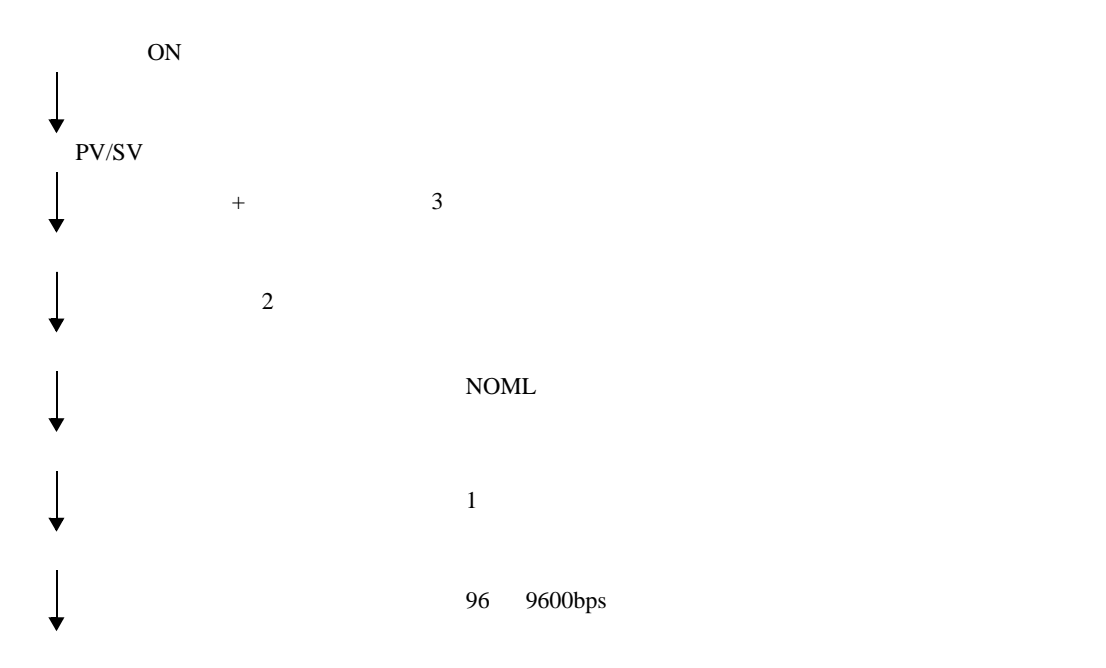

3.26 設定例 26

GP-Pro EX

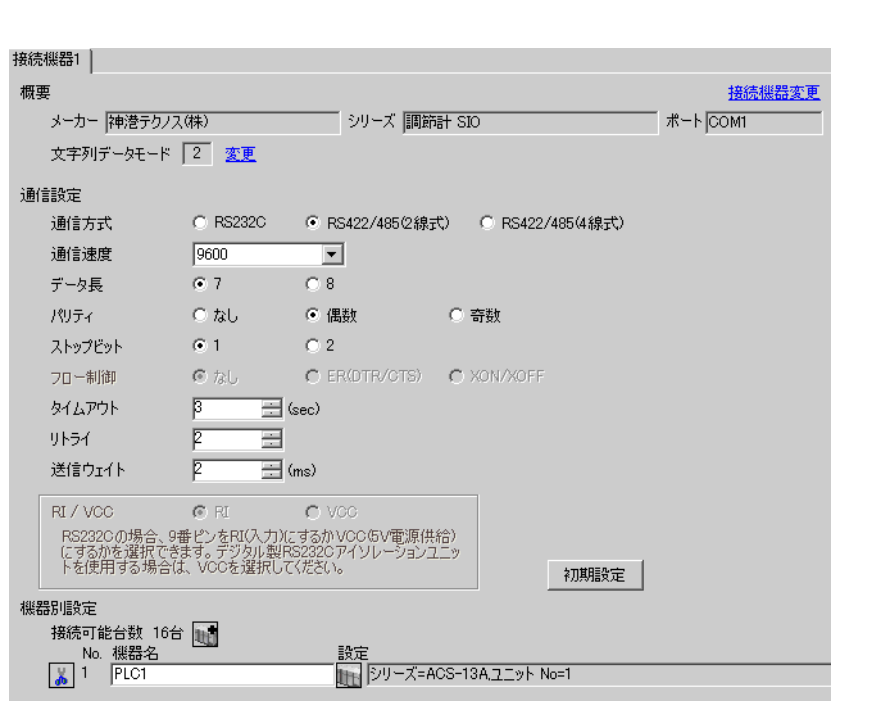

 $\begin{bmatrix} 1 & 0 & 0 \\ 0 & 0 & 1 \end{bmatrix}$   $\begin{bmatrix} 1 & 0 & 1 \\ 0 & 1 & 0 \end{bmatrix}$ 

重要

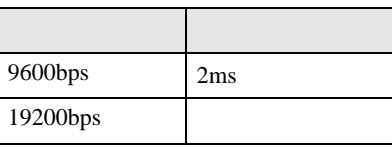

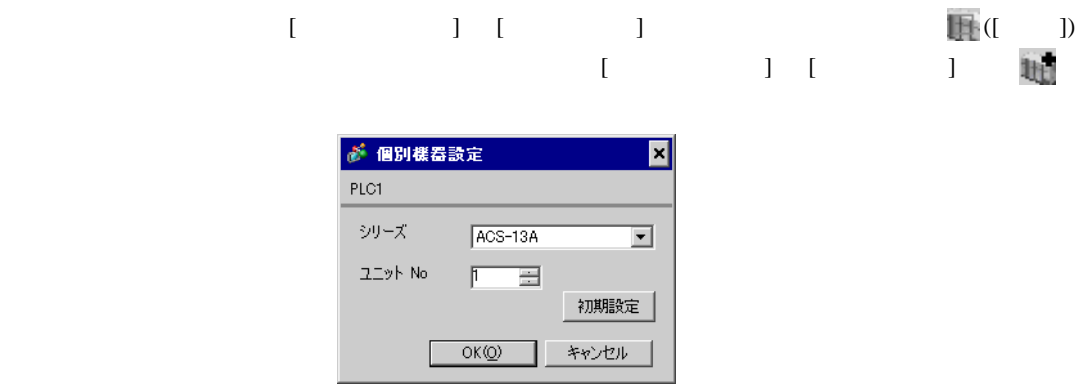

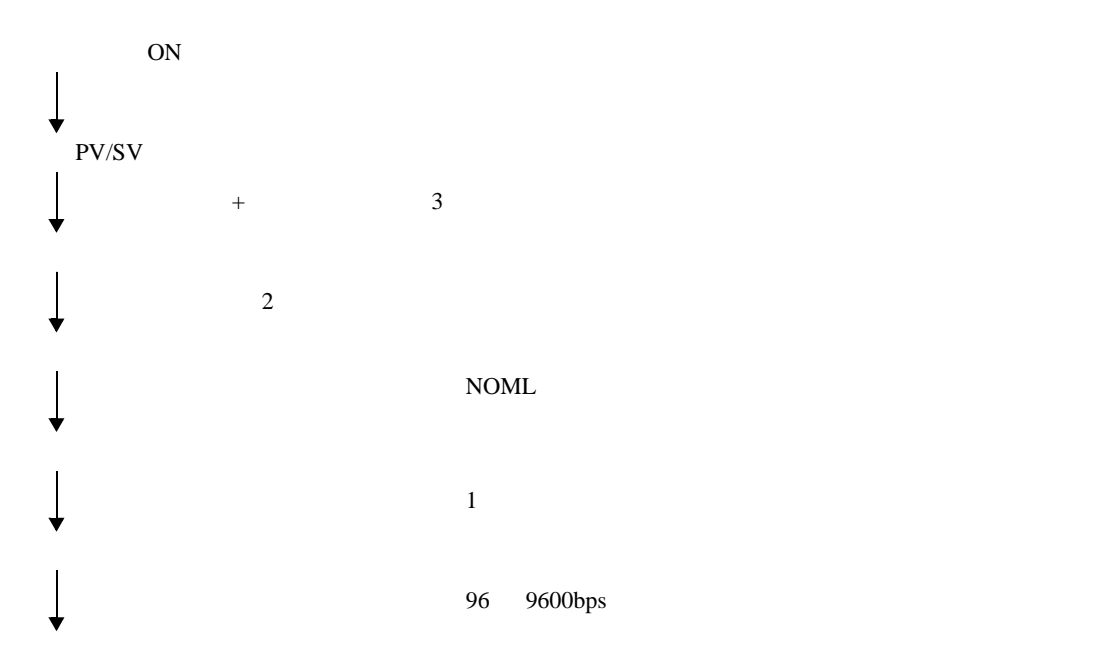

3.27 設定例 27

GP-Pro EX

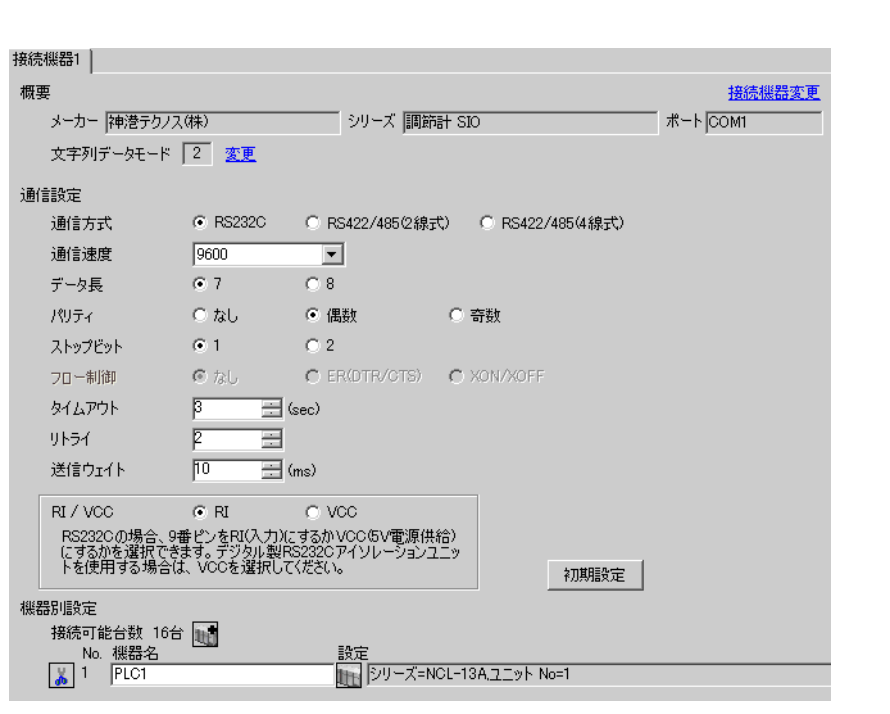

 $\begin{bmatrix} 1 & 0 & 0 \\ 0 & 0 & 1 \end{bmatrix}$   $\begin{bmatrix} 1 & 0 & 1 \\ 0 & 1 & 0 \end{bmatrix}$ 

# 重要

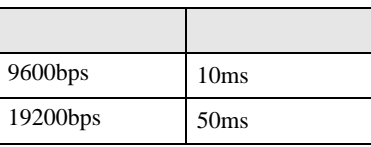

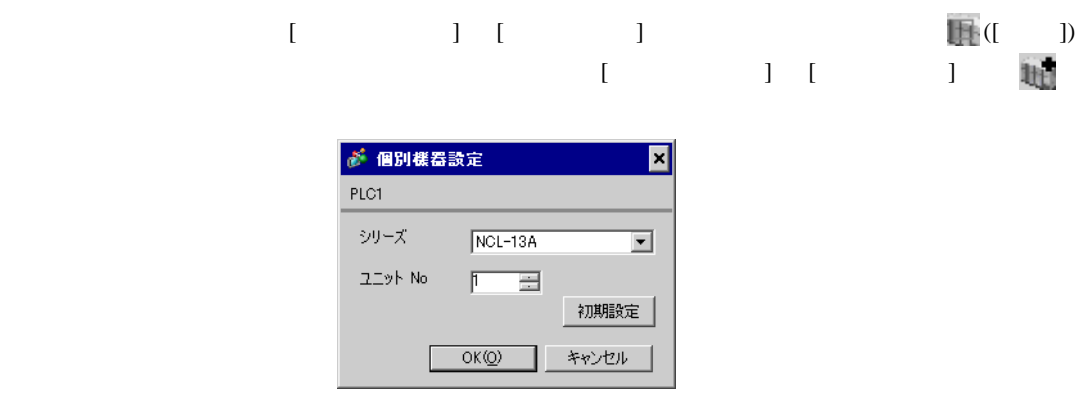

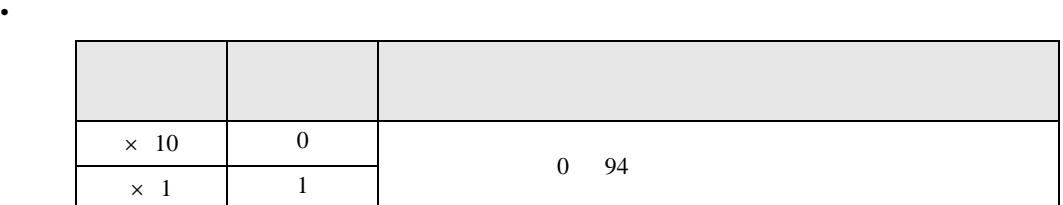

•  $\bullet$ 

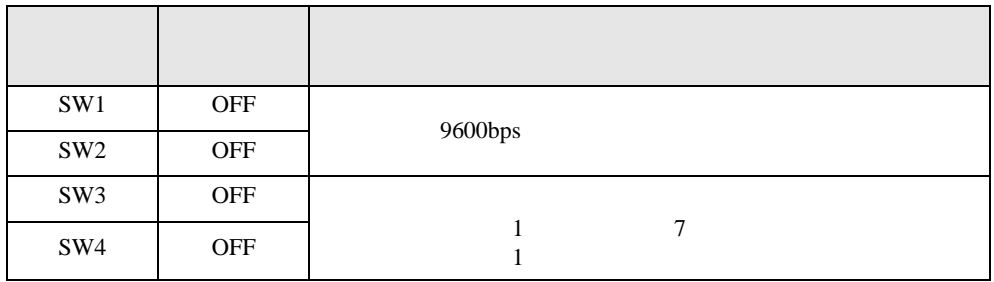

3.28 設定例 28

GP-Pro EX

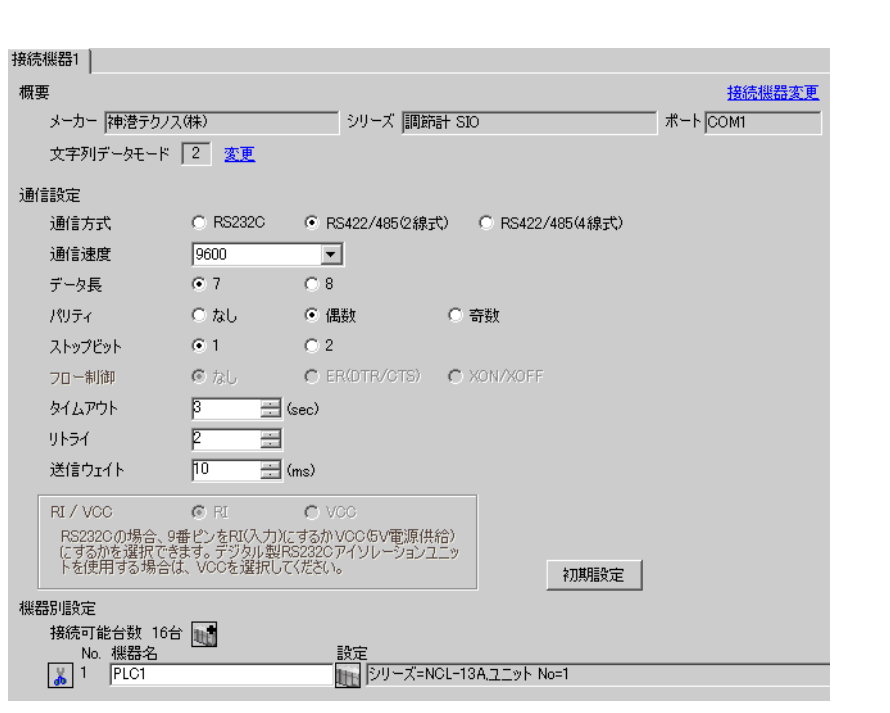

 $\begin{bmatrix} 1 & 0 & 0 \\ 0 & 0 & 1 \end{bmatrix}$   $\begin{bmatrix} 1 & 0 & 1 \\ 0 & 1 & 0 \end{bmatrix}$ 

### 重要

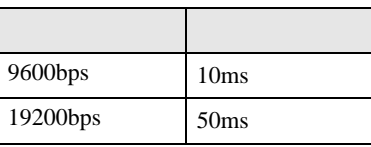

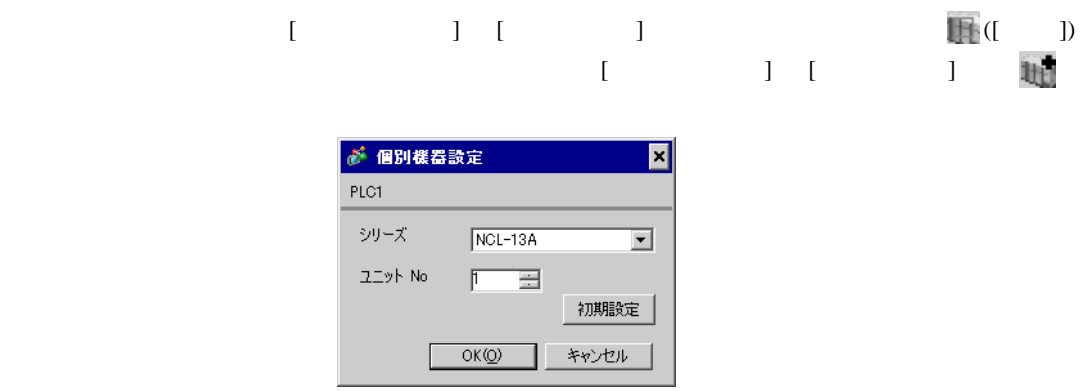

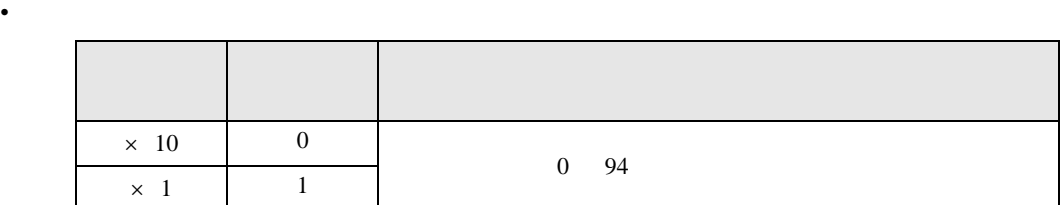

•  $\bullet$ 

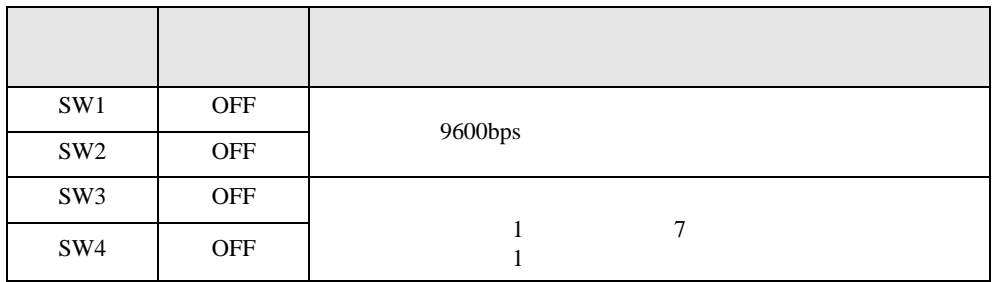

3.29 設定例 29

 $GP$ -Pro  $EX$ 

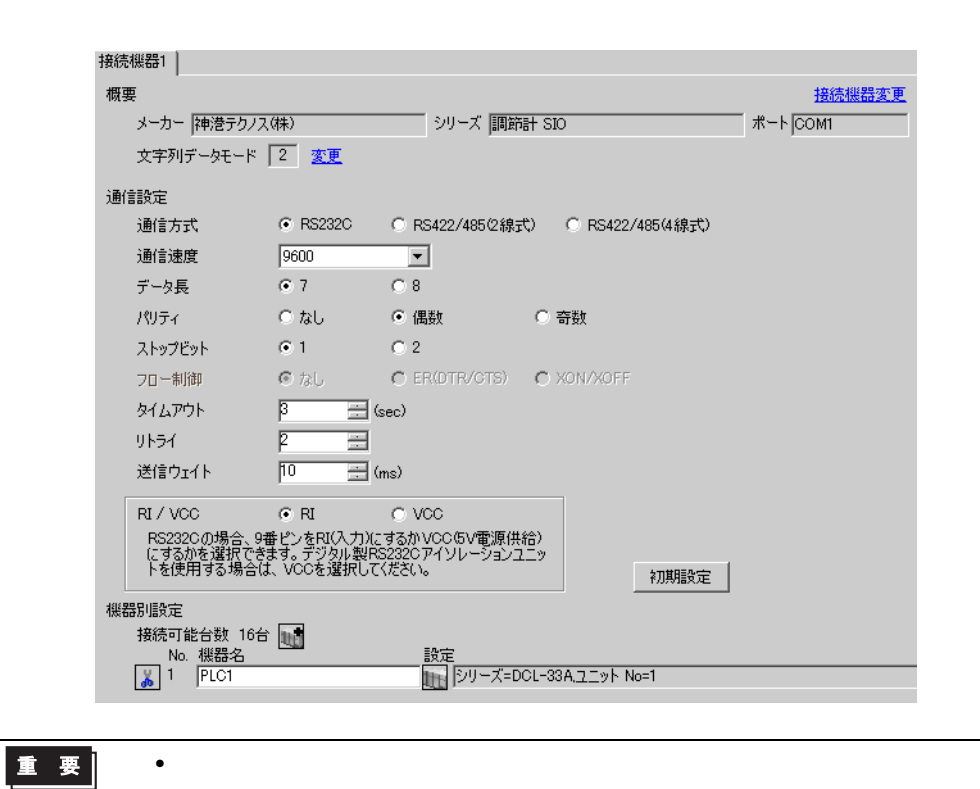

 $\begin{bmatrix} 1 & 0 & 0 \\ 0 & 0 & 1 \end{bmatrix}$   $\begin{bmatrix} 1 & 0 & 1 \\ 0 & 1 & 0 \end{bmatrix}$ 

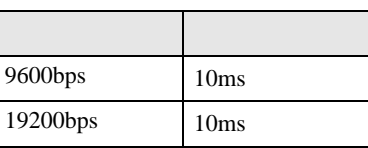

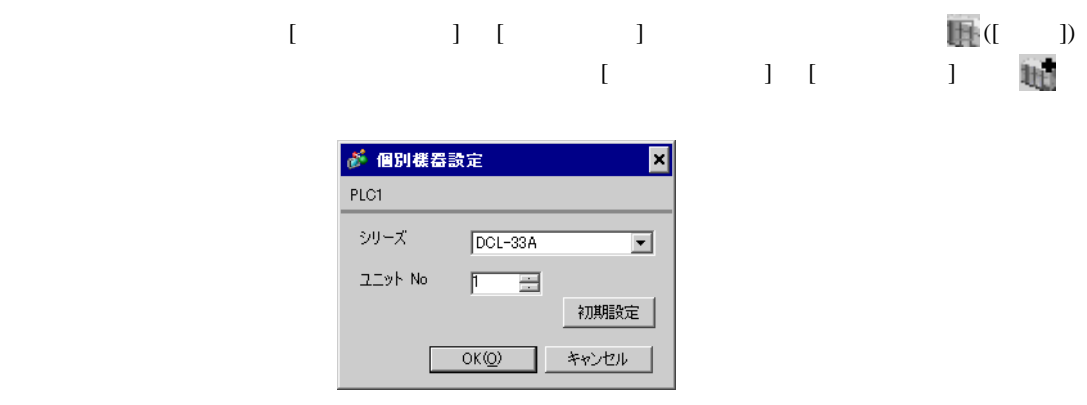

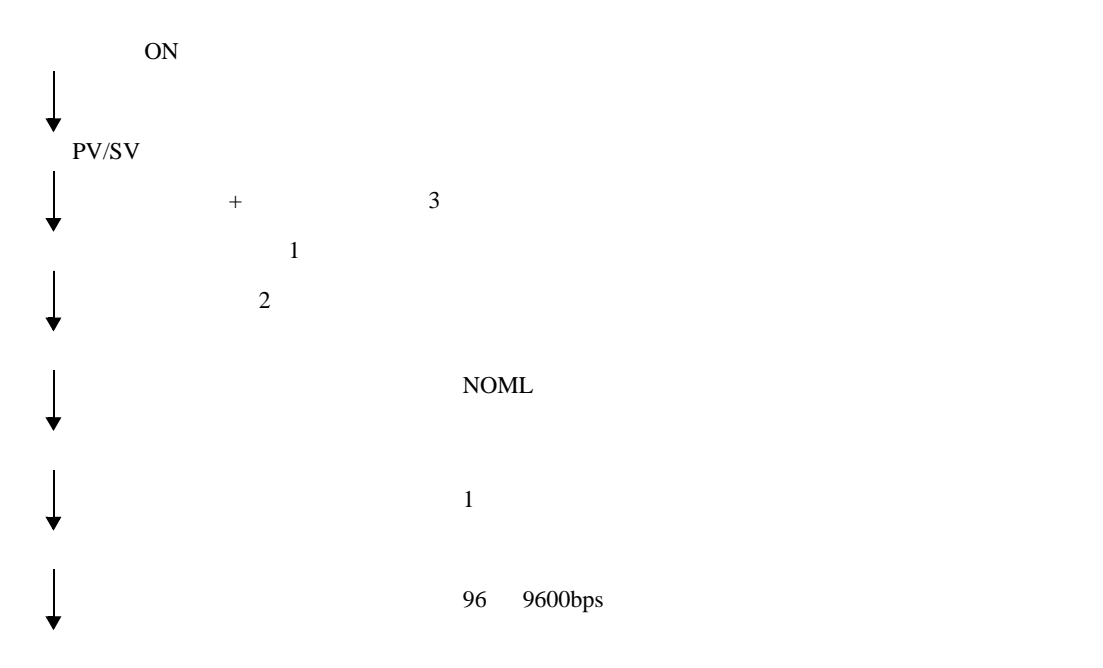

3.30 設定例 30

GP-Pro EX

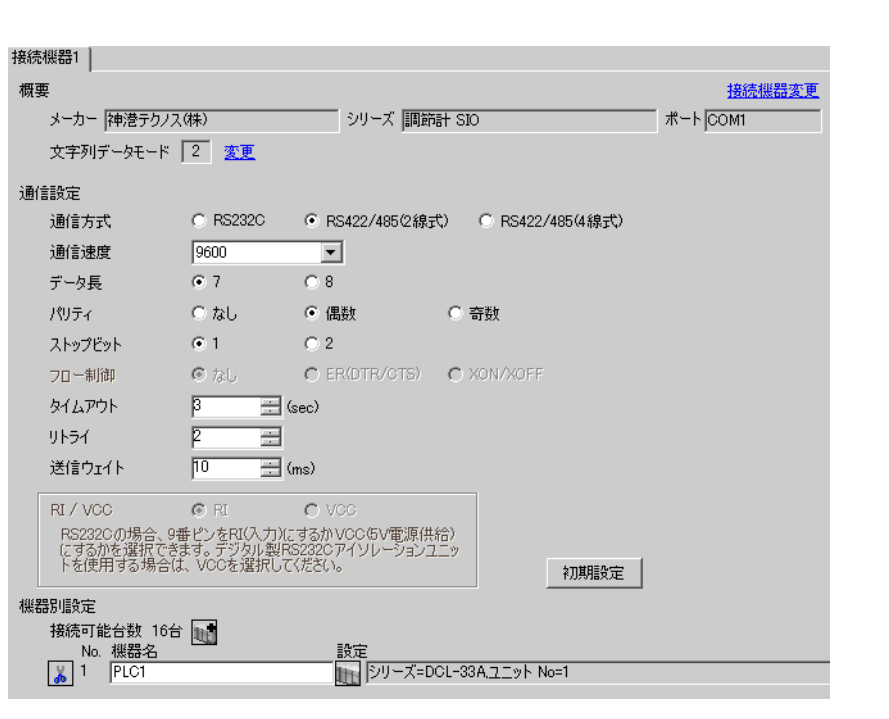

 $\begin{bmatrix} 1 & 0 & 0 \\ 0 & 0 & 1 \end{bmatrix}$   $\begin{bmatrix} 1 & 0 & 1 \\ 0 & 1 & 0 \end{bmatrix}$ 

### 重要

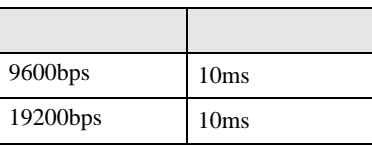

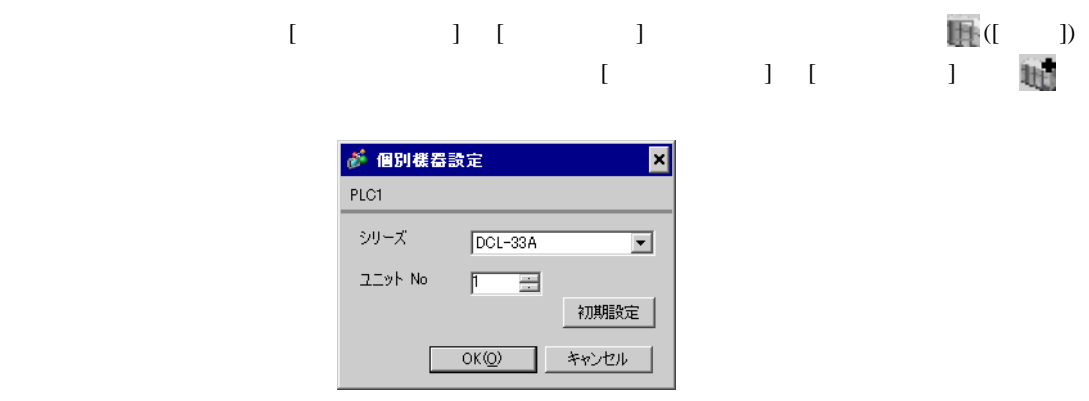

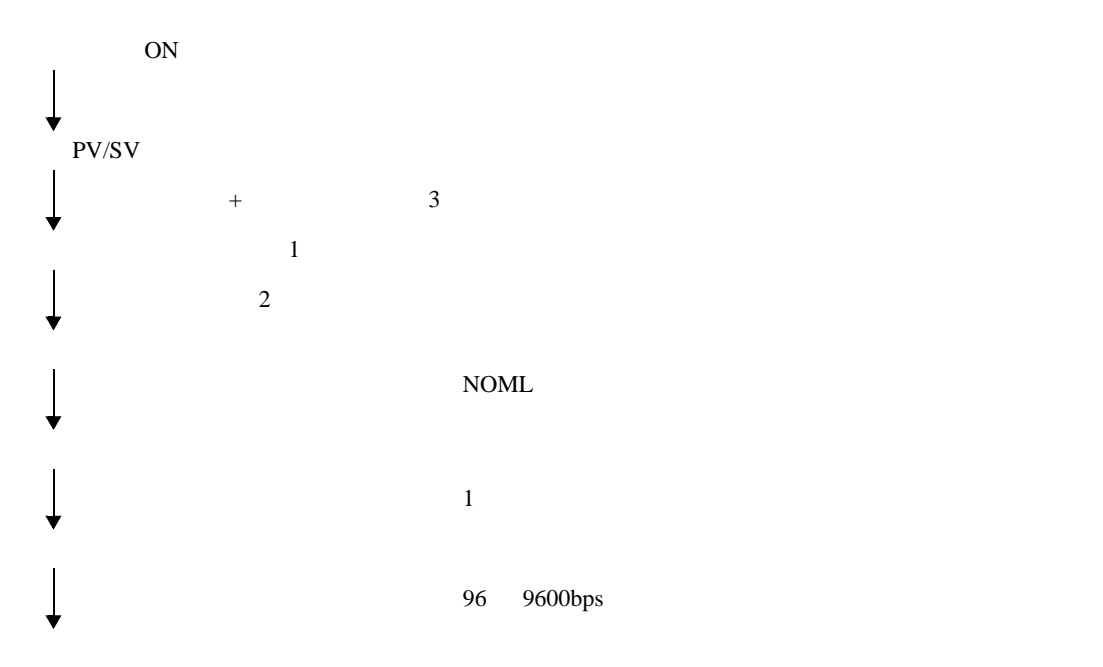

3.31 設定例 31

GP-Pro EX

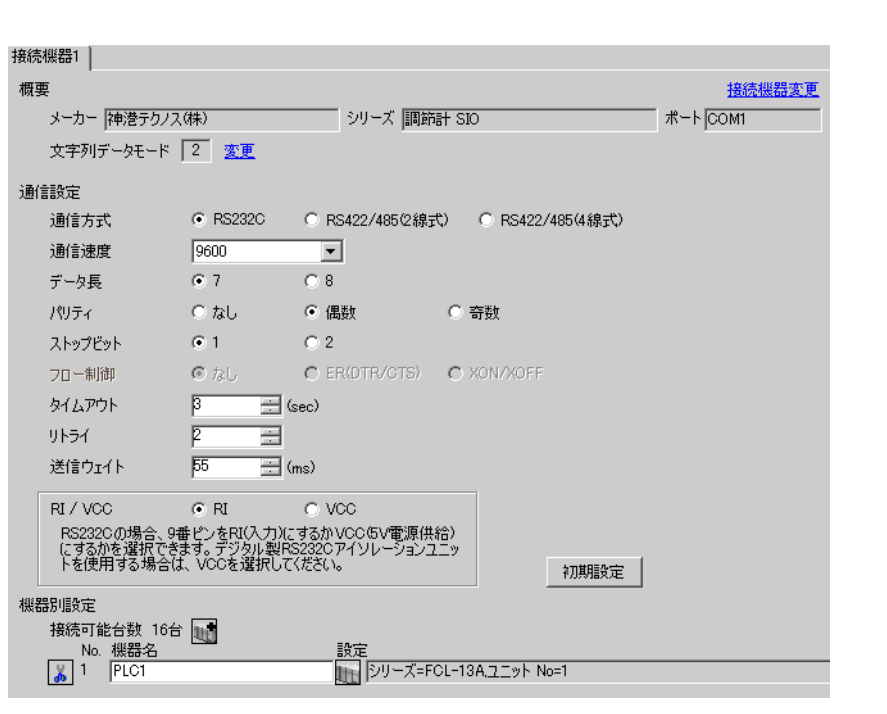

 $\begin{bmatrix} 1 & 0 & 0 \\ 0 & 0 & 1 \end{bmatrix}$   $\begin{bmatrix} 1 & 0 & 1 \\ 0 & 1 & 0 \end{bmatrix}$ 

# 重要

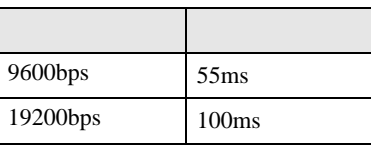

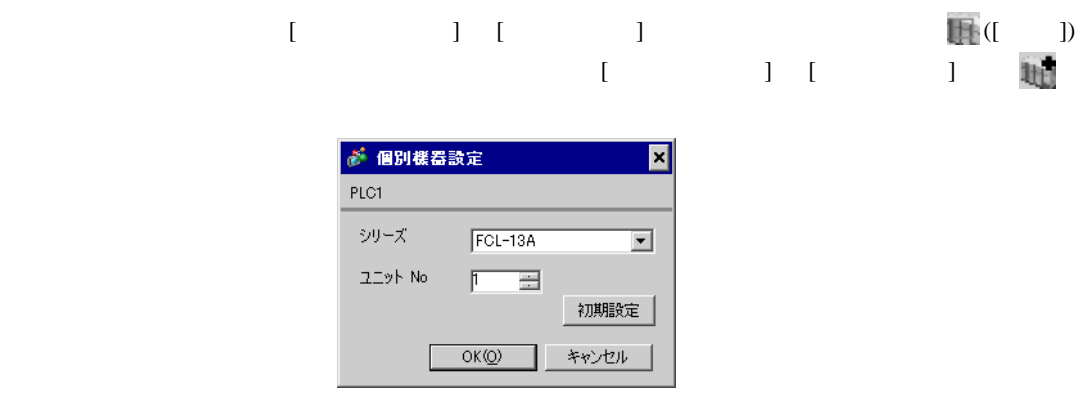

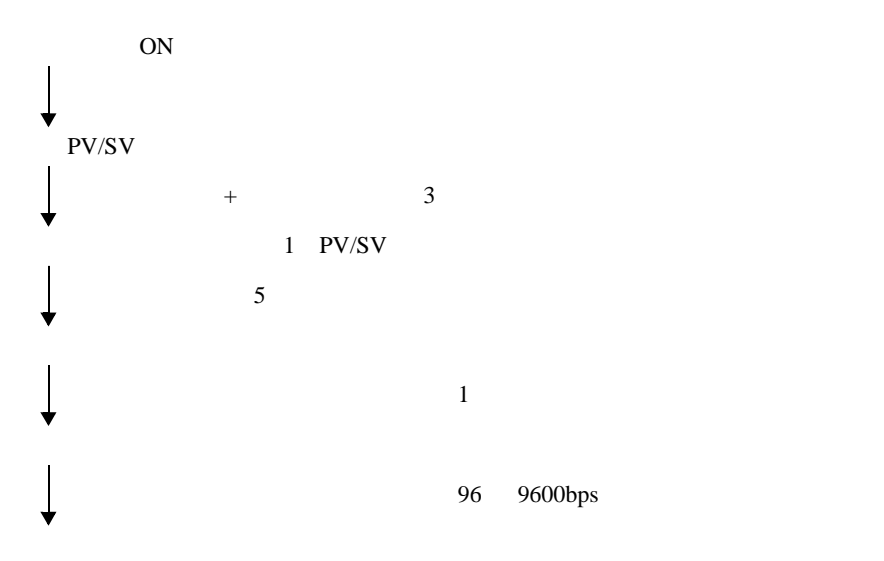

3.32 設定例 32

GP-Pro EX

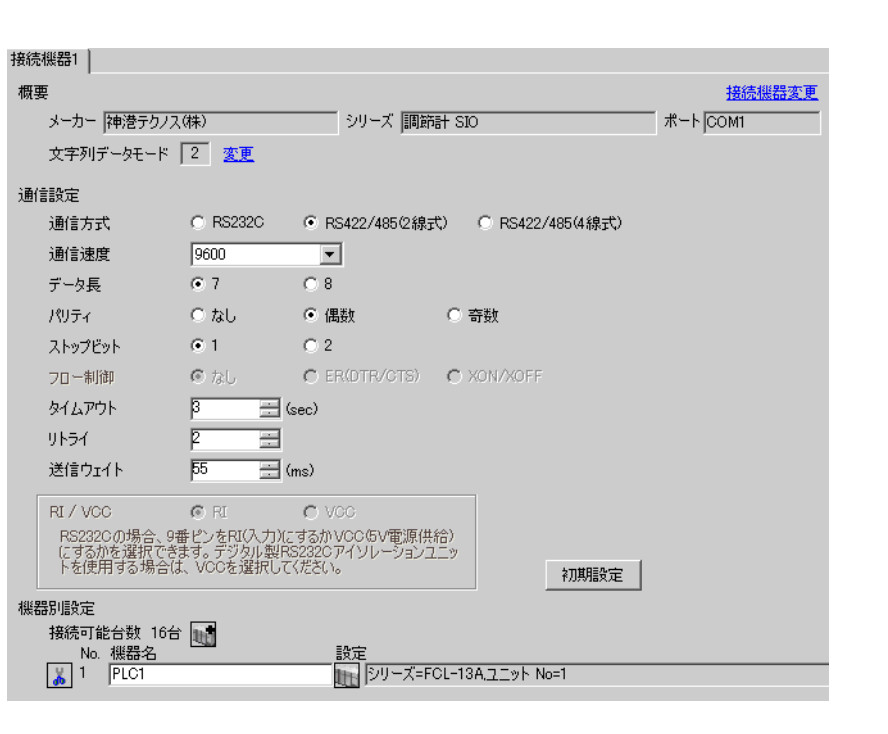

 $\begin{bmatrix} 1 & 0 & 0 \\ 0 & 0 & 1 \end{bmatrix}$   $\begin{bmatrix} 1 & 0 & 1 \\ 0 & 1 & 0 \end{bmatrix}$ 

# 重要

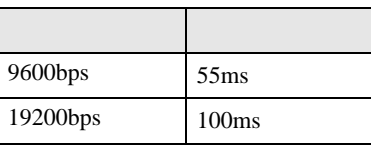

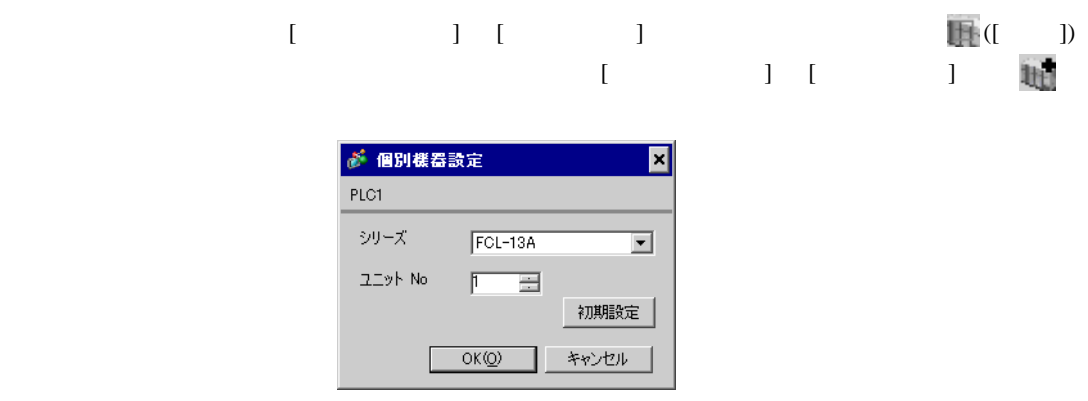
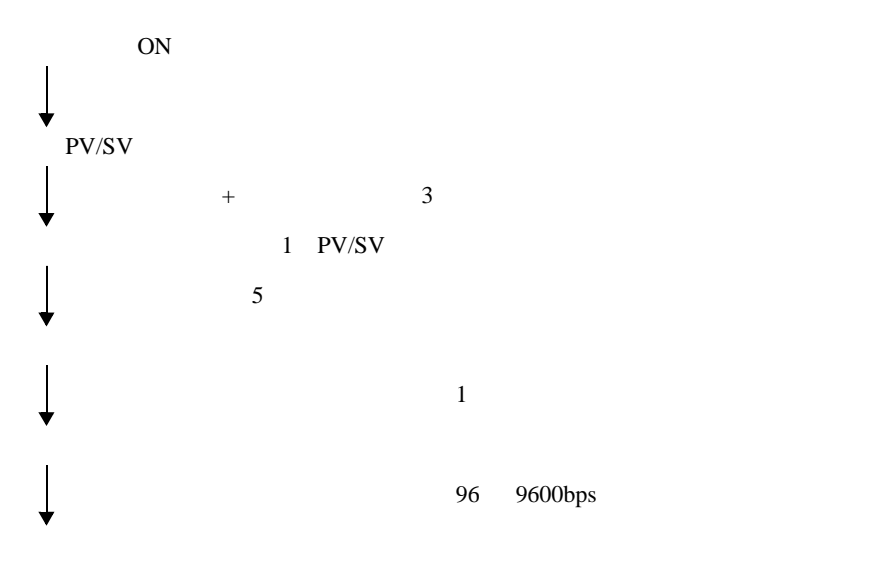

3.33 設定例 33

GP-Pro EX

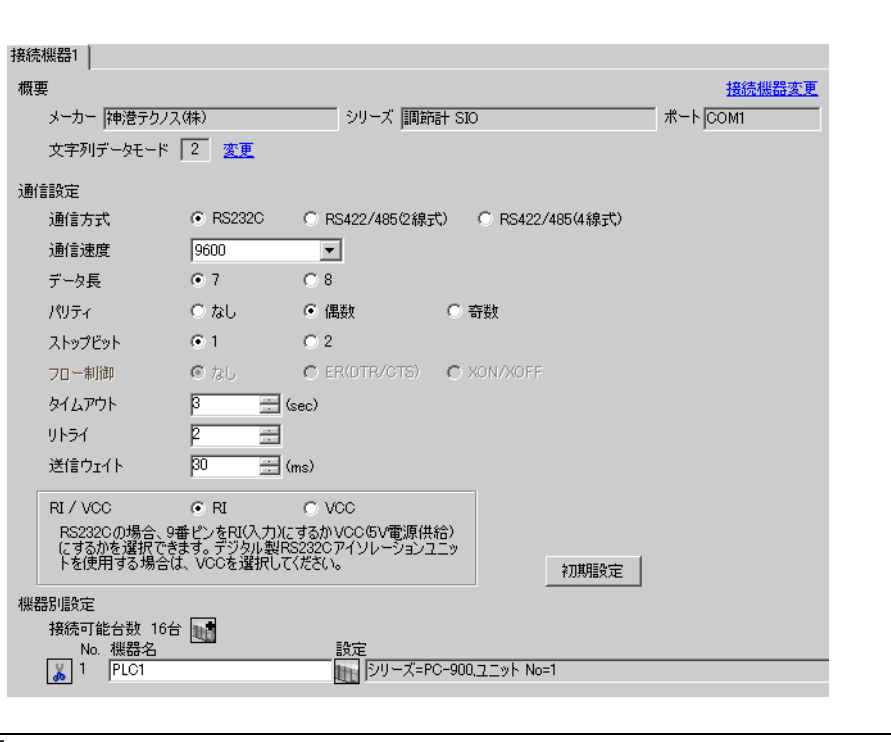

 $\begin{bmatrix} 1 & 0 & 0 \\ 0 & 0 & 1 \end{bmatrix}$   $\begin{bmatrix} 1 & 0 & 1 \\ 0 & 1 & 0 \end{bmatrix}$ 

# 重要

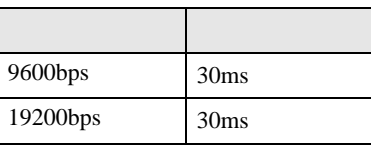

 $\bullet$ 

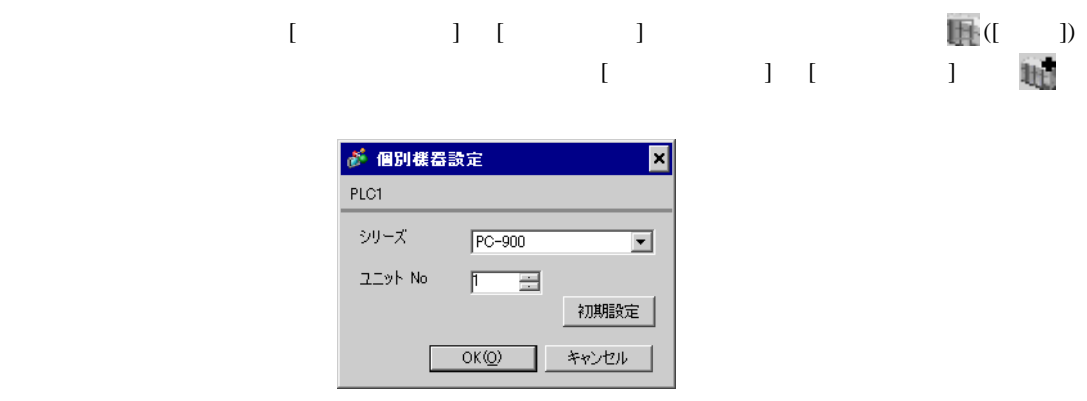

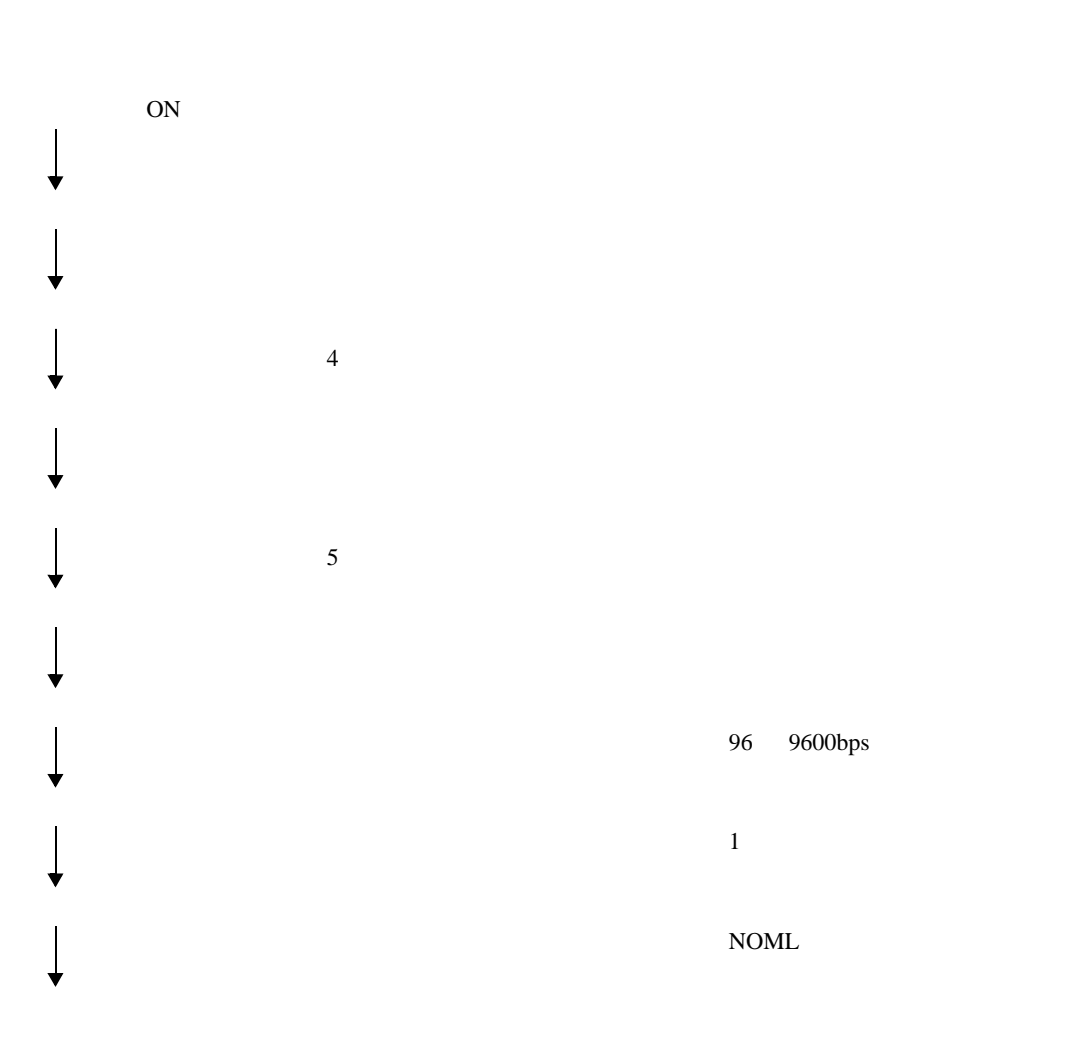

3.34 設定例 34

 $GP$ -Pro  $EX$ 

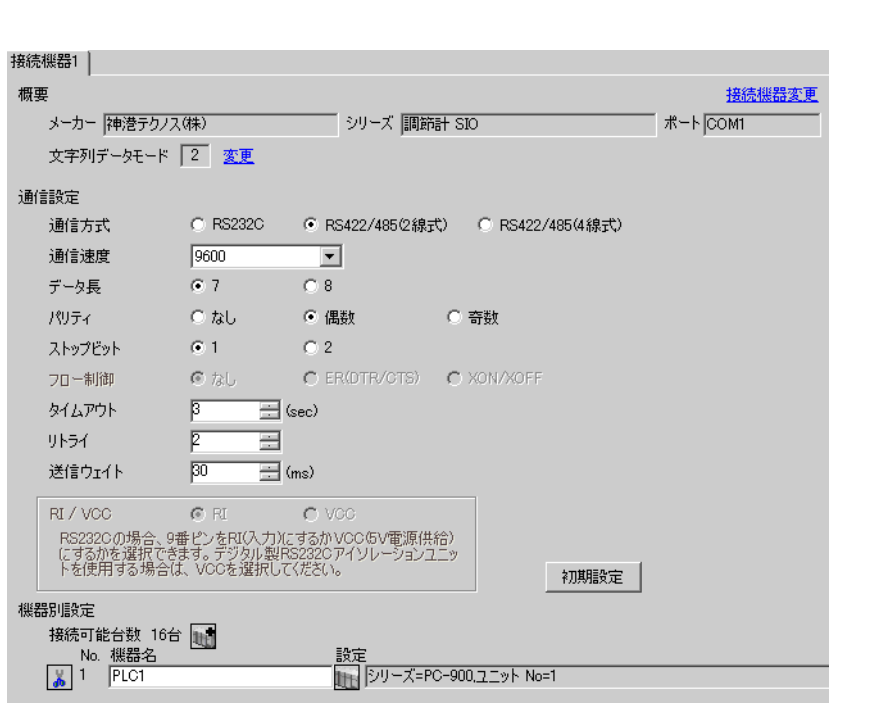

 $\begin{bmatrix} 1 & 0 & 0 \\ 0 & 0 & 1 \end{bmatrix}$   $\begin{bmatrix} 1 & 0 & 1 \\ 0 & 1 & 0 \end{bmatrix}$ 

# 重要

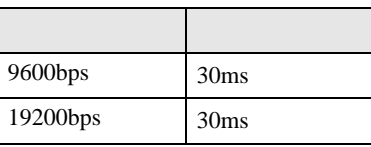

 $\bullet$ 

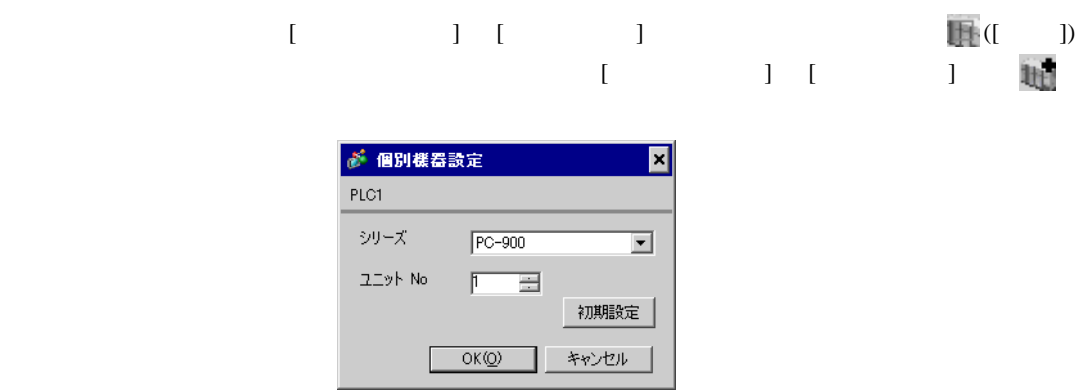

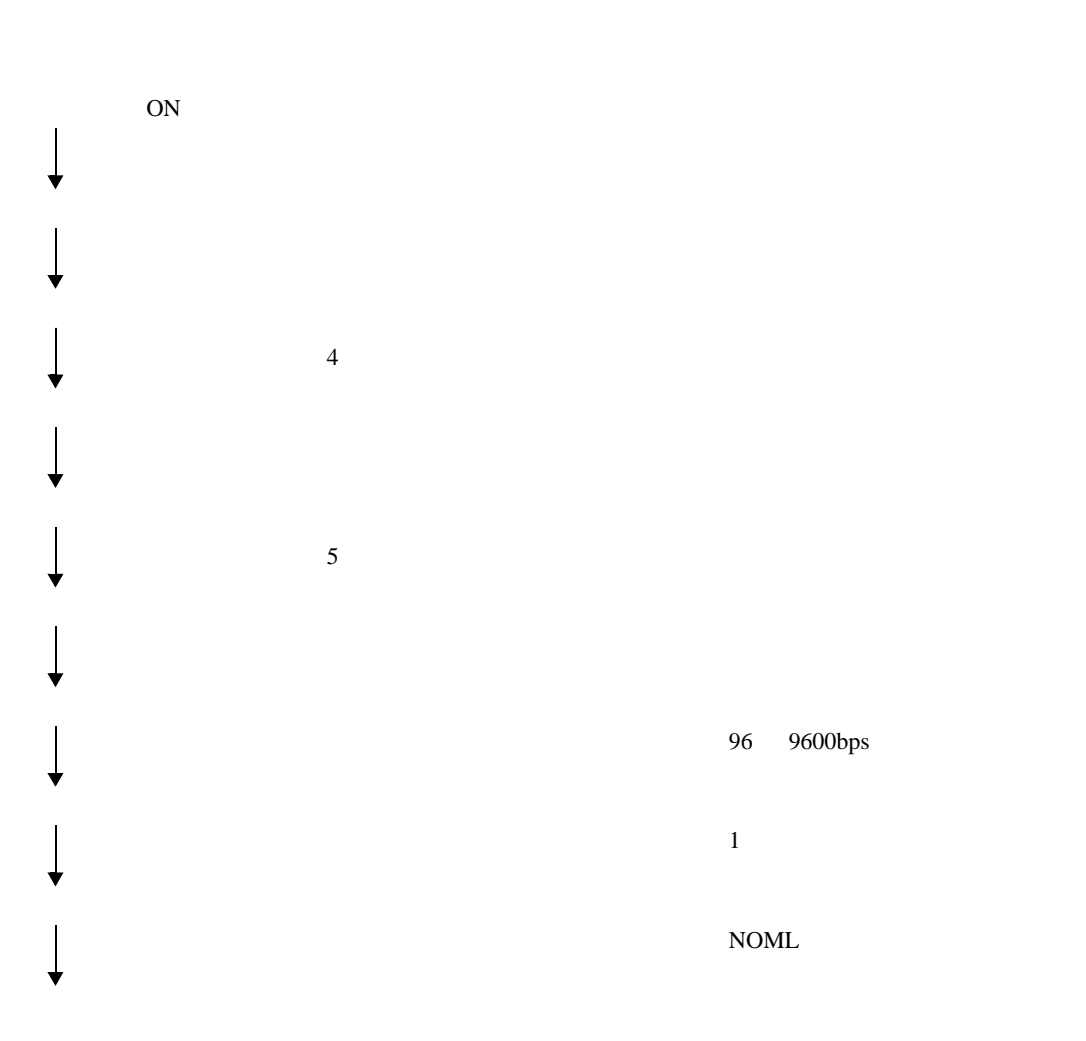

3.35 設定例 35

GP-Pro EX

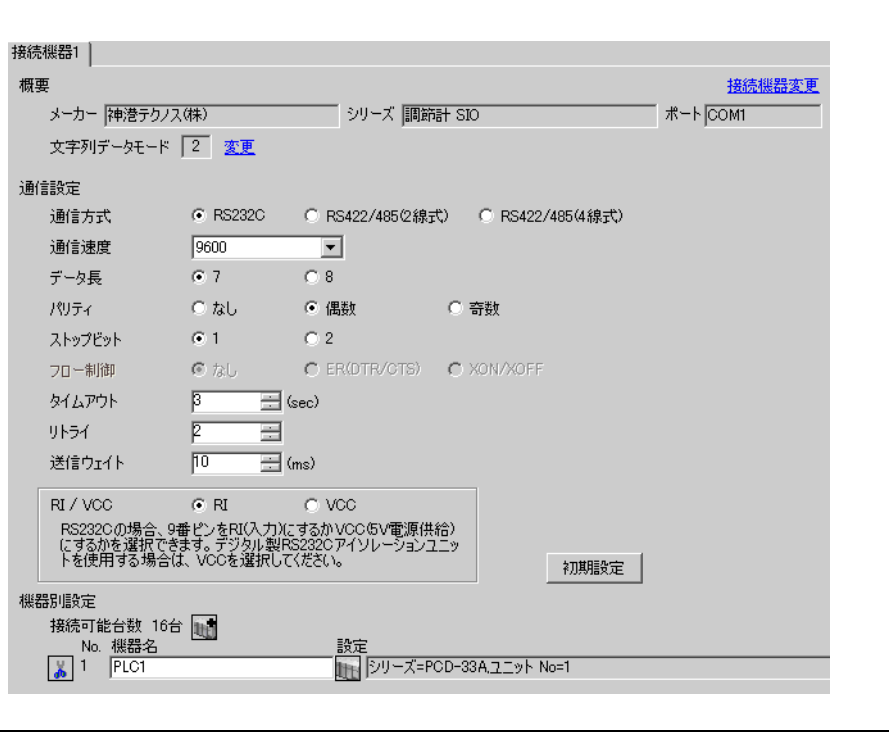

 $\begin{bmatrix} 1 & 0 & 0 \\ 0 & 0 & 1 \end{bmatrix}$   $\begin{bmatrix} 1 & 0 & 1 \\ 0 & 1 & 0 \end{bmatrix}$ 

## 重要

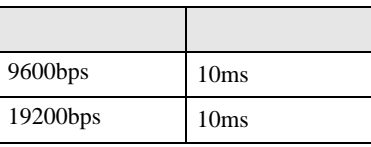

 $\bullet$ 

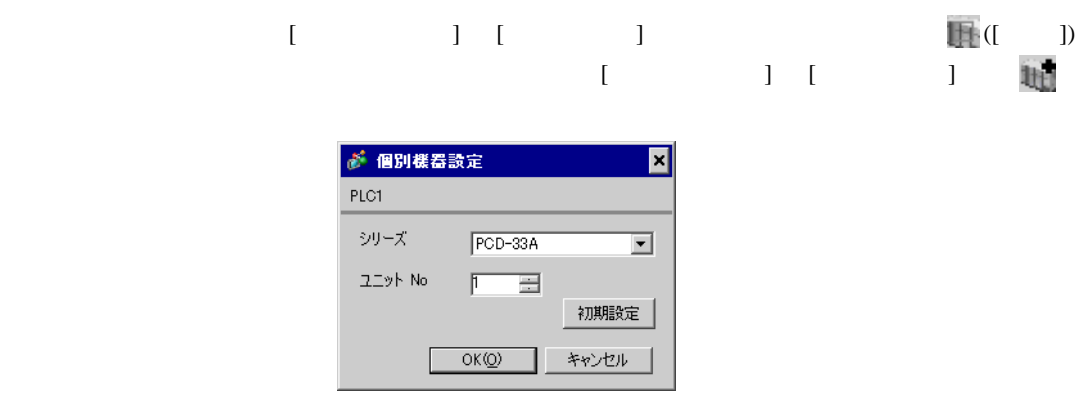

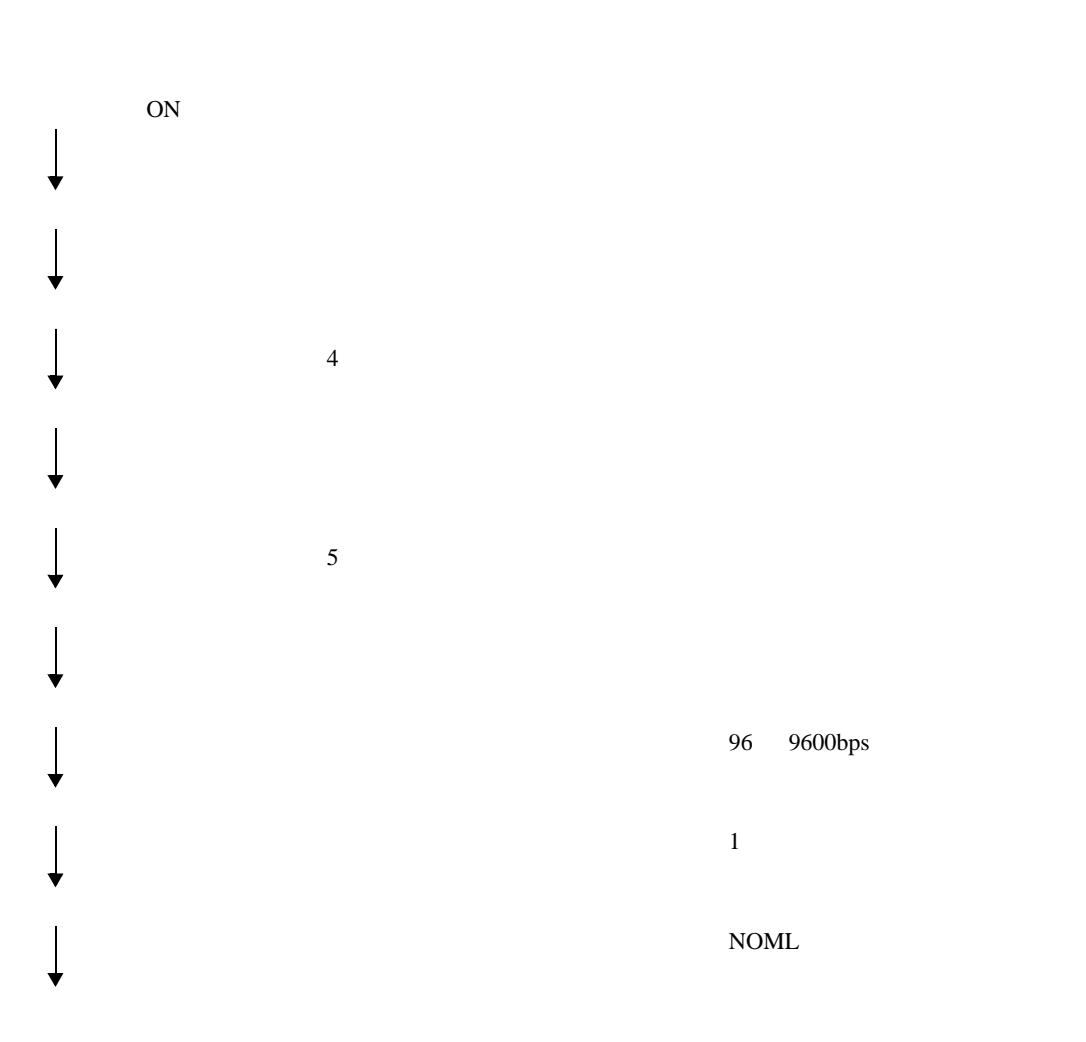

3.36 設定例 36

GP-Pro EX

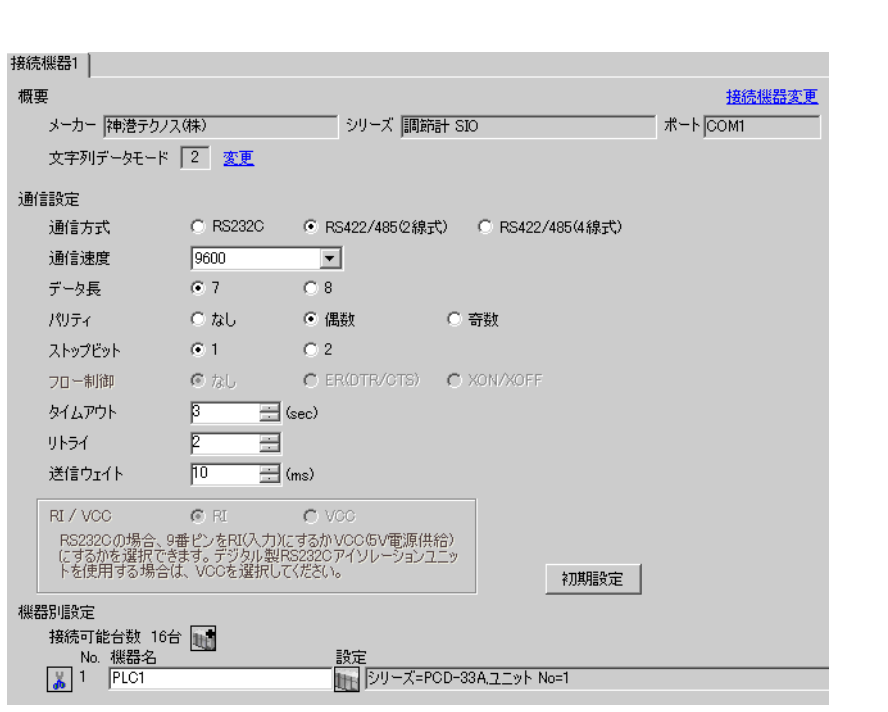

 $\begin{bmatrix} 1 & 0 & 0 \\ 0 & 0 & 1 \end{bmatrix}$   $\begin{bmatrix} 1 & 0 & 1 \\ 0 & 1 & 0 \end{bmatrix}$ 

重要

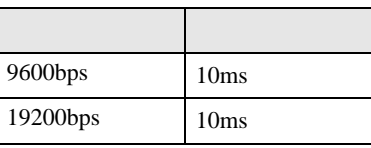

 $\bullet$ 

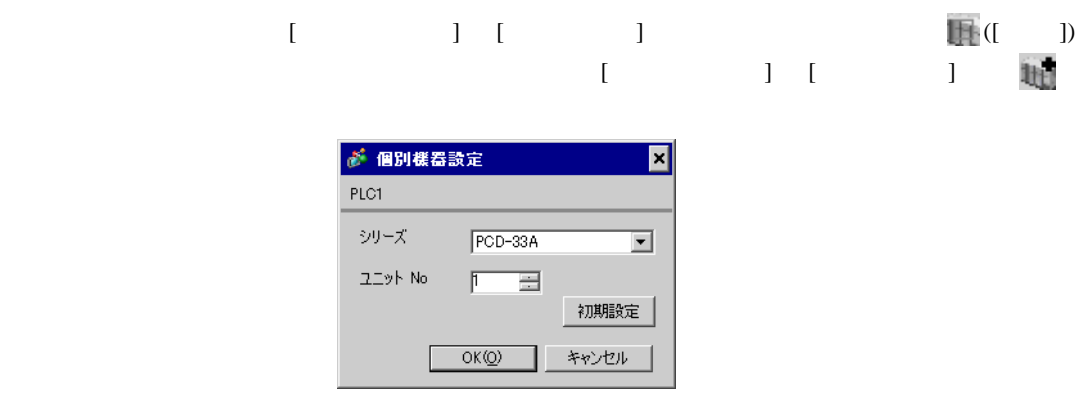

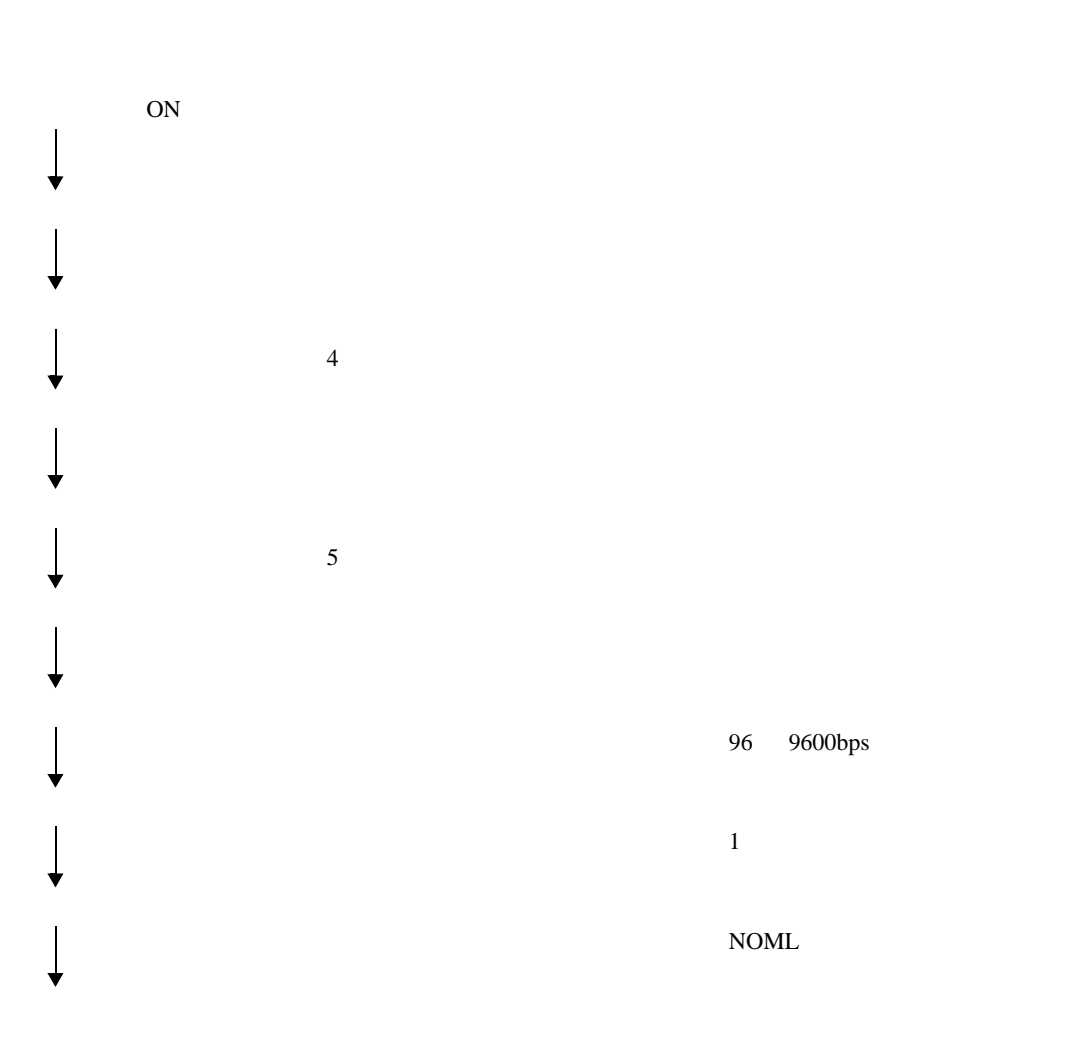

4 設定項目

 ${\rm GP\text{-}Pro\;EX}$ 

 $\circled{f}$  3 10

4.1 GP-Pro EX

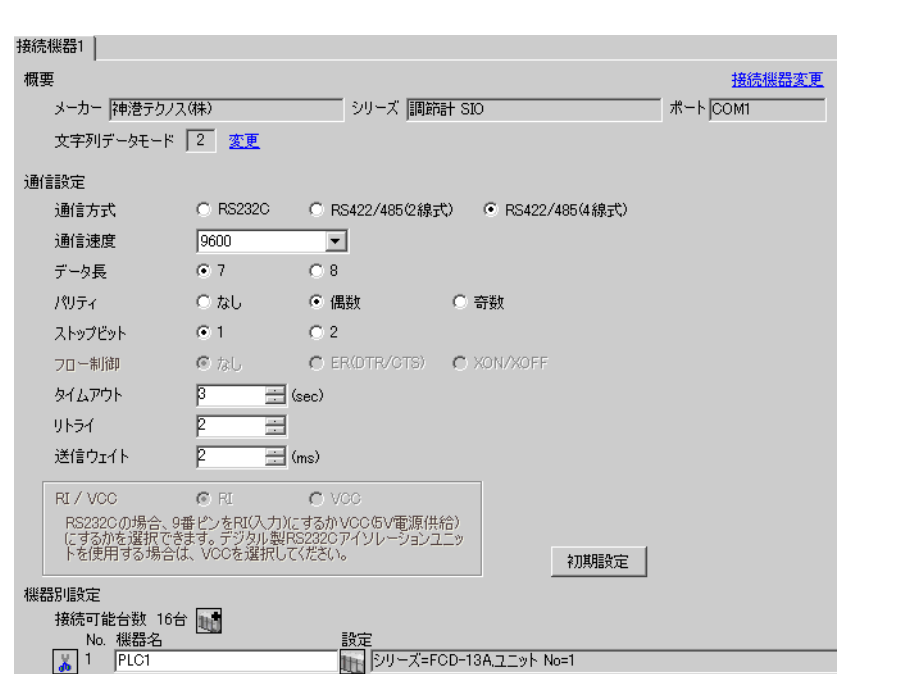

 $\begin{bmatrix} 1 & 1 & 1 \\ 0 & 1 & 1 \end{bmatrix} \quad \begin{bmatrix} 1 & 1 & 1 \\ 1 & 1 & 1 \end{bmatrix}$ 

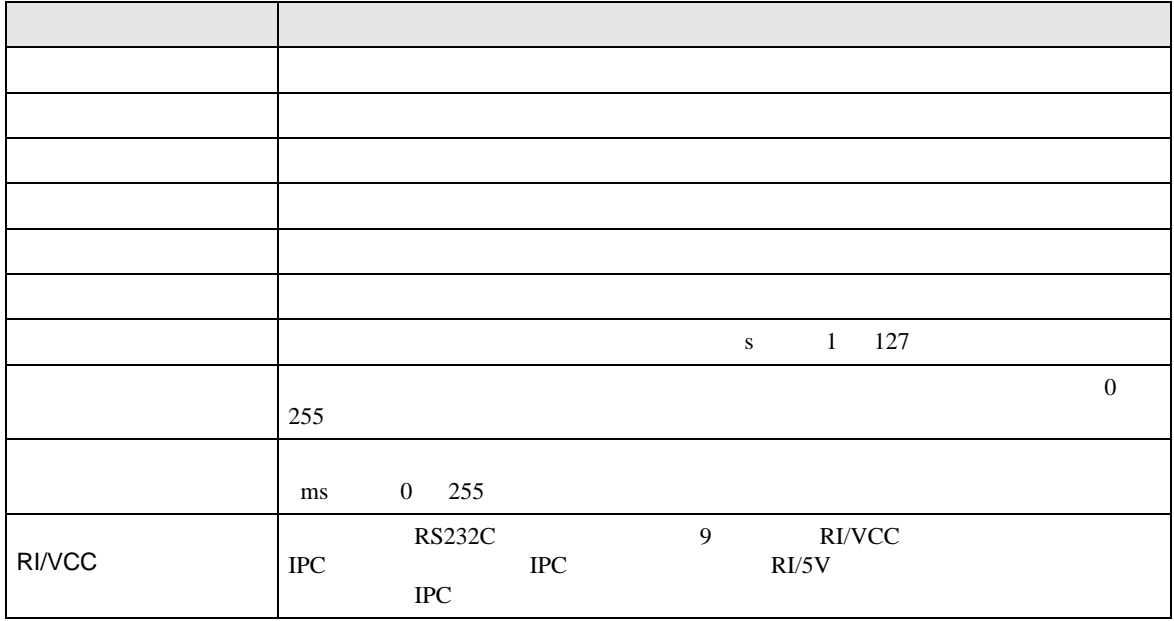

## 設定画面を表示するには、[ 接続機器設定 ] [ 機器別設定 ] から設定したい接続機器の ([ 設定 ]) をクリックします。複数の接続機器を接続する場合は、[ 接続機器設定 ] [ 機器別設定 ] から を

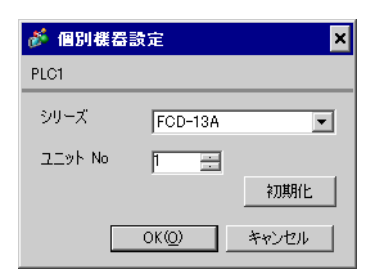

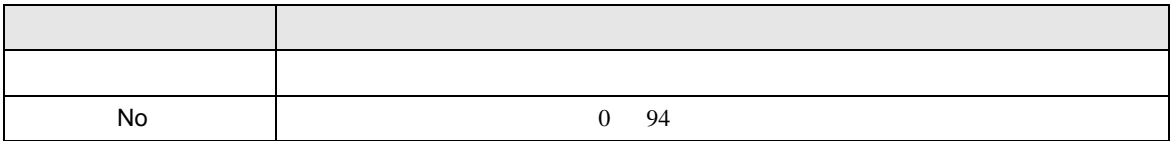

**The Company** 

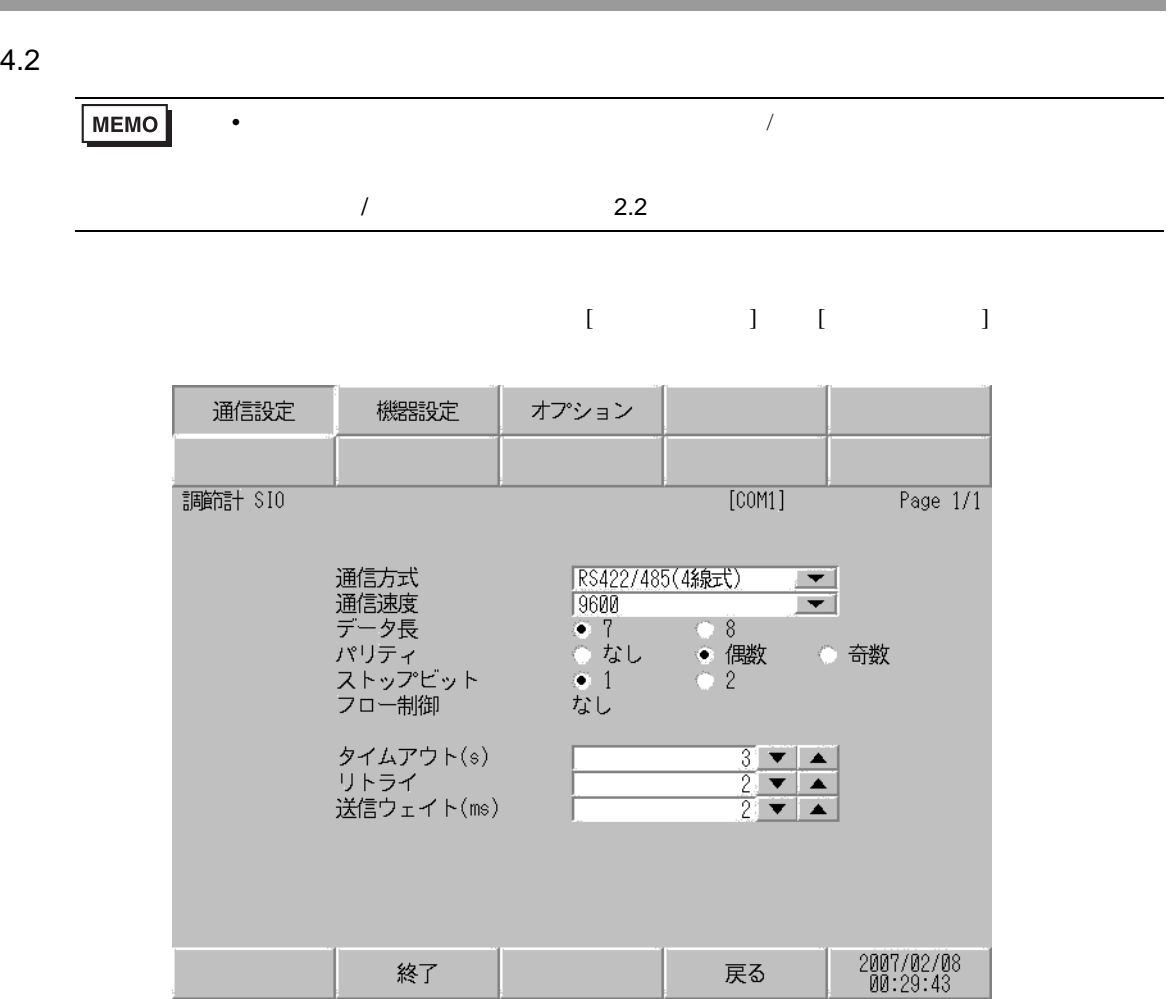

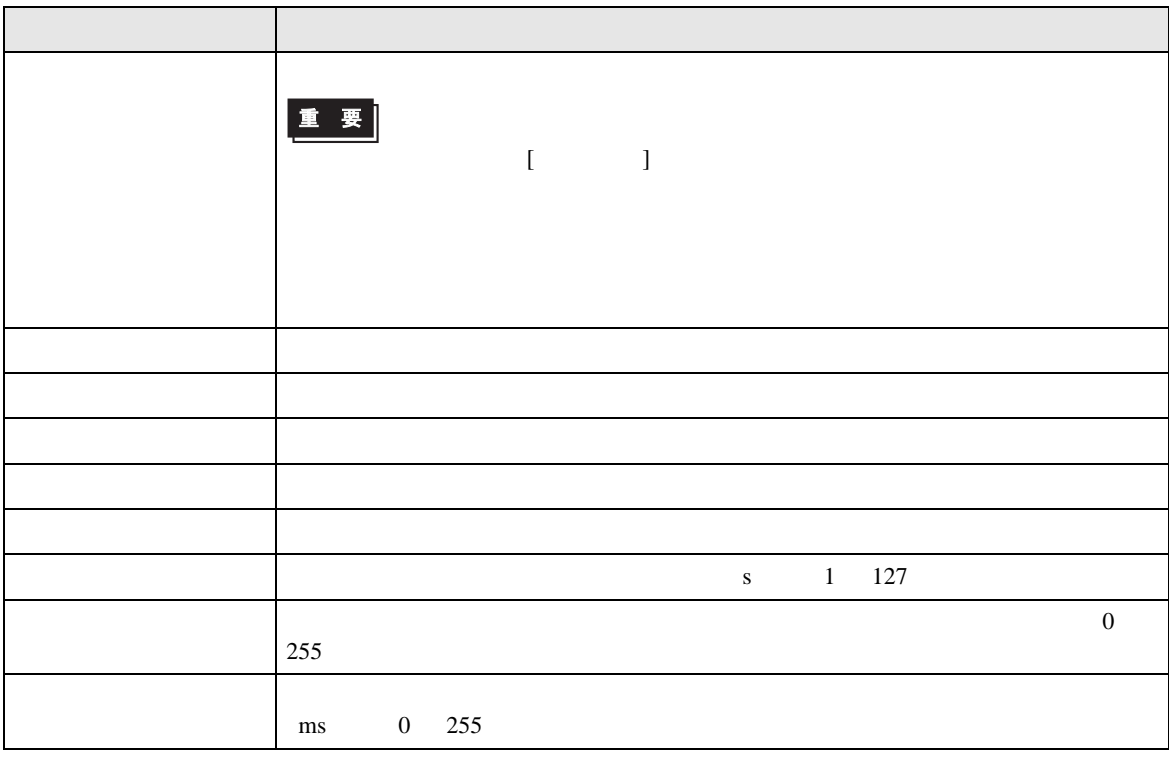

 $[$  and  $[$   $]$   $[$   $]$   $[$   $]$   $[$   $]$   $[$   $]$   $[$   $]$   $[$   $]$   $[$   $]$   $[$   $]$   $[$   $]$   $[$   $]$   $[$   $]$   $[$   $]$   $[$   $]$   $[$   $]$   $[$   $]$   $[$   $]$   $[$   $]$   $[$   $]$   $[$   $]$   $[$   $]$   $[$   $]$   $[$   $]$   $[$   $]$   $[$   $]$   $[$   $]$   $[$   $\left[ \begin{array}{cc} 0 & 0 & 0 \end{array} \right]$ 

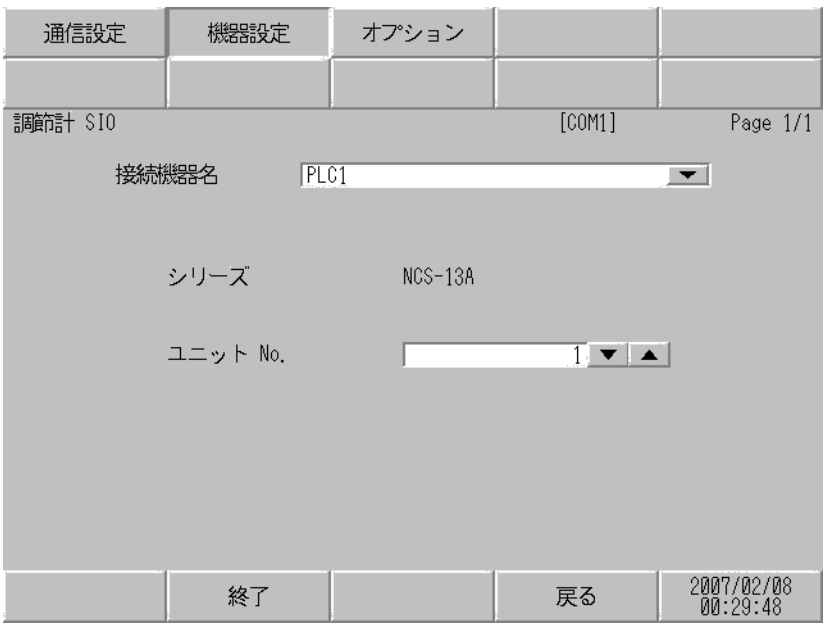

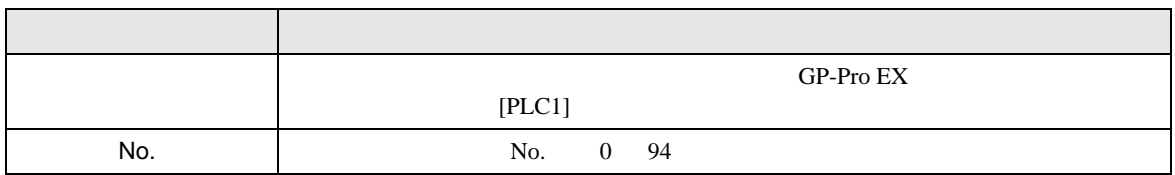

設定画面を表示するには、[ 周辺機器設定 ] から [ 接続機器設定 ] をタッチします。表示された一覧か ら設定したい接続機器をタッチし、[ オプション ] をタッチします。

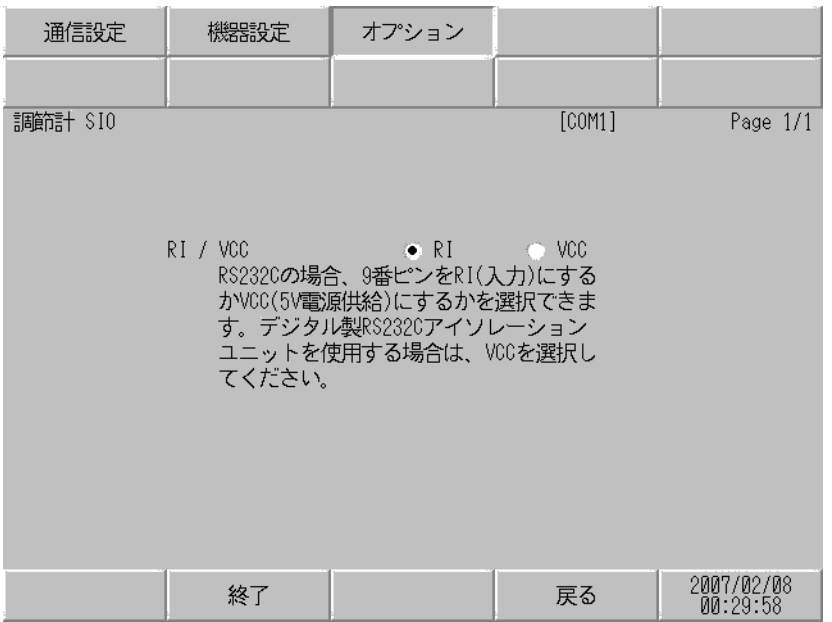

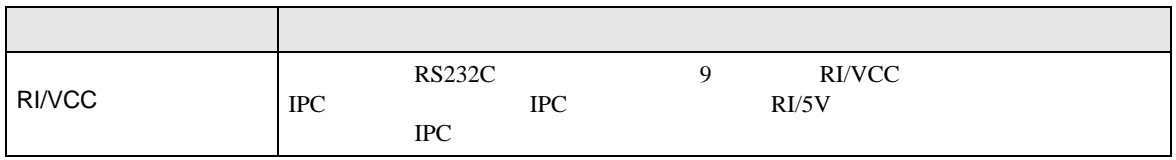

SIO FILE

 $5<sub>3</sub>$ 

- FG D
- SG FG 56 SG 2011
- ノイズなどの影響で通信が安定しない場合はアイソレーションユニットを接続してください。

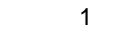

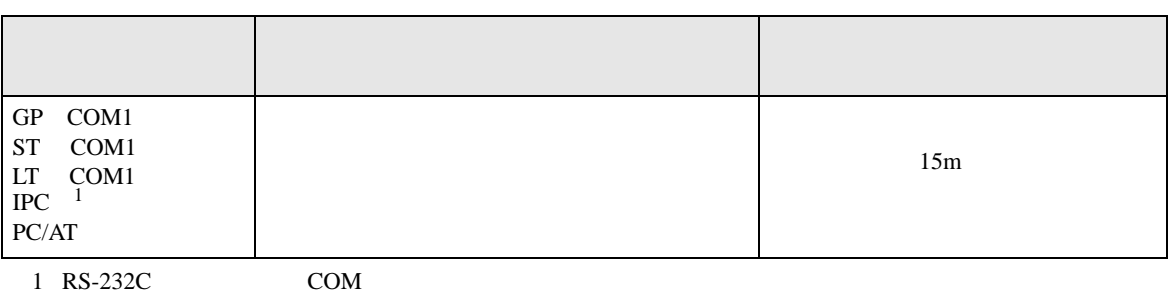

 $1 \text{ RS-232C}$  COM  $7$ 

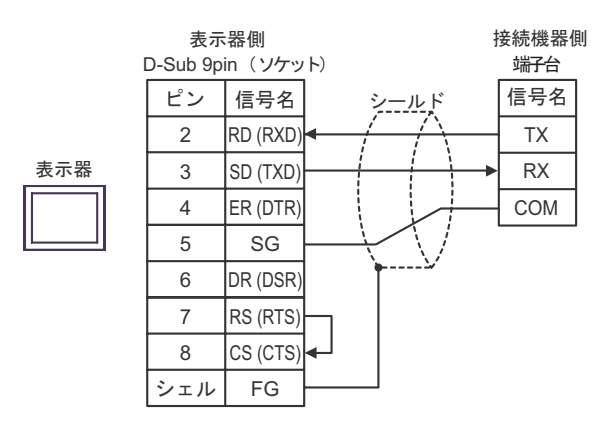

結線図 2

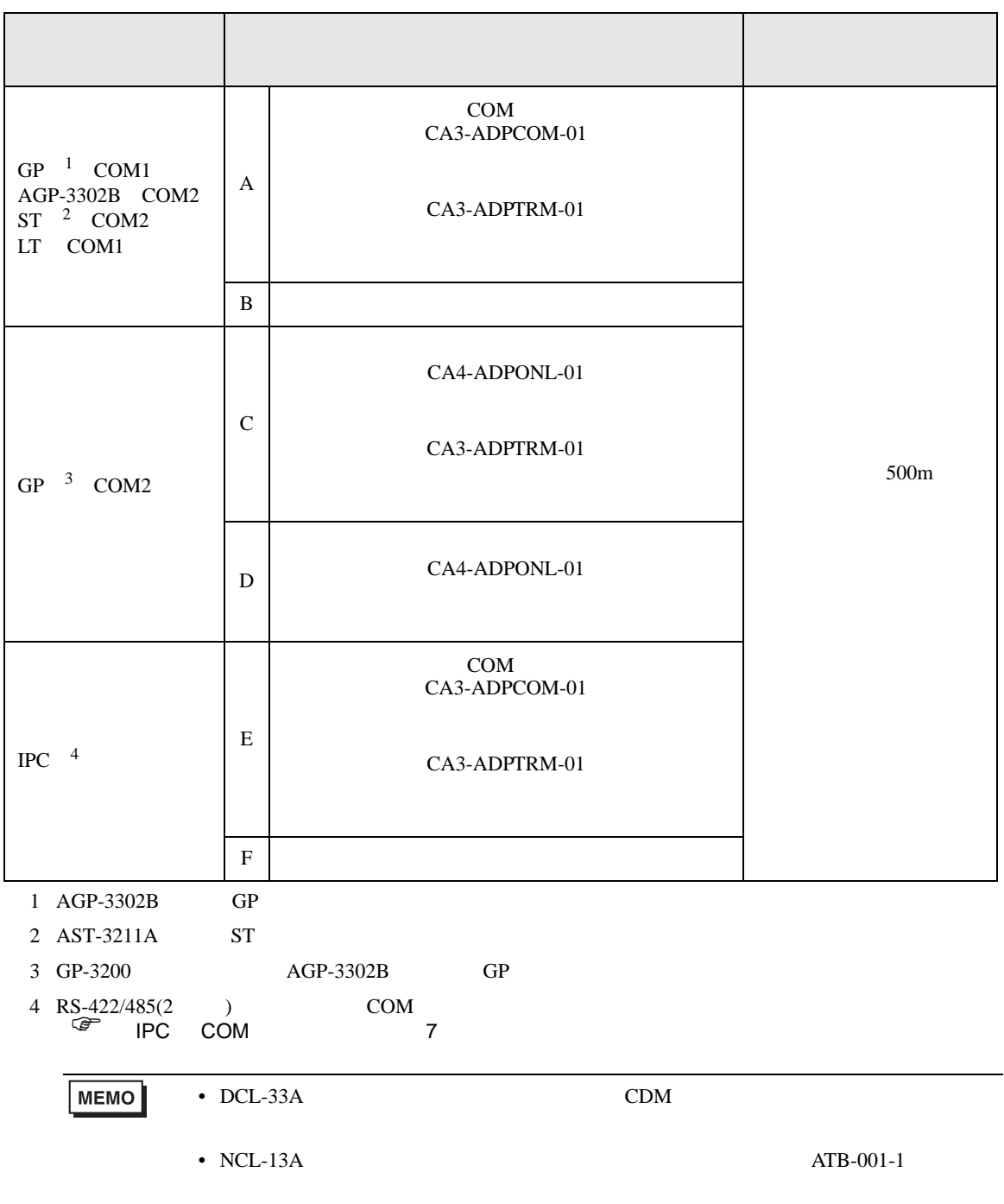

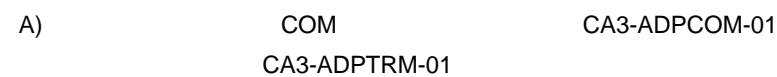

•  $1 \quad 1$ 

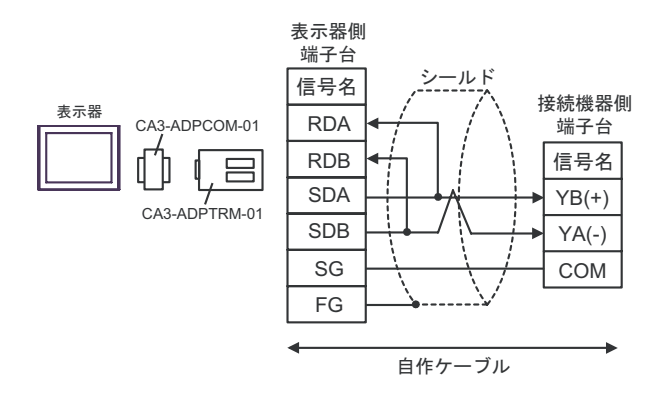

 $\cdot$  1 n

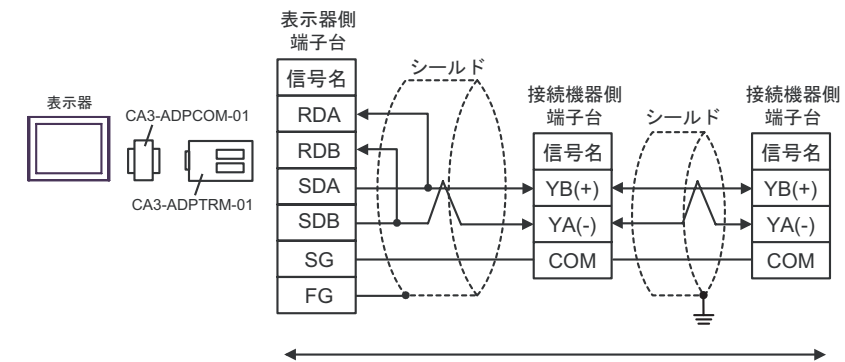

自作ケーブル

B) and the contract of the contract of the contract of the contract of the contract of the contract of the contract of the contract of the contract of the contract of the contract of the contract of the contract of the con

•  $1 \t1$ 

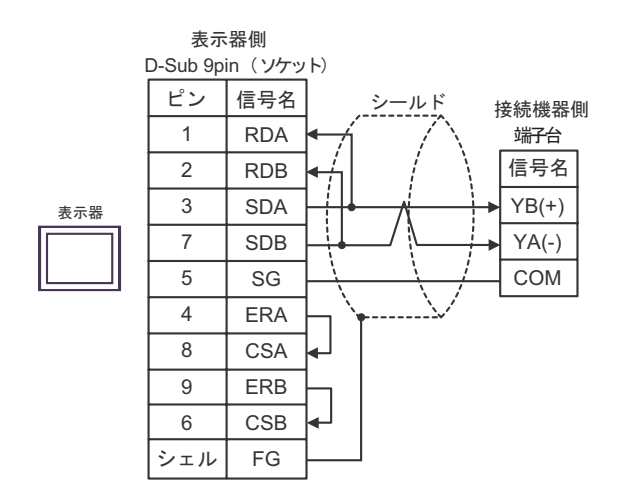

•  $1$  n

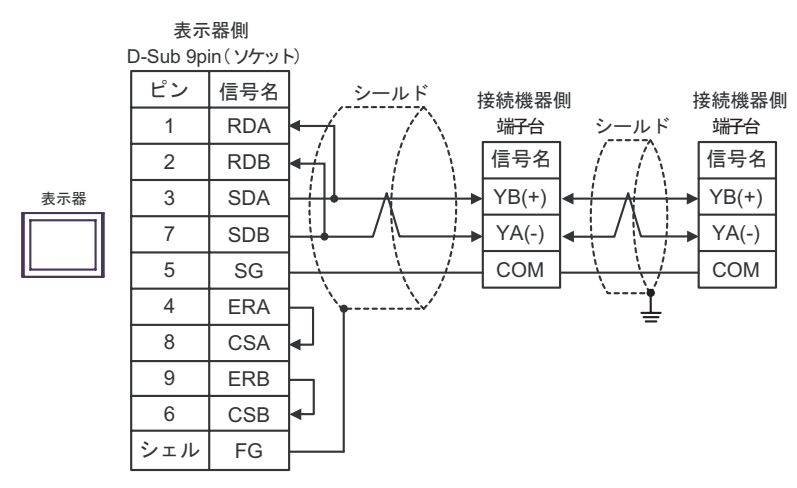

C) CA4-ADPONL-01

CA3-ADPTRM-01

•  $1 \quad 1$ 

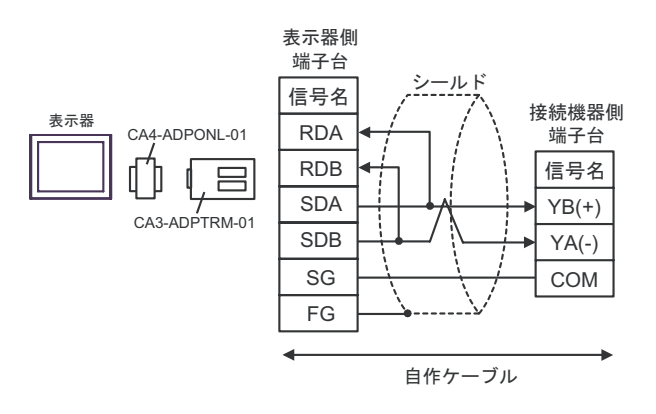

•  $1$  n

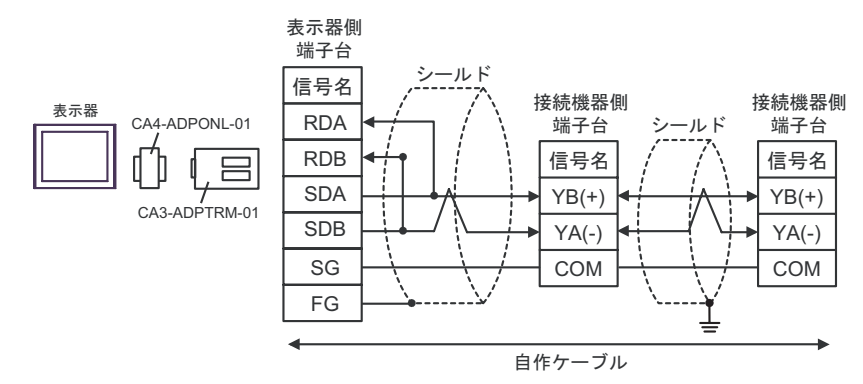

#### •  $1 \quad 1$

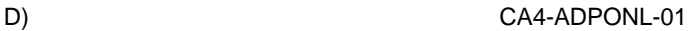

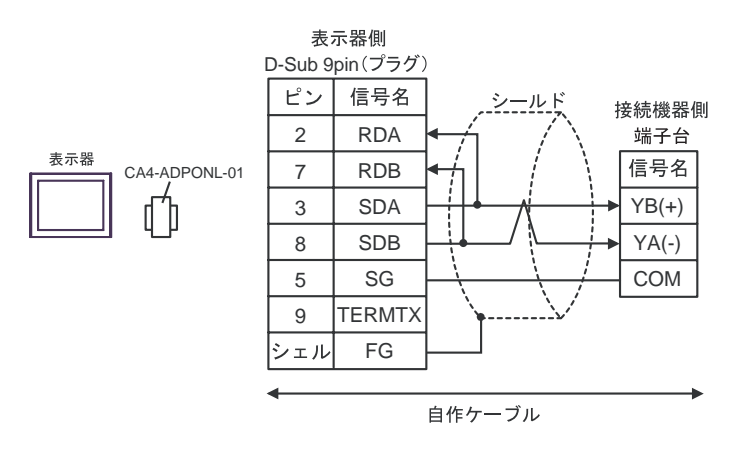

•  $1$  n

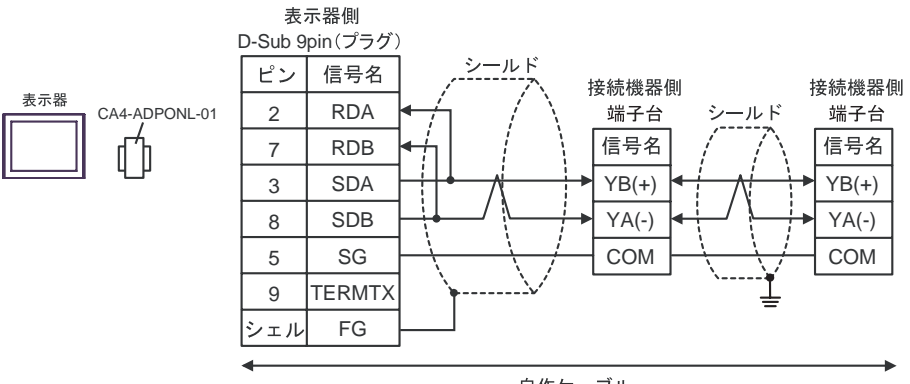

自作ケーブル

E) COM COM CA3-ADPCOM-01 CA3-ADPTRM-01

•  $1 \quad 1$ 

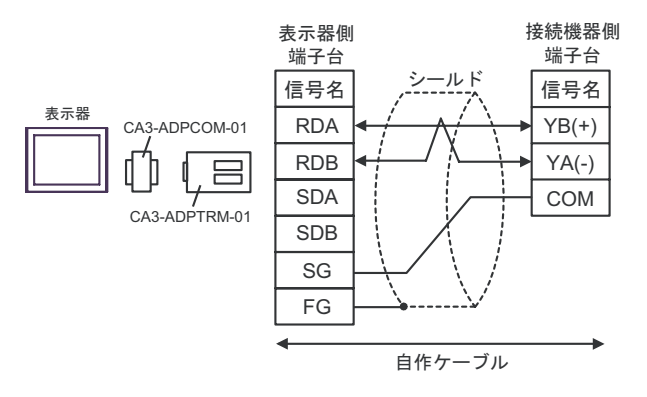

•  $1$  n

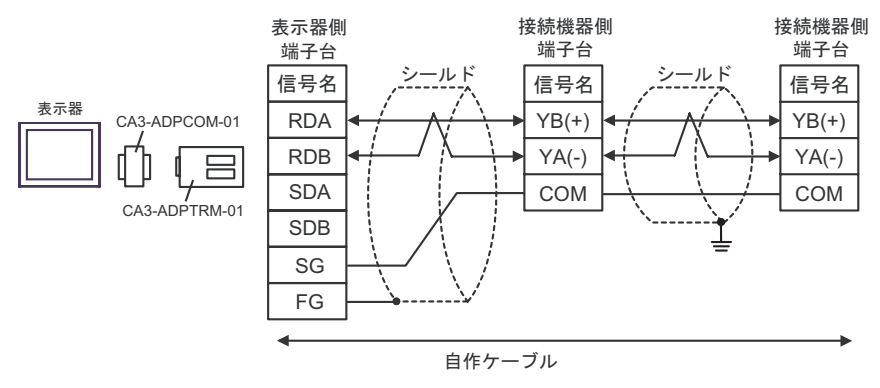

F) and the contract of the contract of the contract of the contract of the contract of the contract of the contract of the contract of the contract of the contract of the contract of the contract of the contract of the con

•  $1 \quad 1$ 

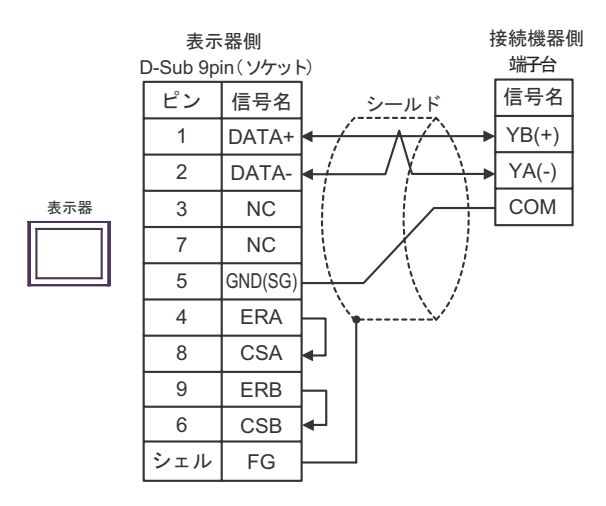

•  $1$   $n$ 

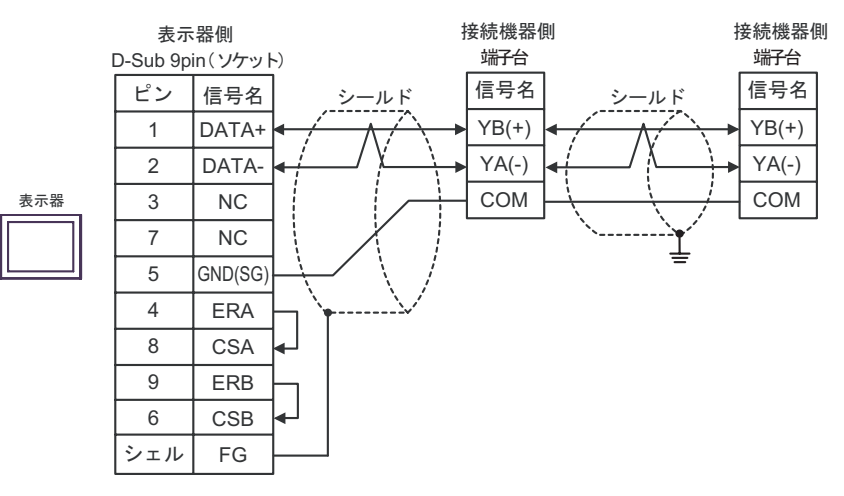

結線図 3

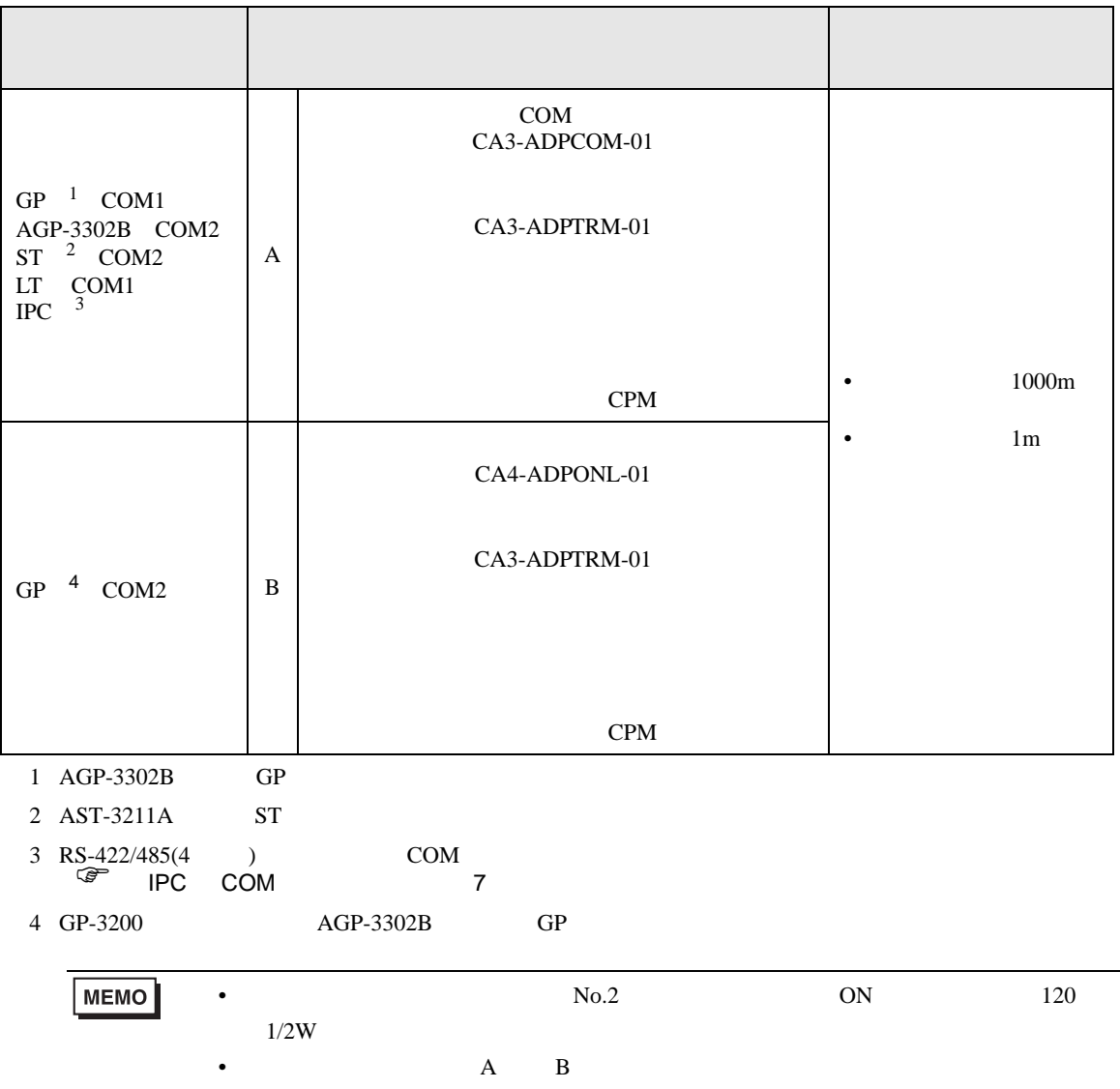

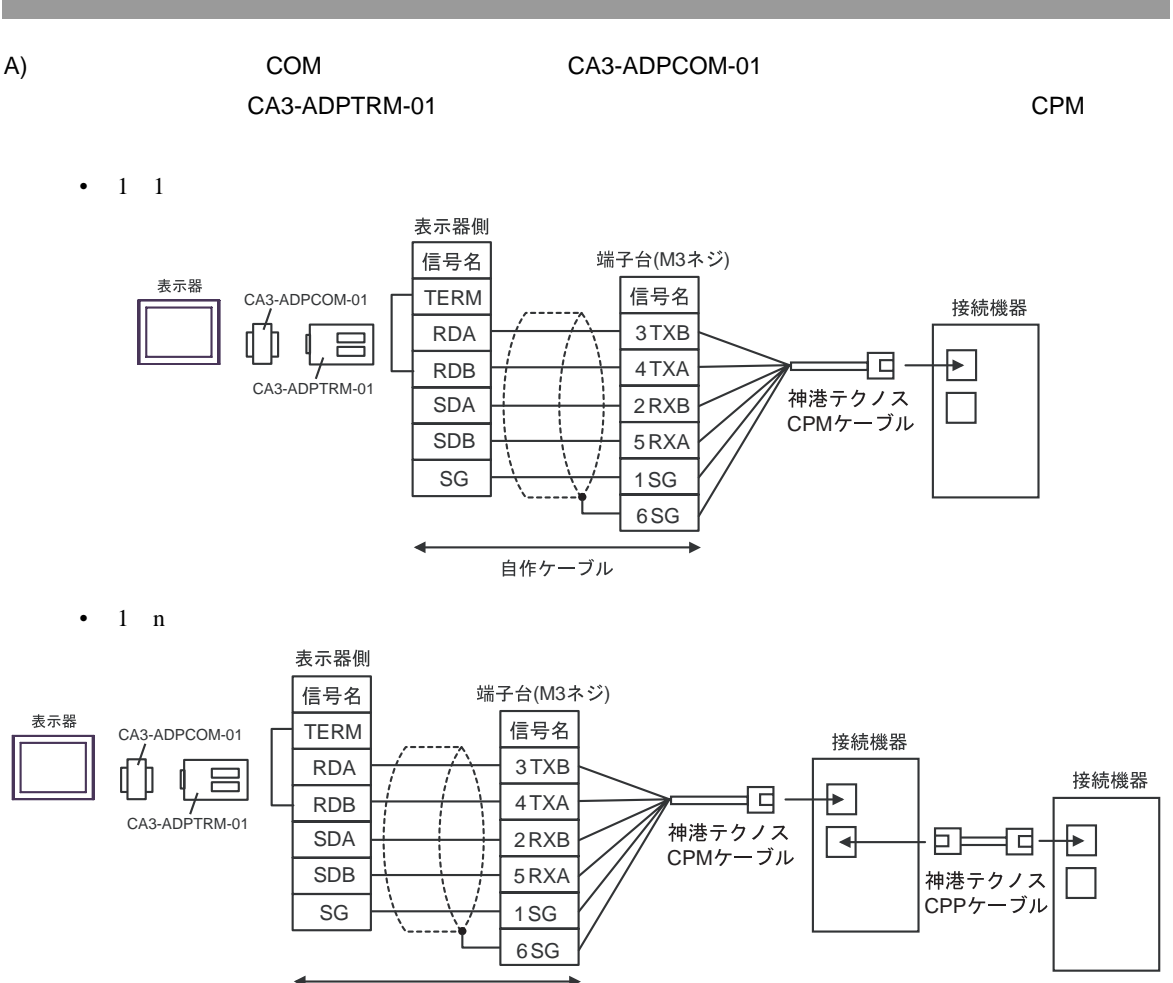

自作ケーブル

B) (BA4-ADPONL-01 (KA4-ADPONL-01

#### CA3-ADPTRM-01 CPM  $\blacksquare$

•  $1 \quad 1$ 

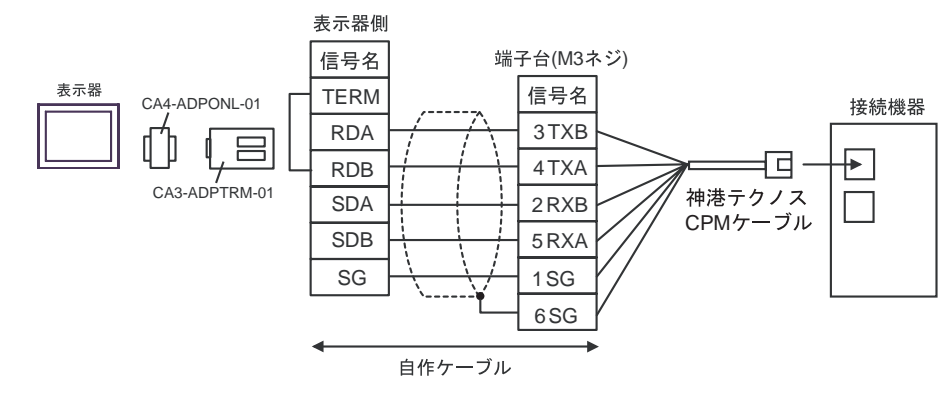

•  $1$  n

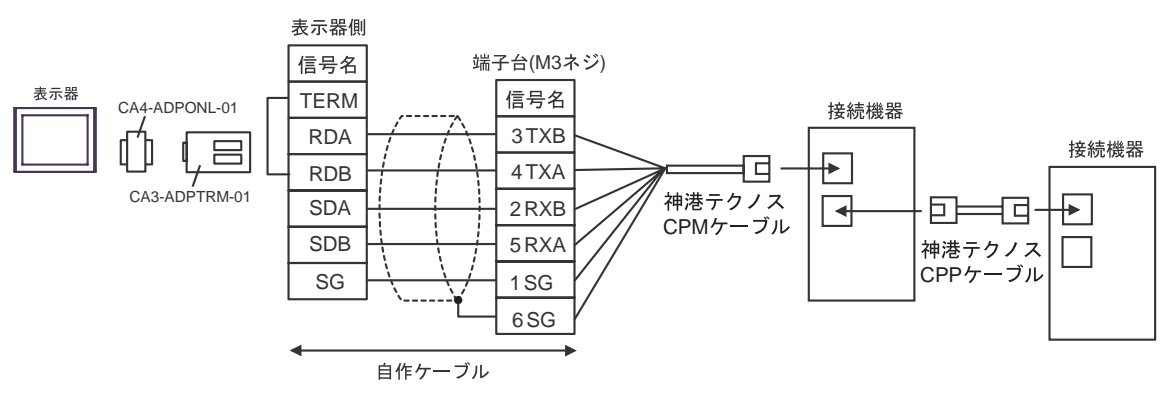

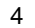

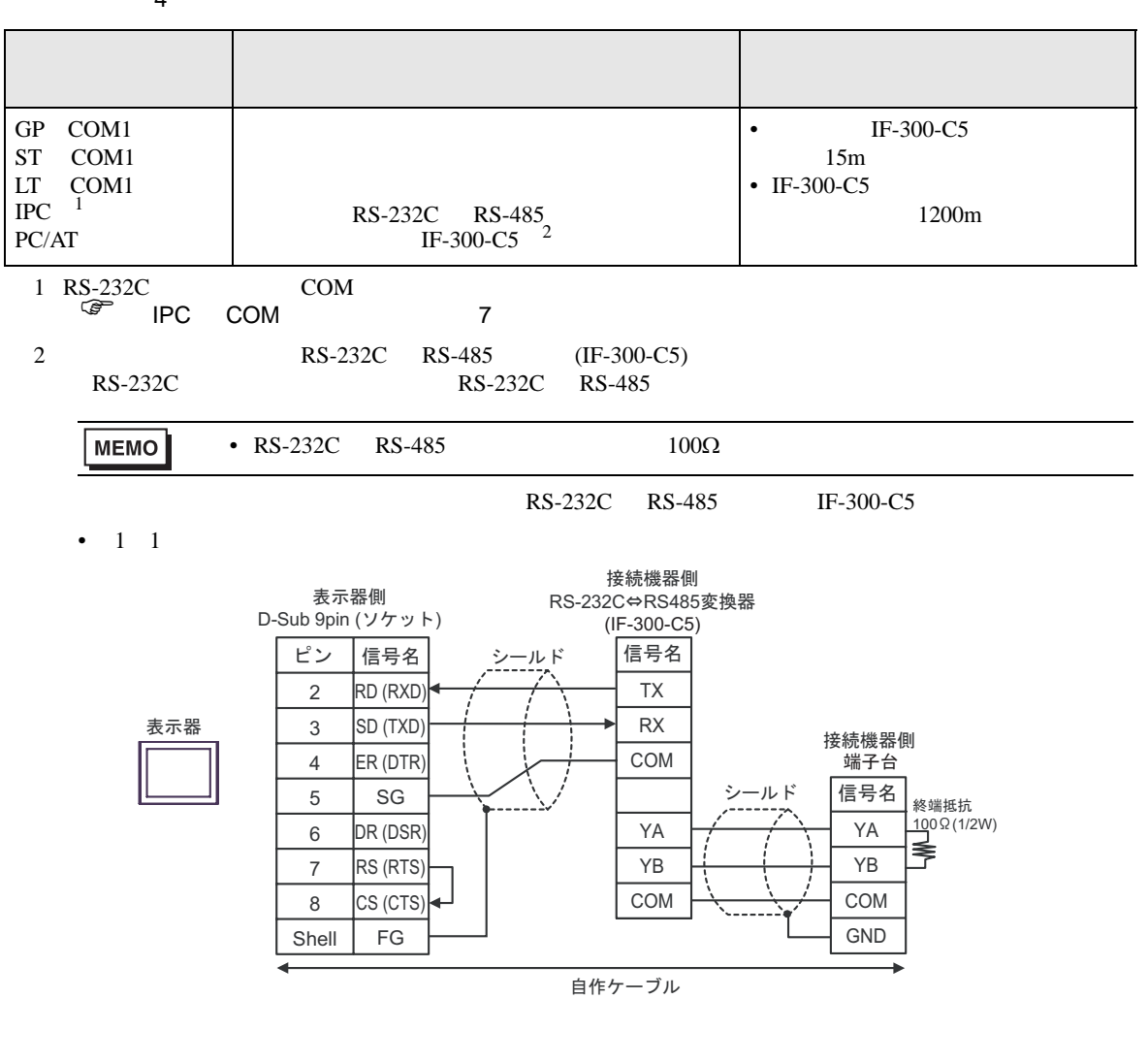

•  $1$  n

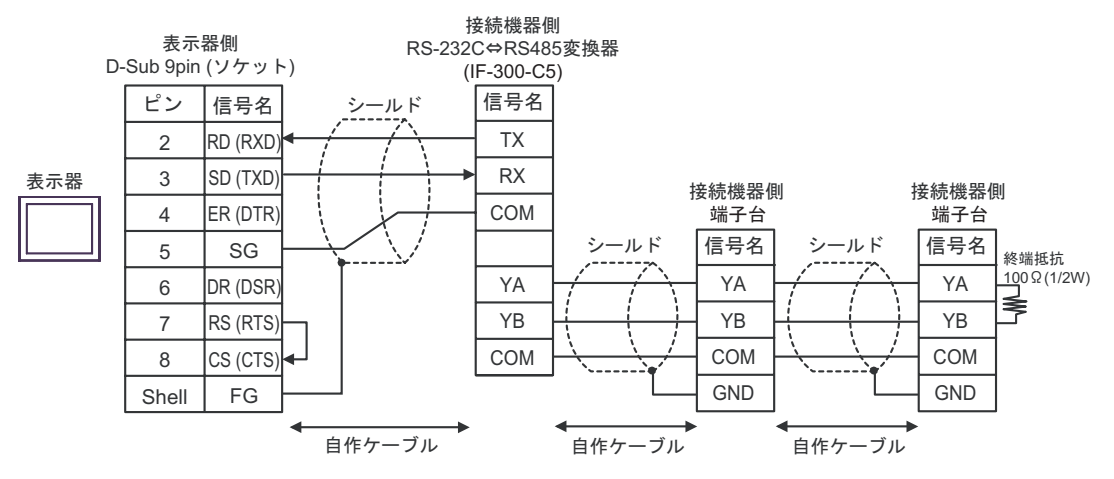

SIO トライム

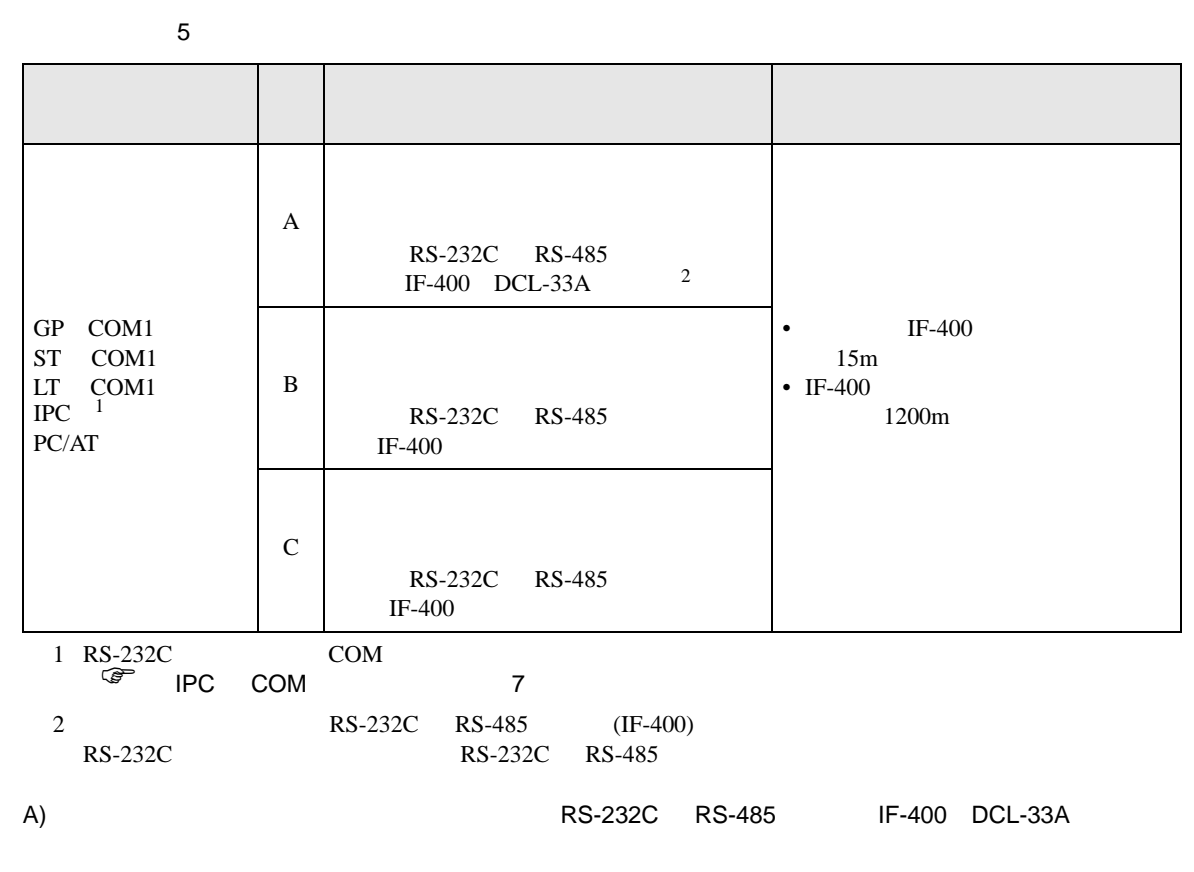

•  $1 \quad 1$ 

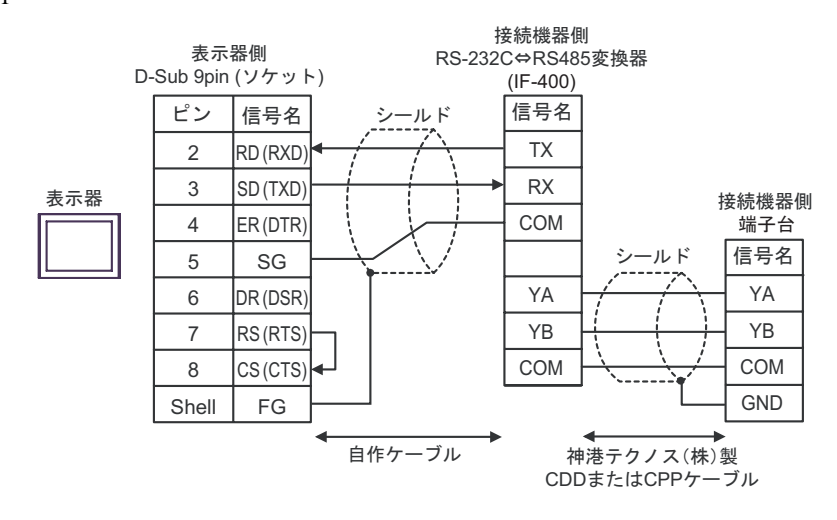

•  $1$  n

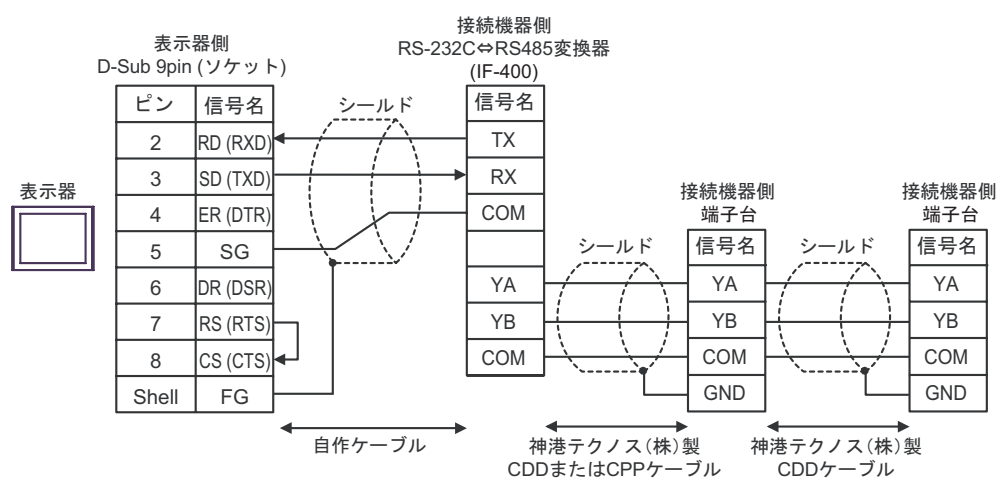

B) and the contract of the RS-232C RS-485  $\,$  IF-400  $\,$ 

•  $1 \quad 1$ 

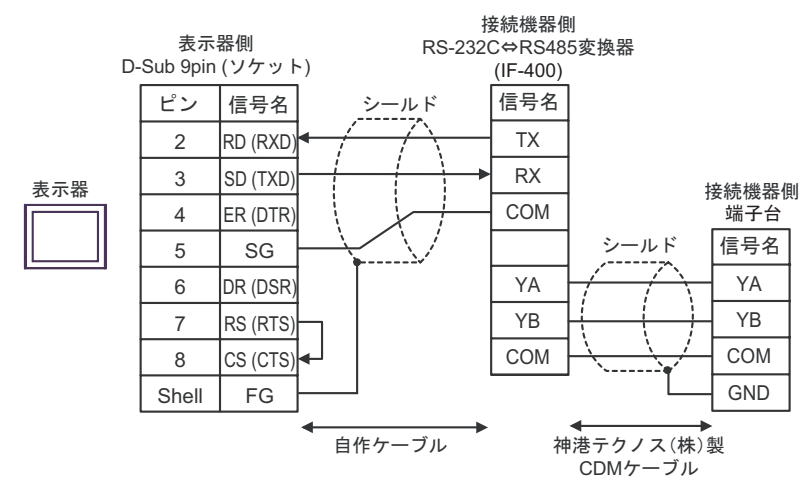

•  $1$   $n$ 

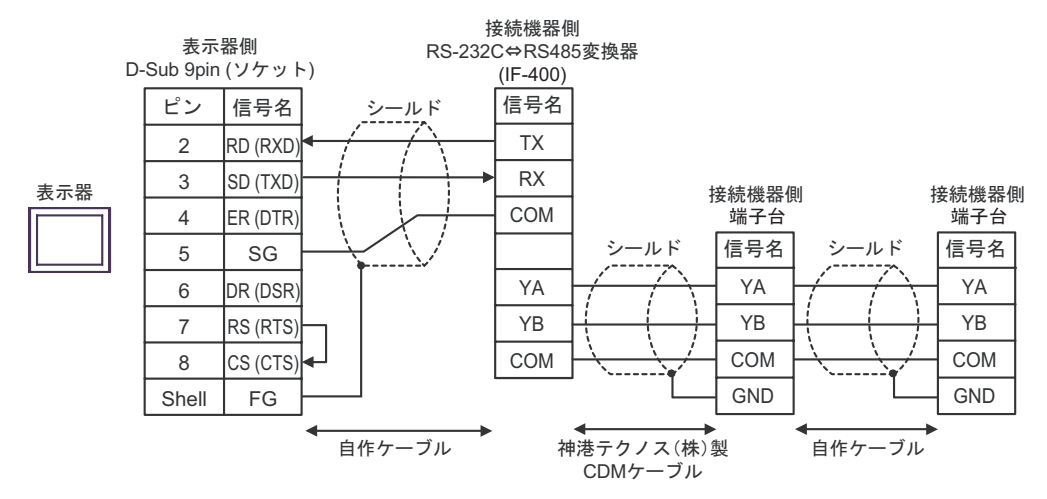

C) RS-232C RS-485 IF-400

•  $1 \quad 1$ 

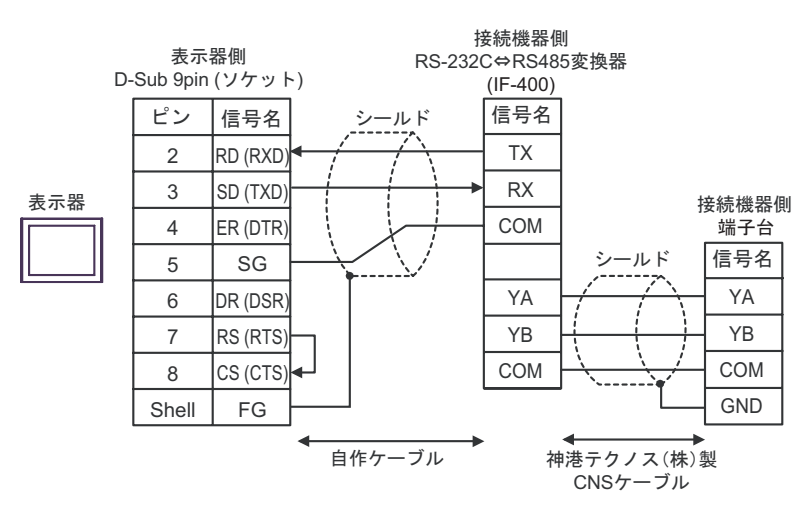

•  $1$  n

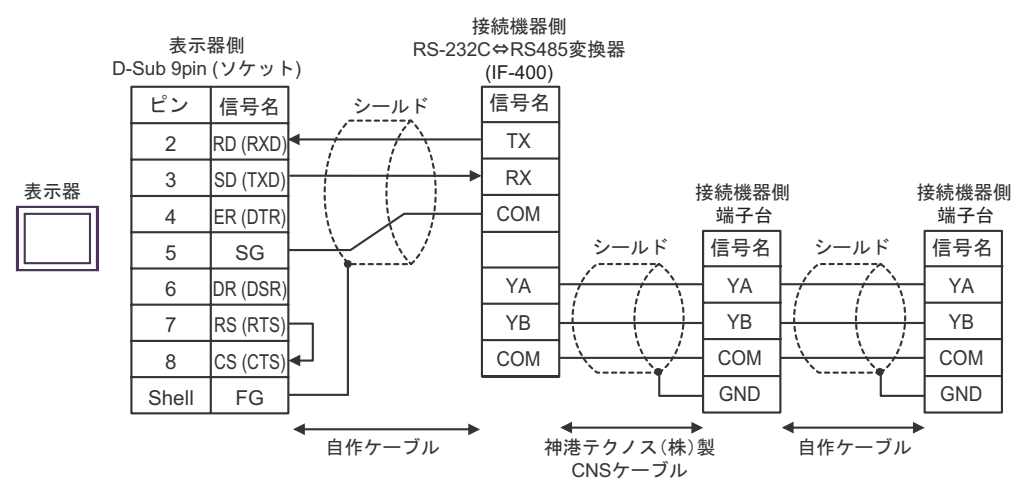

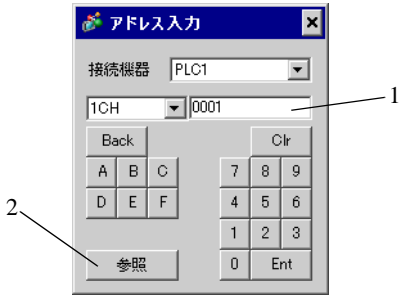

1.  $\blacksquare$  $2.$  6.1 C

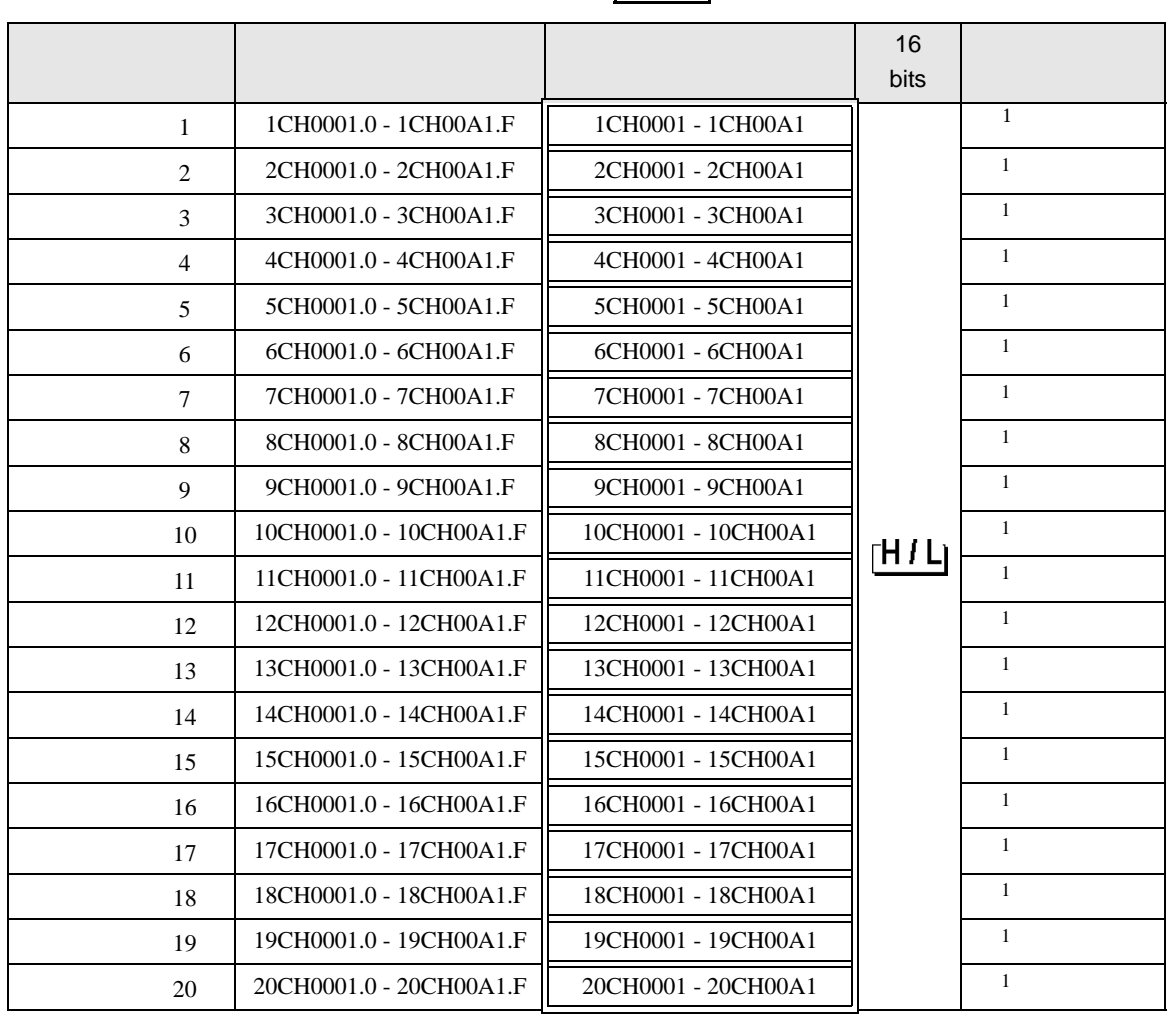

 $\Box$ 

 $20CH$ 

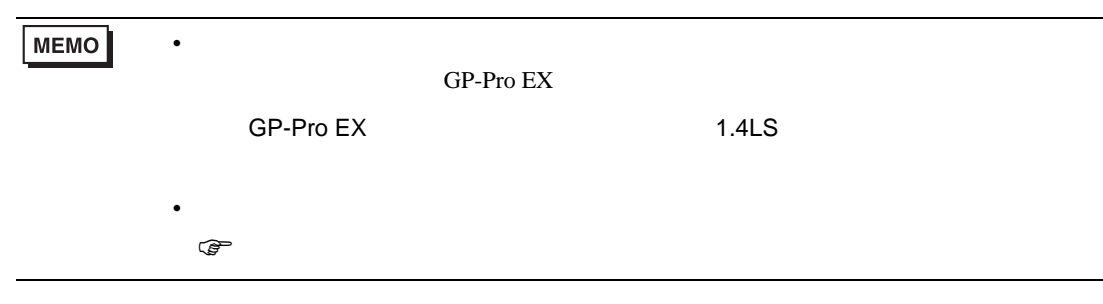

<span id="page-100-0"></span> $1$ 

### 6.2 FC

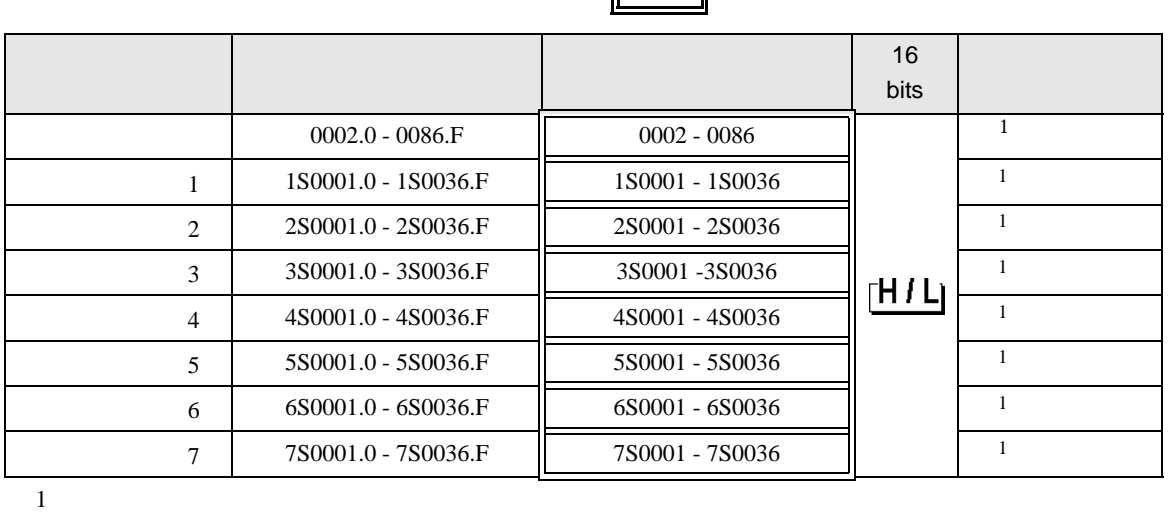

 $\blacksquare$ 

<span id="page-101-0"></span>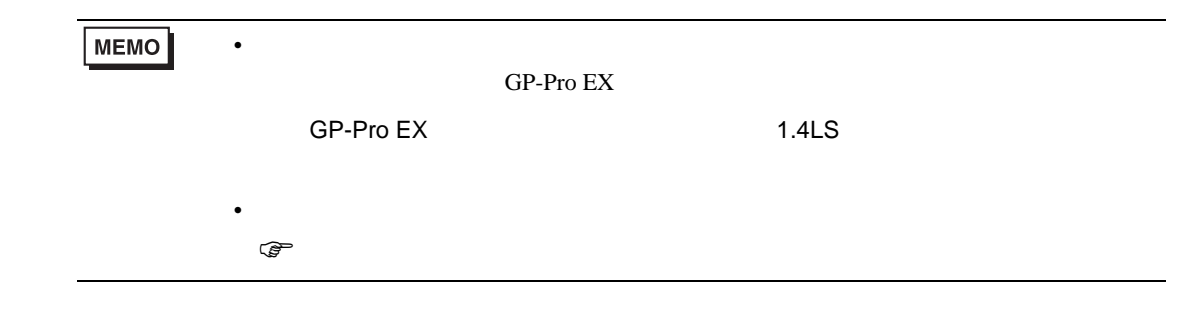

### 6.3 JC\*-13A JCS-23A GCS-300 FCL-13A FIR-201-M

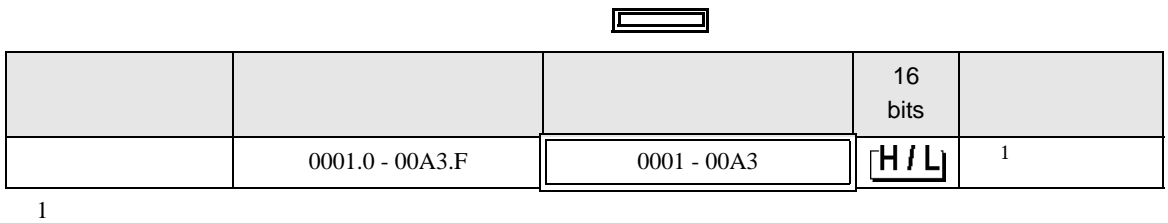

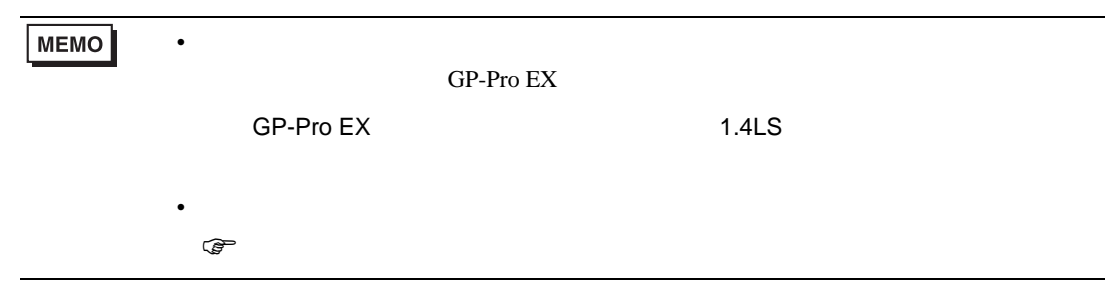

#### 6.4 JCS-33A JCR-33A JCD-33A JCM-33A ACS-13A NCL-13A DCL-33A JIR-301-M

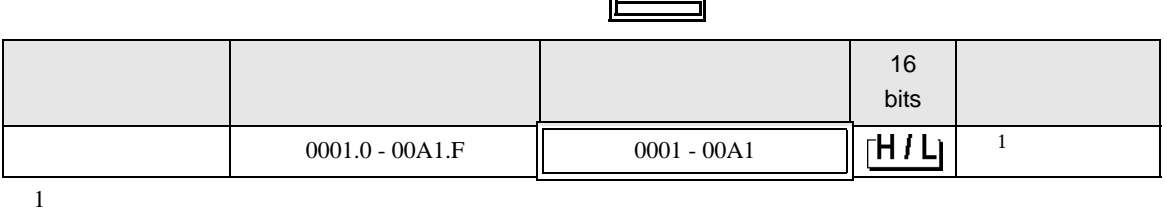

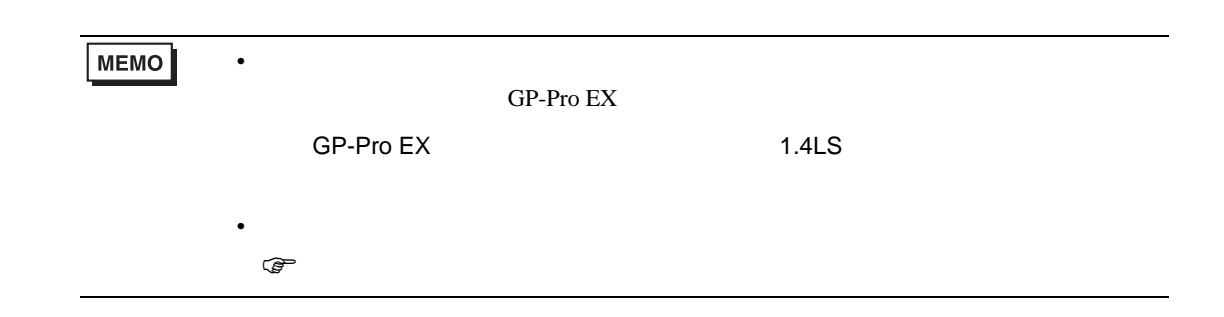

6.5 JCL-33A

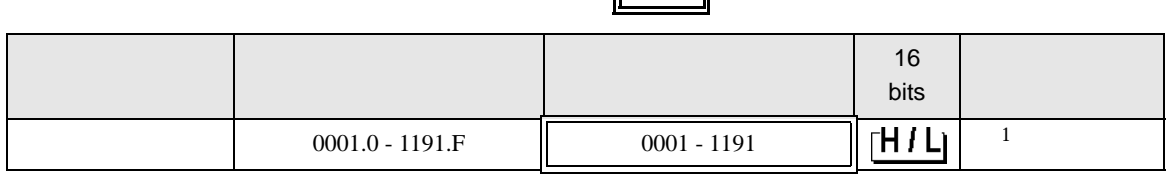

 $\blacksquare$ 

 $1$ 

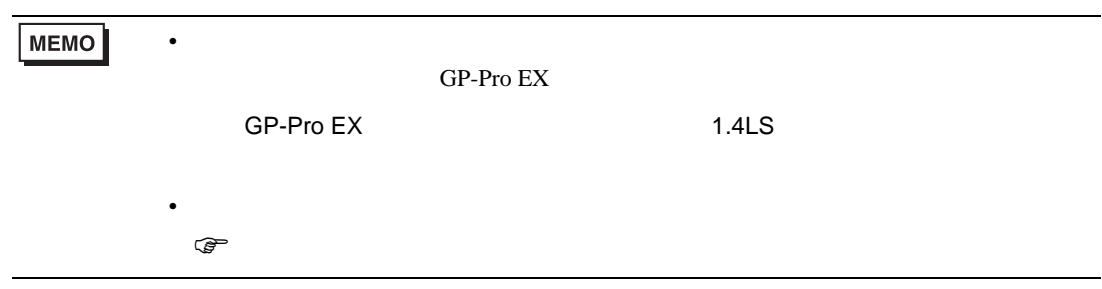

## 6.6 PCD-33A

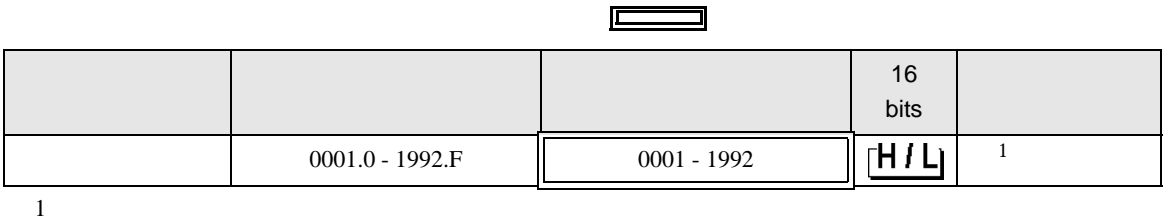

5

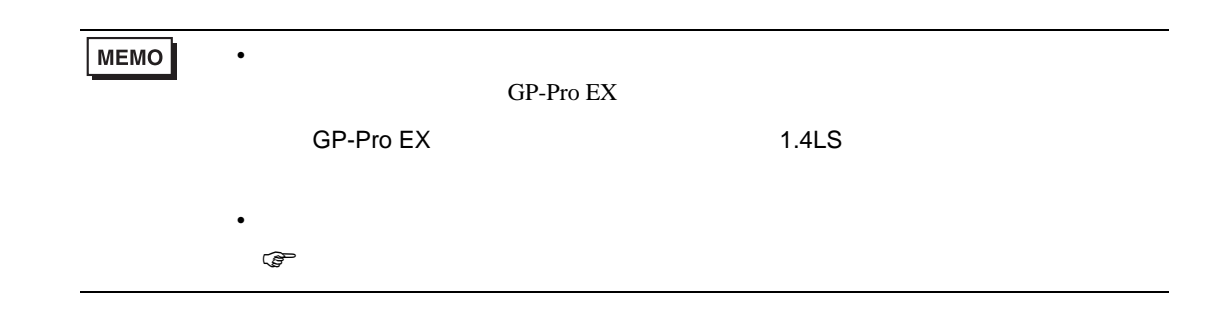

#### 6.7 PC-900

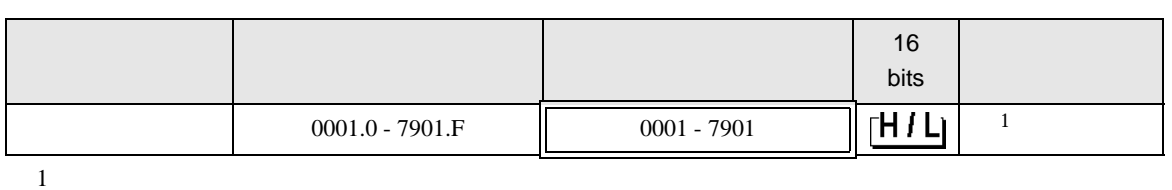

 $\Box$ 

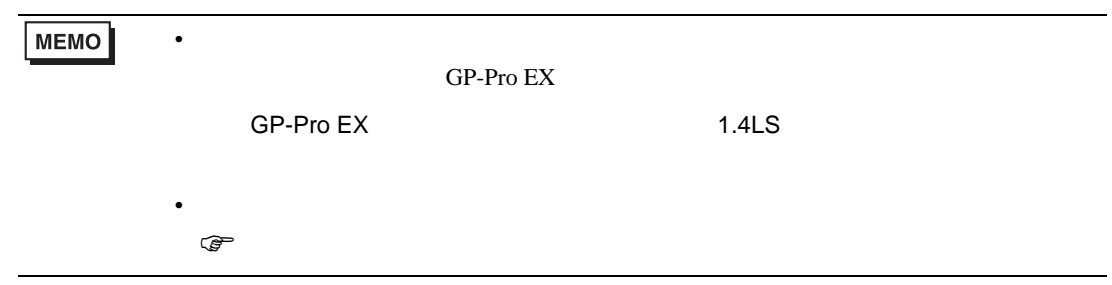

 $7$ 

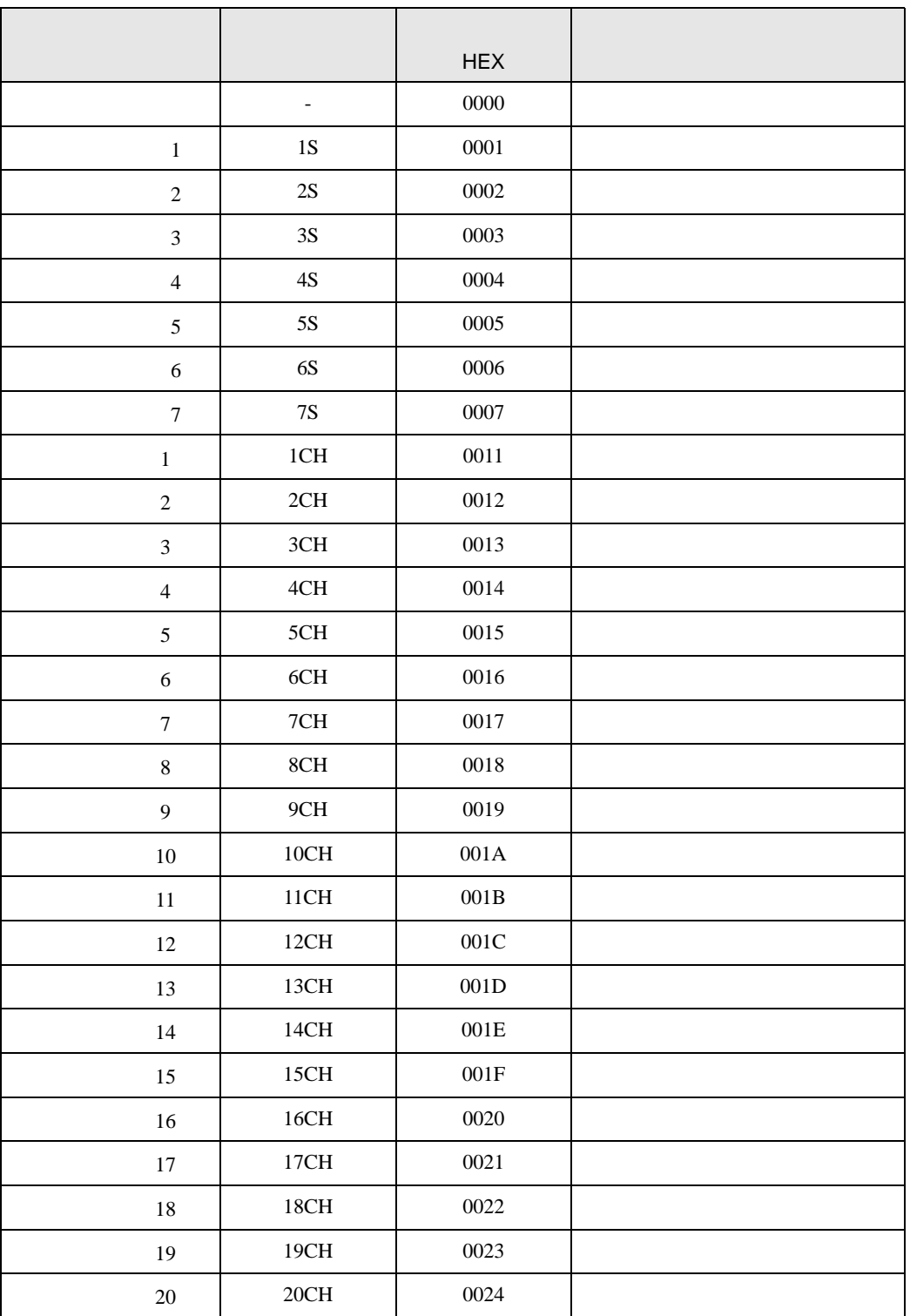

8 エラー

エラーメッセージは表示器の画面上に「番号 : 機器名 : エラーメッセージ ( エラー発生箇所 )」のよう

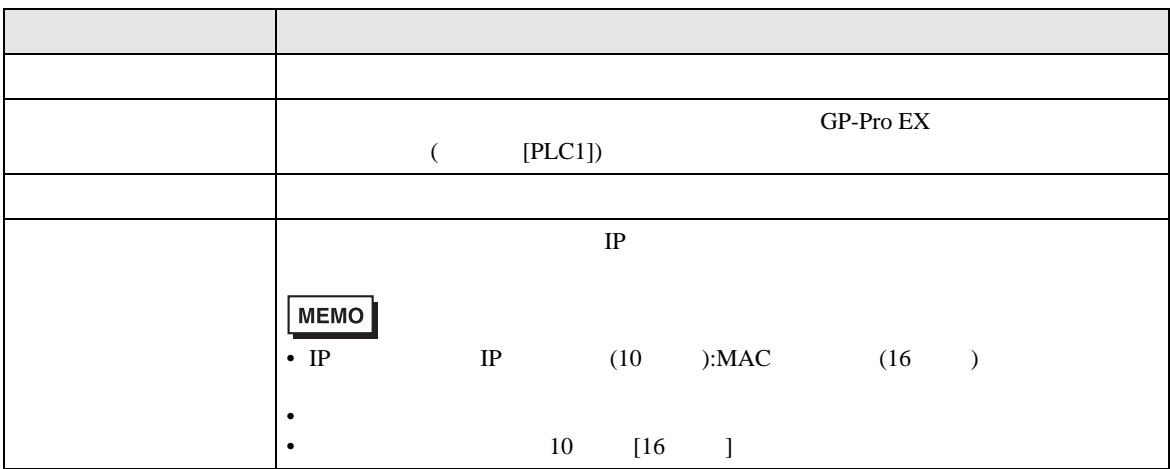

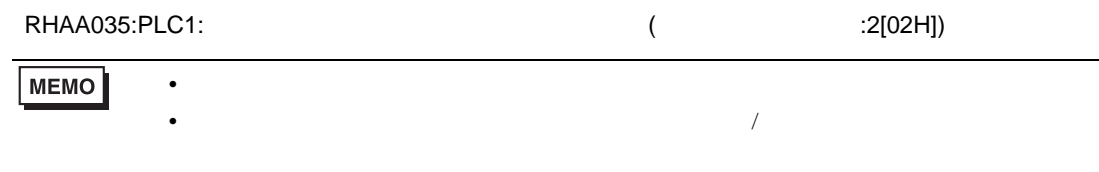

16 1

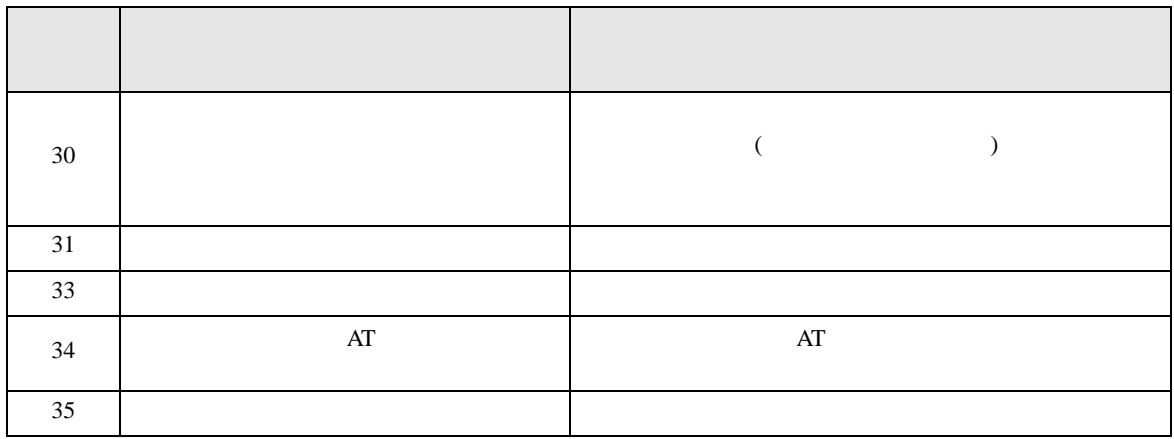